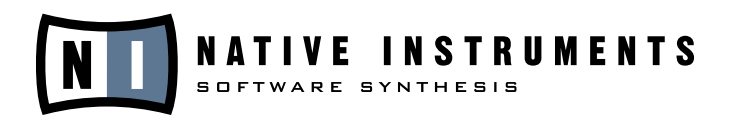

# **REAKTOR 5**

## **Manuel utilisateur sur les Instruments**

Les informations contenues dans ce document peuvent être modifiées à tout moment sans préavis et n'engagent pas la responsabilité de Native Instruments Software Synthesis GmbH. Le Logiciel décrit dans ce document est soumis à l'acceptation d'une Licence d'Utilisation et ne doit pas être copié sur d'autres supports. Aucune partie de ce manuel ne peut être copiée, reproduite, transférée ou enregistrée, sous quelque forme que ce soit et pour quelque usage que ce soit, sans l'accord écrit explicite de Native Instruments Software Synthesis GmbH. Tous les noms de produits et d'entreprises sont des marques déposées par leurs propriétaires respectifs.

#### **Library credits**

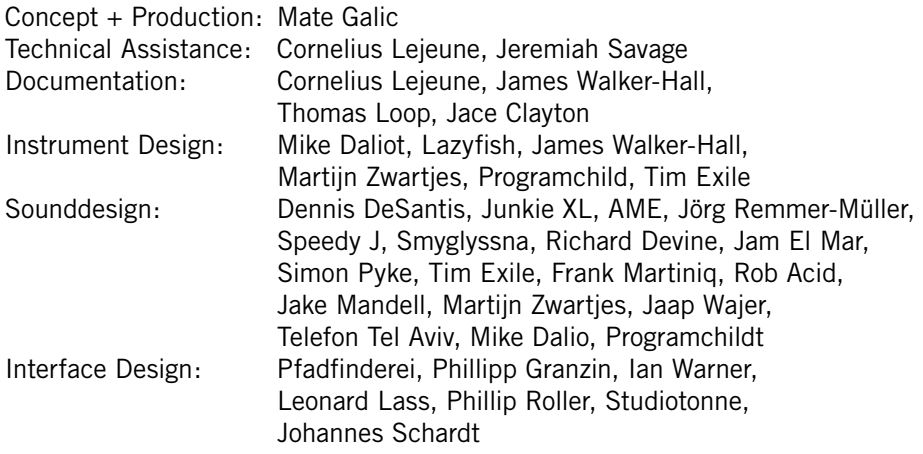

© Native Instruments Software Synthesis GmbH, 2005. Tous droits réservés. Première édition, Mai 2005

REAKTOR est une marque déposée de NATIVE INSTRUMENTS Software Synthesis GmbH.

### **INSTRUMENTS**

#### **Germany USA**

D-10997 Berlin Los Angeles, CA 90028 Germany USA

Native Instruments GmbH Native Instruments USA, Inc. Schlesische Str. 28 5631 A Hollywood Boulevard info@native-instruments.de info@native-instruments.com www.native-instruments.de www.native-instruments.com

### Table de matières

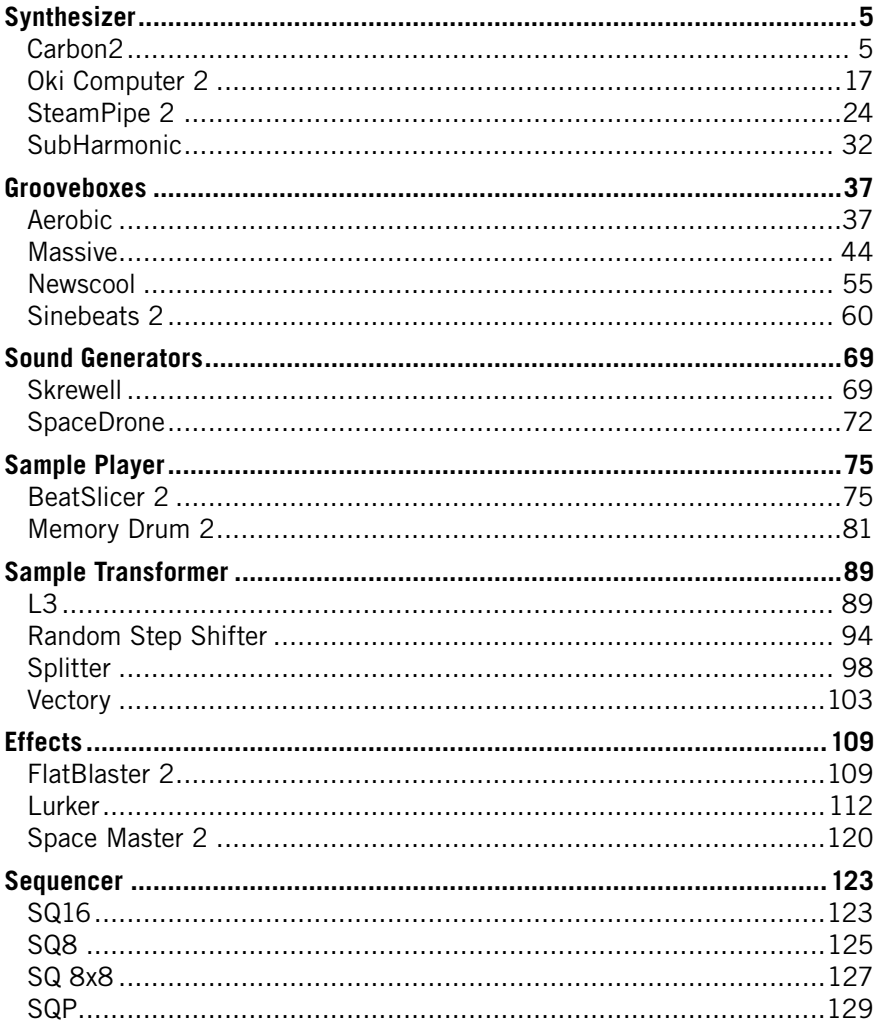

#### IV REAKTOR 5

### <span id="page-4-0"></span>**Synthesizer**

### **Carbon2**

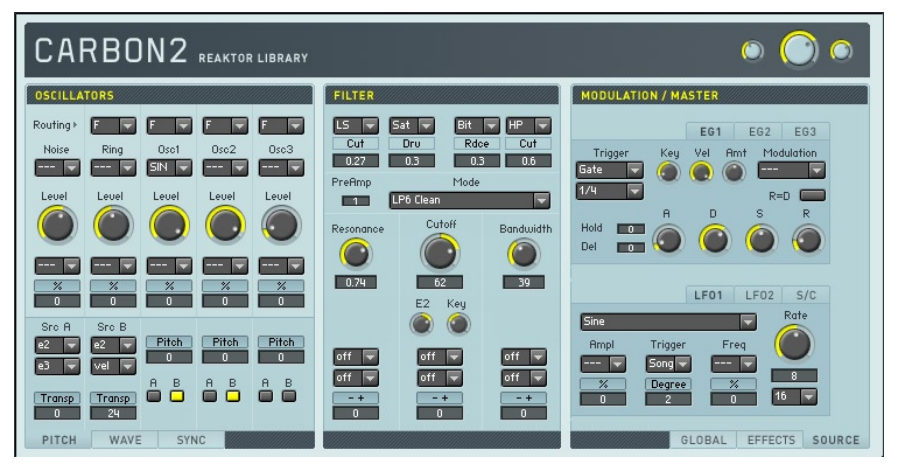

Carbon2 se base sur le célèbre synthétiseur surpuissant de Reaktor 4, mais il a été complètement remanié. En particulier les oscillateurs et filtres sont maintenant basés sur le composants de Reaktor Core développés pour cet instrument. La panneau a été optimisé et rendu plus maniable. Il présente une structure claire qui donne un accès rapide à tous les paramètres et masque en même temps la complexité technique.

Carbon2 est essentiellement un synthétiseur soustractif classique. Le signal de la section à trois oscillateurs (colonne de gauche du panneau) passe par un filtre multi-mode (colonne du milieu) et est ensuite routé vers les sections d'effet (colonne de droite). Plusieurs sources de modulation comme des générateurs d'enveloppe et des LFO (situés sur une deuxième page de la colonne de droite) et les paramètres globaux (troisième page de la colonne de droite) contrôlent le son, lui apportant plus de vivacité et de mouvement.

#### **Oscillators**

La section oscillateur produit le signal de base de l'instrument. Trois emplacements d'oscillateur fournissent plusieurs formes d'onde différentes. En plus des types analogiques traditionnels, comme onde sinusoïdale ou en dent de scie, il y a un oscillateur à table d'ondes numérique comportant une large gamme de forme d'ondes qui peuvent être fondues et enchaînées en douceur.

Un générateur de bruit et un modulateur en anneau basé sur le signal des trois oscillateurs principaux s'y ajoutent et forment un total de cinq sources sonores de base.

Chaque créneau d'oscillateur permet de contrôler le volume, le pitch et la synchronisation de forme d'onde. Les commandes de pitch et de synchronisation sont situées sur deux pages au bas du panneau, groupées avec une troisième page servant à contrôler la forme d'onde. La troisième page n'est active que si la table d'ondes numérique ou la double dent de scie sont sélectionnées.

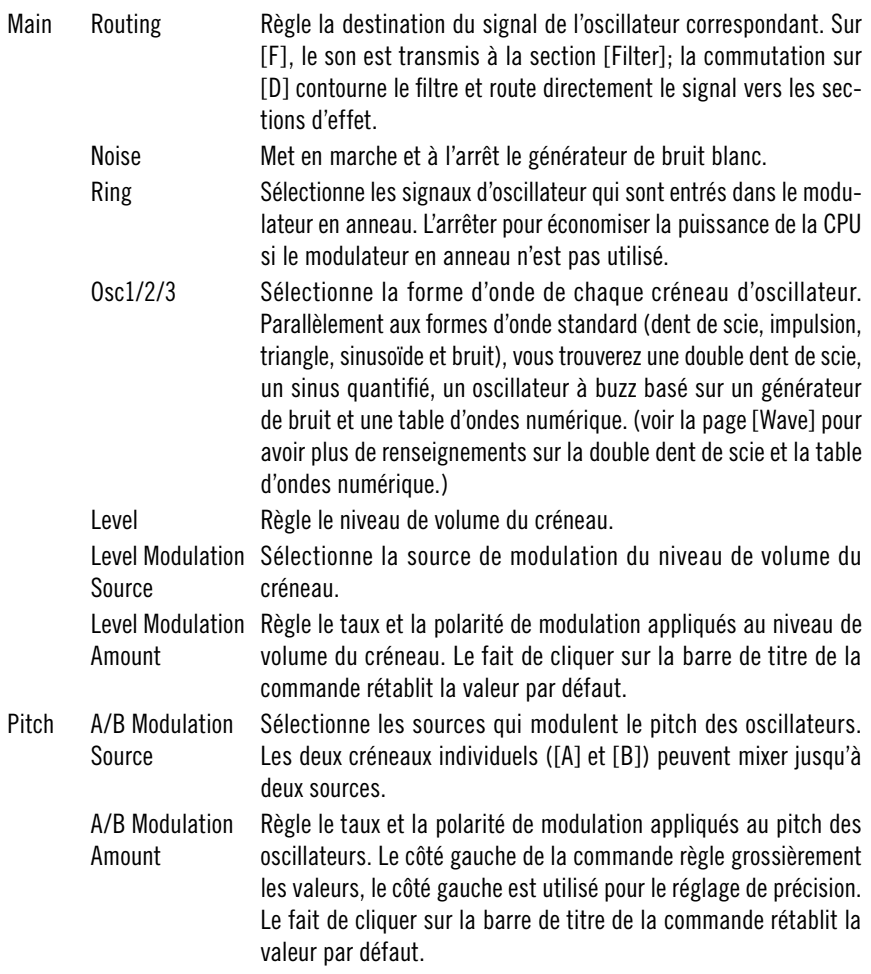

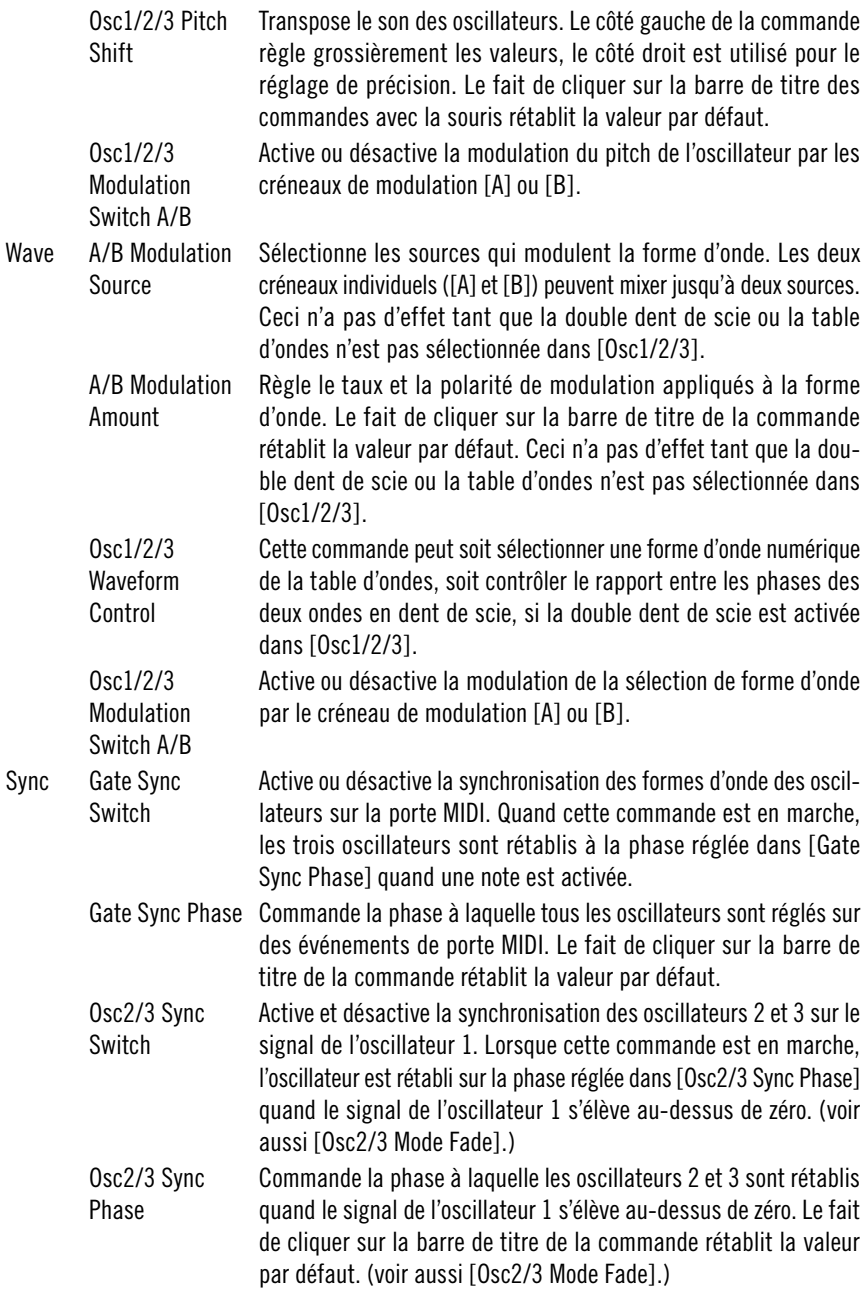

Osc2/3 Mode Fade Interpole entre synchronisation dure (à valeurs faibles) et synchronisation douce (à valeurs élevées). En mode de synchronisation dure, l'oscillateur est toujours rétabli si le signal de l'oscillateur 2 s'élève au-dessus de zéro. Ce n'est pas toujours le cas avec la synchronisation douche qui produit un mélange entre la forme d'onde synchronisée et celle qui ne l'est pas. Le fait de cliquer sur la barre de titre de la commande rétablit la valeur par défaut.

#### **Filter**

La section filter est située entre les oscillateurs et les effets. Elle sculpte les sons de base des oscillateurs. Avant d'être routé vers le filtre, le signal passe par deux effets de saturation et quantification ainsi que par des égaliseurs low-shelf et high-shelf supplémentaires. Le filtre lui-même comporte différents modes, optimisés pour un son chaud mais croustillant. Vous trouverez les filtres passe-bas, passe-haut, passe-bande et rejet standard, un filtre de feedbakc spécial (appelé [Zwnl]) ainsi qu'un égaliseur paramétrique et un filtre combiné. Le filtre principal est suivi d'une autre section d'effets, similaire à la précédente.

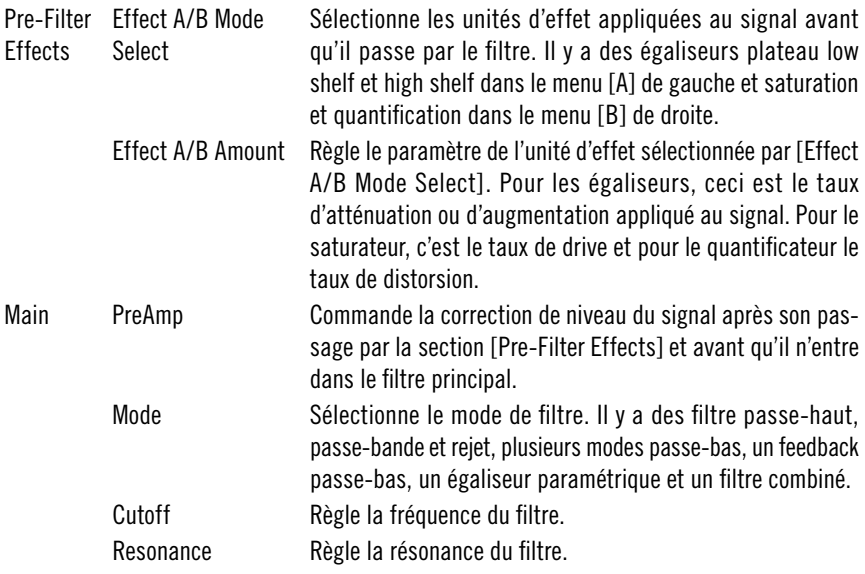

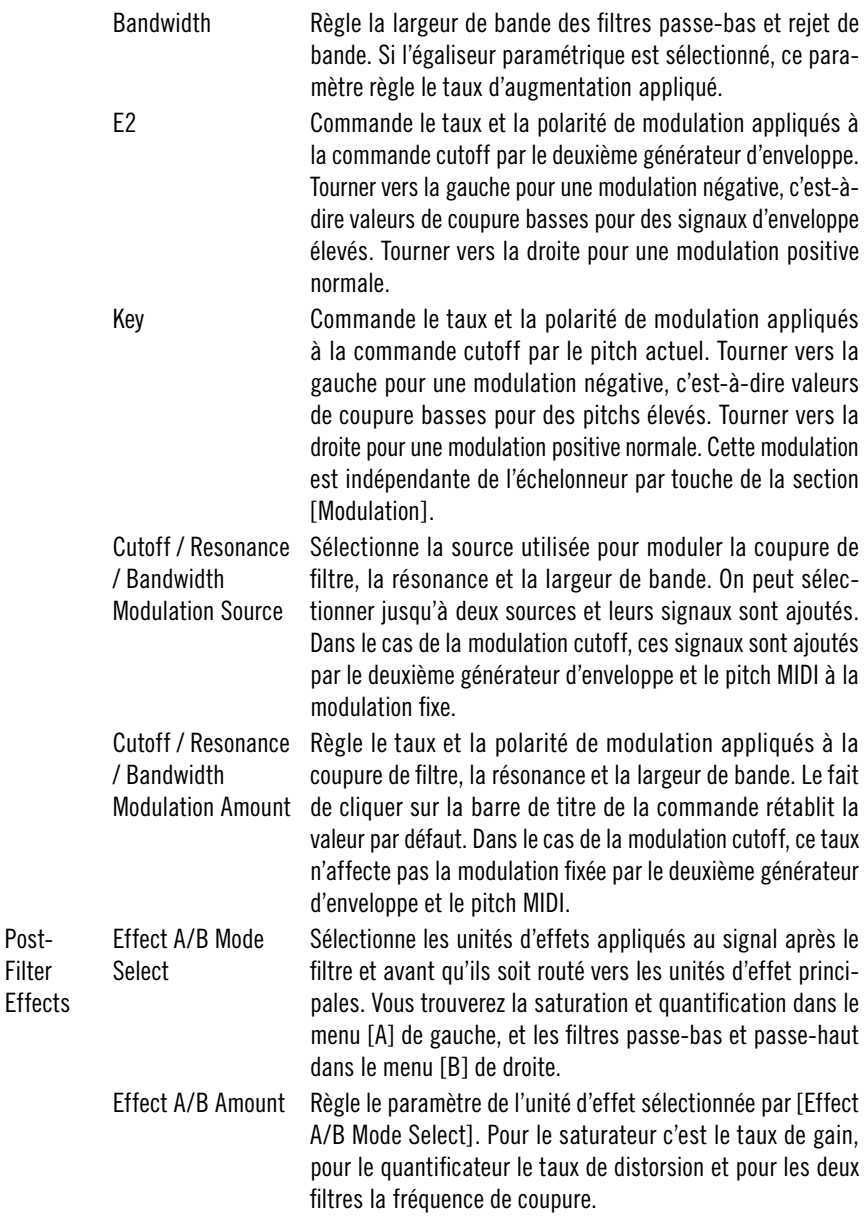

#### **Effets**

Post-Filter

Les effets enrichissent le son de l'instrument. Il y a cinq unités: un pitch shifter, un phaseur, un chorus, un égaliseur et un delay. Ces effets standard sont conçus pour produire les résultats les plus raffinés.

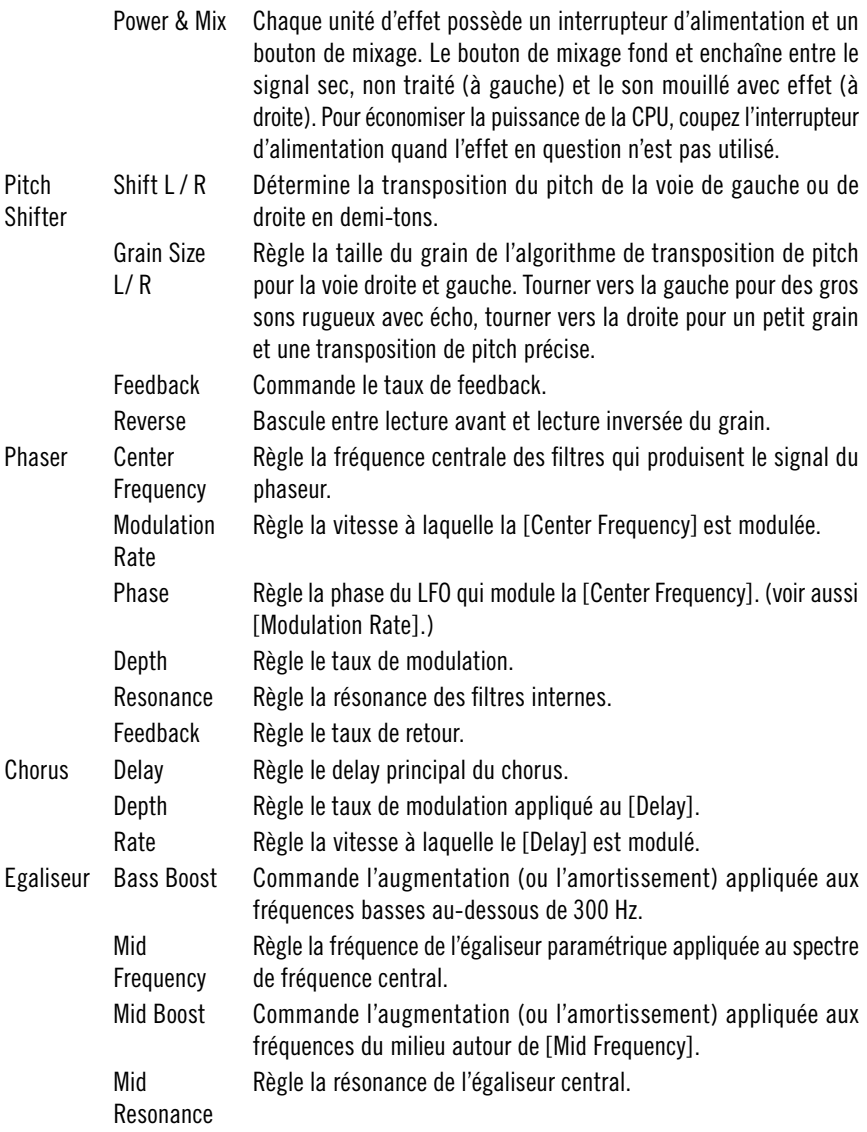

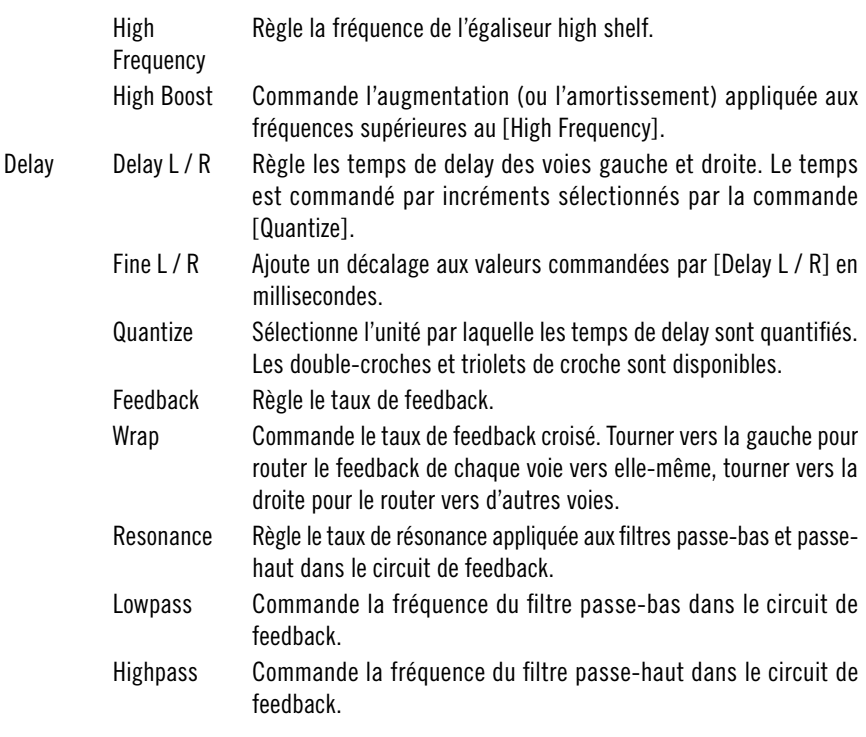

#### **Sources de modulation**

Plusieurs sources de modulation sont disponibles : deux générateurs d'enveloppe ADSR, une enveloppe enregistrable et deux LFO combinés avec un échelonneur par touche qui présente quatre points de commande indépendants et quatre contrôleurs MIDI assignables au choix. Les générateurs d'enveloppe et les LFO offrent plusieurs types d'interaction de l'horloge MIDI pour des effets de modulation basés sur le rythme.

Envelope **Generators** 1/2 Trigger Sélectionne les événements qui re-déclenchent le générateur d'enveloppe. [Gate] n'active que le signal de la porte MIDI. [Clock Gate] re-déclenche l'enveloppe à chaque unité sélectionnée par [Quantization] tant que la porte MIDI est ouverte. [SP Clock Gate] est similaire mais synchronise la quantification sur la position du morceau MIDI global; il faut donc que l'horloge MIDI soit en marche. (voir aussi [Globals][EG Mode].)

Quantization Sélectionne l'unité métrique utilisée pour re-déclencher l'enveloppe si if [Trigger] est réglé sur [Clock Gate] ou [SP Clock Gate]. Key Commande le taux et la polarité de modulation appliqués aux temps de transition de l'enveloppe par le pitch actuel. Tourner à gauche pour une modulation négative, c'est-à-dire temps d'attaque, decay et release plus courts pour des pitch bas. Tourner vers la droite pour une modulation positive normale, c'est-à-dire des temps plus longs à bas pitch. Velocity Commande l'influence de la vélocité actuelle sur l'amplitude de l'enveloppe. A valeurs basses, l'enveloppe se déclenche avec la même amplitude; pour des valeurs élevées, la vélocité MIDI détermine sa valeur de crête. **Transition** Time **Modulation** Select Sélectionne la modulation supplémentaire appliquée aux temps de transition du générateur d'enveloppe. La phase d'attaque peut être modulée par la vélocité MIDI tandis que le decay peut être modulé par la vélocité et les quatre contrôleurs MIDI (voir [MIDI Controllers]). Le taux et la polarité de modulation sont commandés par le [Transition Time Modulation Amount]. **Transition** Time **Modulation** Amount Commande le taux et la polarité de la modulation appliquée à la destination sélectionnée par [Transition Time Modulations Select]. Tourner à gauche pour une modulation négative, c'est-à-dire temps d'attaque, decay et release plus courts pour des pitch bas. Tourner vers la droite pour une modulation positive normale, c'est-à-dire des temps plus longs à valeurs basses. Attack Règle la durée d'attaque du générateur d'enveloppe. Decay Règle la durée de decay du générateur d'enveloppe. Sustain Règle le niveau de sustain du générateur d'enveloppe. Release Règle la durée de release du générateur d'enveloppe. Hold Règle la durée d'une phase de maintien supplémentaire entre l'attaque et le decay. Delay Ajoute une période de delay initiale avant que le signal de déclenchement ne redémarre l'enveloppe. R=D Relie le temps de release au temps de decay. Si cette fonction est activée, la valeur réglée par [Decay] est aussi utilisée pour commander la phase de release.

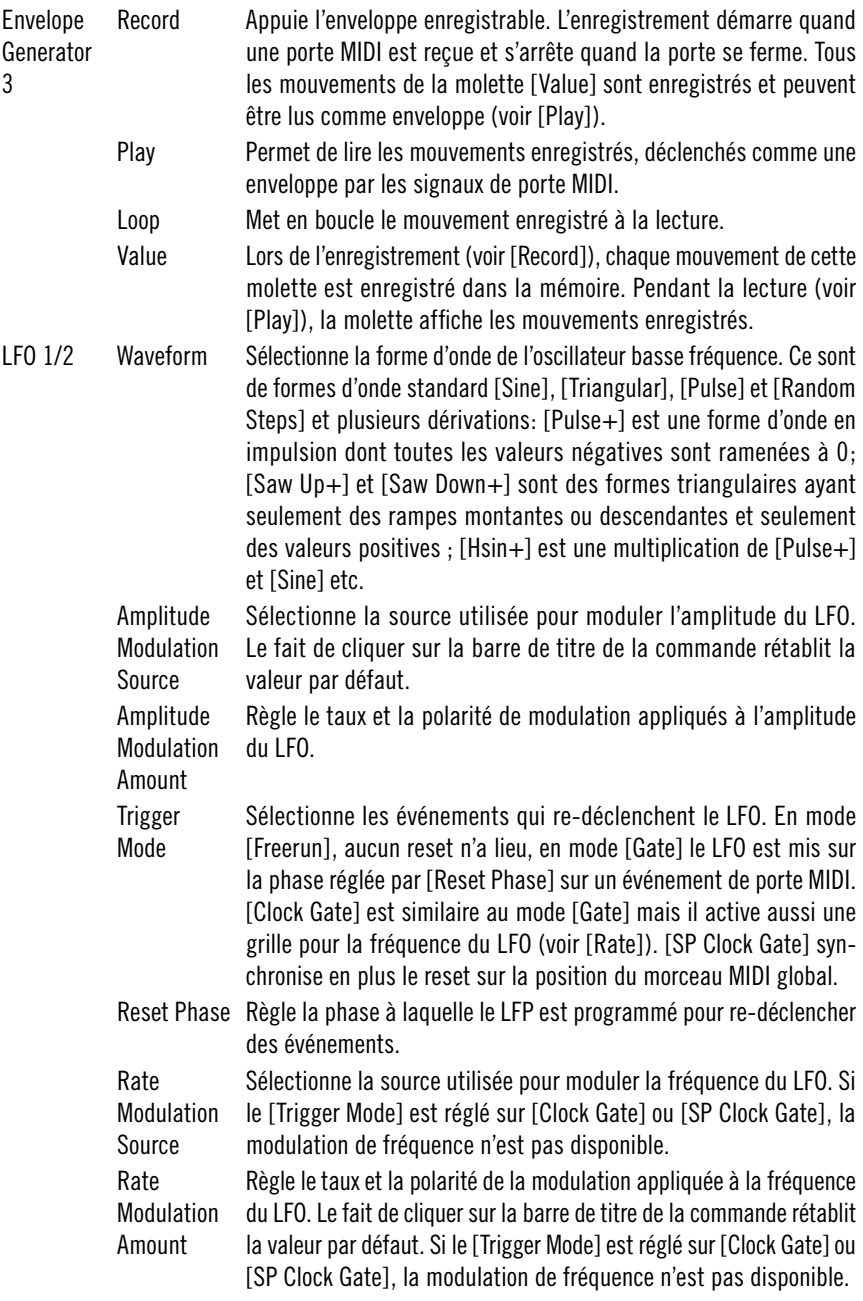

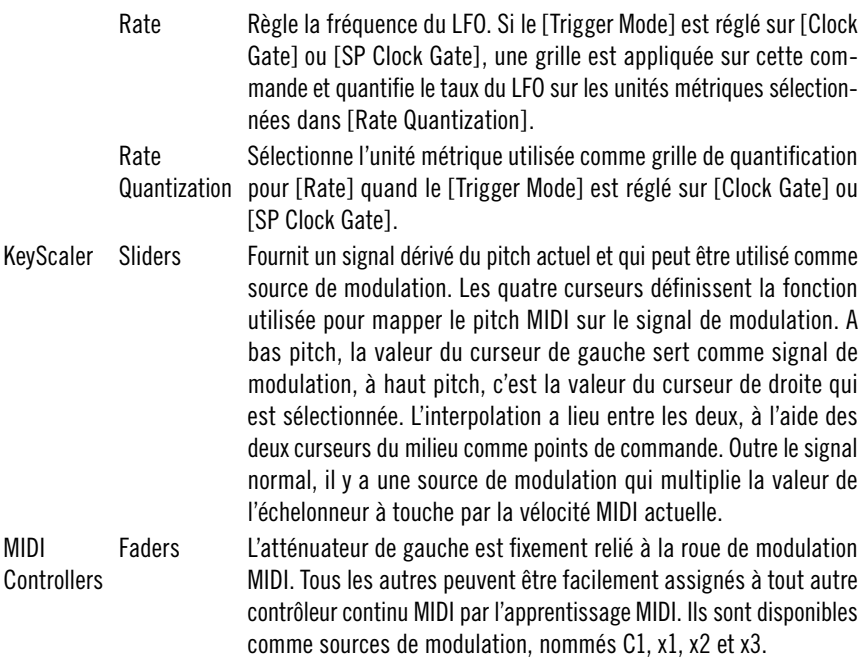

#### **Global Controls**

Les commandes globales donnent accès à différentes fonctions. Tour d'abord et en premier lieu– l'allocation de voix du synthétiseur peut être contrôlée, avec des modes polyphoniques et monophoniques. Lorsqu'on sélectionne le mode unison, toutes les voix disponibles sont réglées au même pitch (dans un synthétiseur monophonique), mais chacune est légèrement désaccordée. Ceci produit une interférence de forme d'onde et un son épai de type chorus. Les modes monophoniques produisent aussi le portamento.

Des paramètres déterminent la transposition du pitch maître et la plage du pitchbend MIDI et règlent également le tremolo ou vibrato global. La position des voix dans le champ stéréo est aussi réglable.

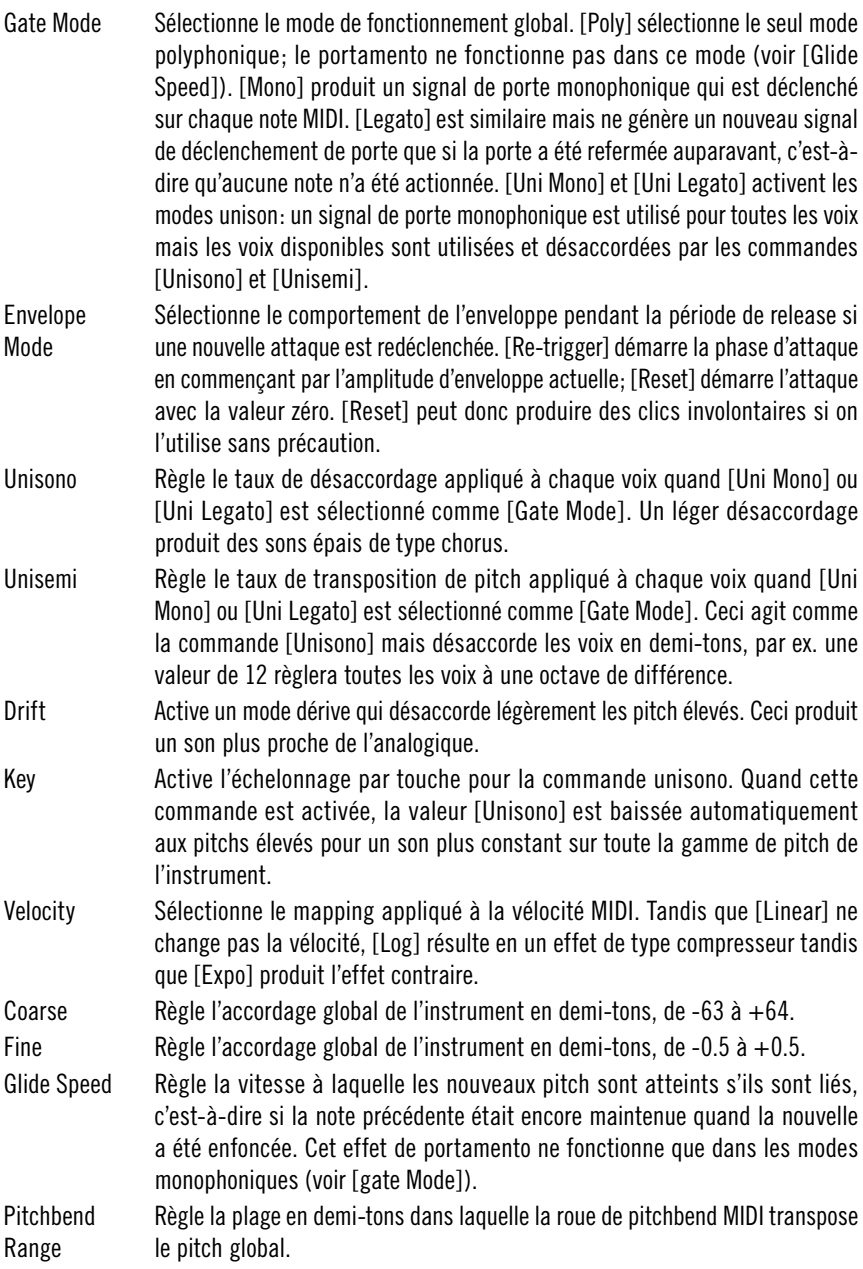

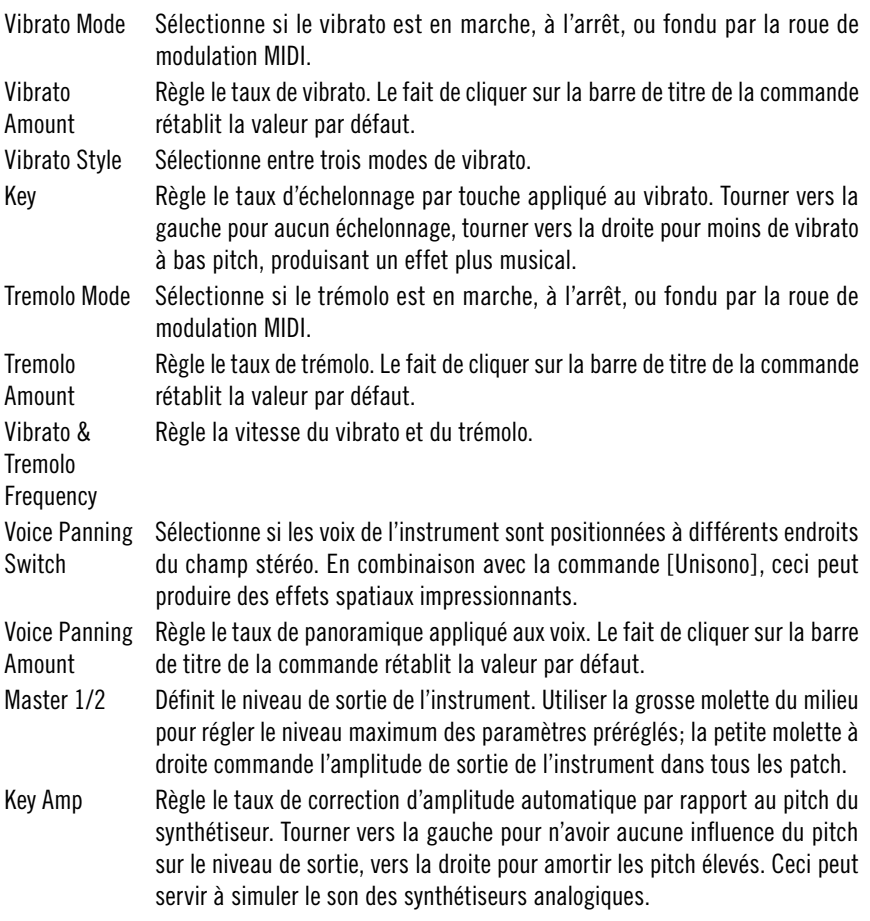

#### <span id="page-16-0"></span>**Oki Computer 2**

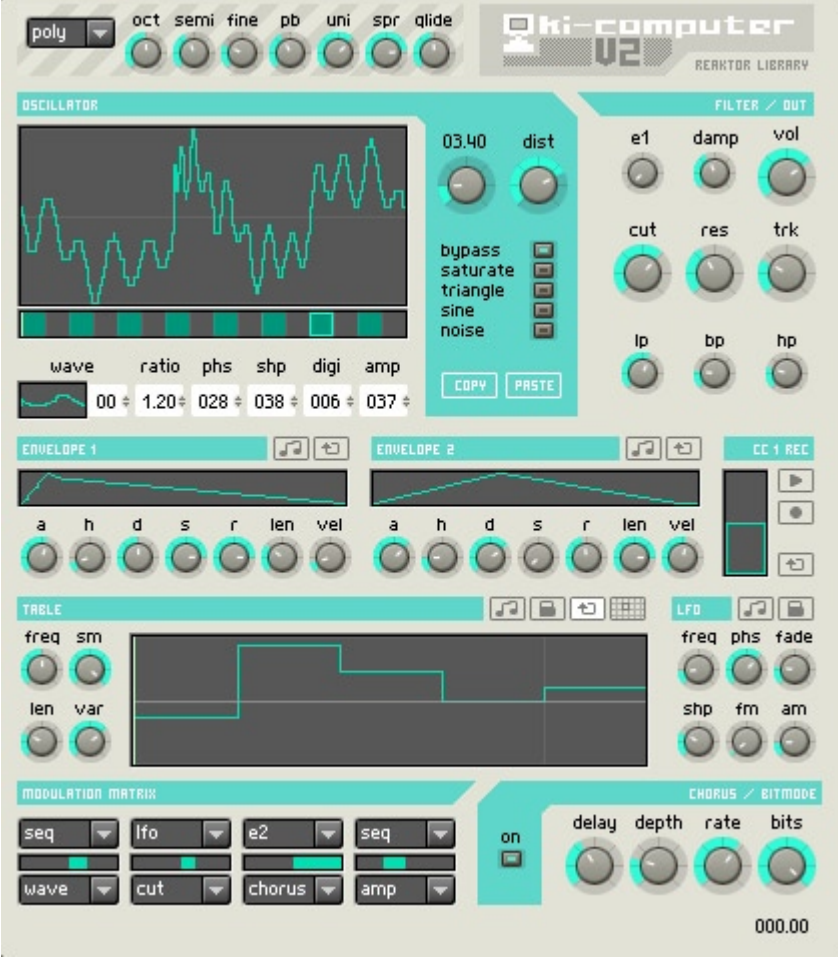

Si les mots analogique et vintage vous enthousiasment, n'en lisez pas plus. Oki Computer 2 est un synthétiseur Wavetable compact, un spécialiste des sons LoFi numériques qui vous ramène au temps des beeps et bleeps 8 bits… Il est donc en mesure de créer des leads vibrants, des séquences rythmiques et des sons de basse bizarres et profonds.

Le panneau d'Oki Computer 2 est compact mais bourré de fonctions. Heureusement, la plupart des sections sont d'un accès direct même pour l'utilisateur moyen. Pour sa part, la section [Oscillator] est unique en son genre, nous recommandons par conséquent de lire la partie correspondante du manuel avec une grande attention. Oki Computer 2 est équipé d'une base de 50 formes d'ondes. Vous pouvez charger 16 ondes par patch dans l'oscillateur dans un ordre quelconque. Cette souplesse est une amélioration considérable par rapport au produit d'origine (dans lequel l'oscillateur était relié de manière définitive aux mêmes 16 ondes). Et en plus vous pouvez traiter de différentes manières chaque onde chargée dans l'oscillateur.

#### **MIDI In**

La liste déroulante située en haut à gauche du panneau sert à commuter entre les modes de fonctionnement monophonique et polyphonique. En mode polyphonique, Oki Computer fonctionne comme un synthétiseur polyphonique standard. Le mode monophonique ne réduit pas le nombre de voix à 1 ; il présente des fonctions musicales comme legato, glide et unison.

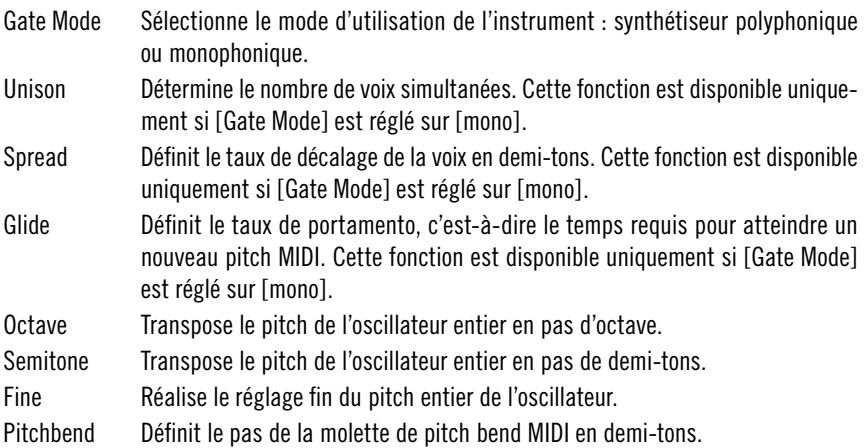

#### **Oscillateur**

La [Wavetable Position Bar] située à côté de la fenêtre principale de l'oscillateur est probablement l'élément le plus difficile à comprendre de ce synthétiseur. Cette barre a deux fonctions. D'une part, la case carrée indique l'emplacement actuel de l'onde sélectionné pour l'édition (la barre comporte 16 emplacements). D'autre part, la ligne vert clair indique la position Wavetable actuelle. Cette position se règle avec le [Wavetable Position Knob] (à gauche de la molette drive), auquel s'ajoute une modulation appliquée à la position Wavetable (voir [Modulation Matrix]).

Le meilleur moyen d'expliquer le fonctionnement de la [Wavetable Position Bar] est un exemple : cliquez sur le menu Snapshot et entrez le numéro de préréglage 1 - «Default ». L'oscillateur est chargé avec 16 ondes sinusoïdales dans ce préréglage (inutile de dire que le son est inintéressant). Cliquez dans la case la plus à gauche de la [Wavetable Position Bar], le premier emplacement est sélectionné pour l'édition. La case intitulée [Wave] (en dessous de la [Wavetable Position Bar]) affiche la représentation d'une sinusoïde accompagnée d'un zéro, qui indique que cette onde est chargée dans l'emplacement actuel. Pour charger une autre onde, déplacez la souris verticalement en maintenant le bouton appuyé. Cliquez ensuite sur le deuxième emplacement (la case gris foncé adjacente). Essayez de charger une onde différente dans l'emplacement 2 en déplaçant à nouveau la souris, bouton appuyé, sur Wave **Selector** 

Dans le snapshot par défaut, la molette [Wavetable Position Knob] est réglée sur 1.00. Donc, lorsque vous jouez une note, vous entendez (et voyez) l'onde chargée à l'emplacement 1. Appuyez sur une touche de votre clavier et tournez lentement la molette jusqu'à 2.00. Vous entendez et voyez alors l'onde chargée à l'emplacement 1 se transforme en l'onde chargée à l'emplacement 2. Notez la manière dont l'indicateur de position de l'onde se déplace. Voilà la manière dont Oki Computer 2 crée des sons dynamiques : en morphant entre des ondes voisines dans le panneau. Alors que vous pouvez le faire avec la molette de position d'onde, l'intérêt est considérablement accru lorsque les différents modulateurs (enveloppe, séquenceur, LFO) sont utilisés pour mixer les différentes ondes.

Wave Selector mis à part, toutes les commandes situées en dessous de la barre de position de Wavetable servent à modifier la forme de l'onde. Quand vous les utilisez, gardez à l'esprit qu'elles n'affectent que l'onde située à l'emplacement sélectionné (la case verte), qui n'est pas obligatoirement la forme d'onde en cours de reproduction (la ligne verte).

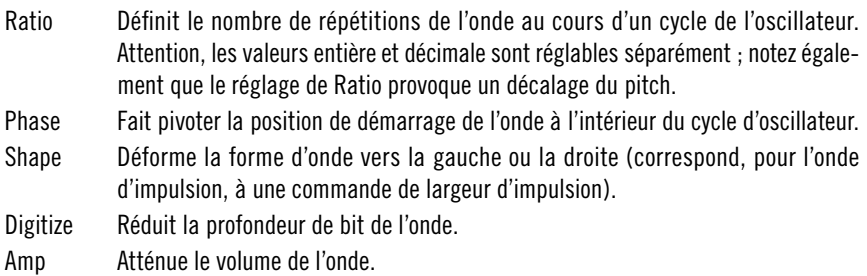

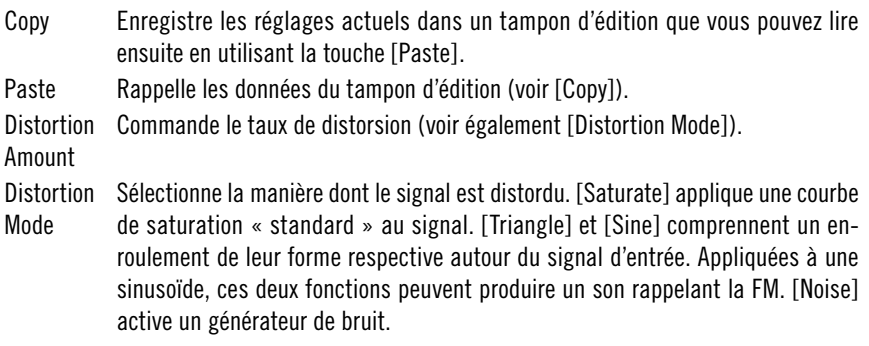

#### **Filter / Out**

Cette section commande le formage appliqué au spectre de fréquences (filtre) et à l'amplitude du son.

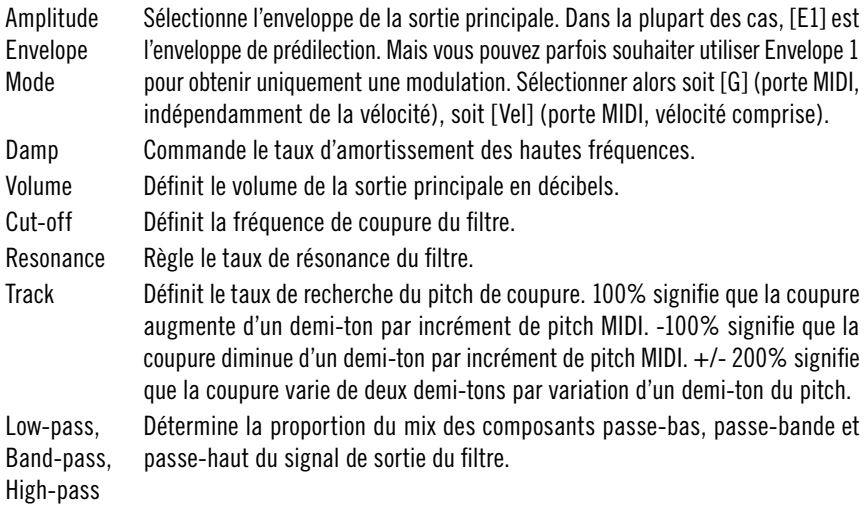

#### **Envelope, CC1, Sequencer et LFO**

Oki Computer 2 dispose de deux générateurs d'enveloppes. Les deux sont utilisables pour la modulation générale via la Modulation Matrix, mais l'enveloppe 1 peut également être dirigée directement vers le volume de sortie dans la section [Filter / Out]. Pour le reste, les générateurs d'enveloppe sont identiques.

La section CC1 vous permet d'enregistrer les mouvements de la molette de modulation. Pour ce faire, cliquez sur la touche [Record]. La touche clignote alors, indiquant qu'elle est prête et en attente. L'enregistrement débute lorsque vous appuyez sur une note MIDI et se termine lorsque vous la relâchez (ou lorsque la capacité mémoire d'enregistrement est épuisée). Vous pouvez enregistrer les mouvements avec la souris ou la molette CC1 d'une commande MIDI. Tant que la touche [Play] est maintenue appuyée, les enregistrements sont reproduits chaque fois qu'une note est déclenchée. L'enregistrement est envoyé à CC1 MIDI. Pour utiliser l'enregistrement comme source de modulation, sélectionnez par conséquent CC! dans la Modulation Matrix. Notez que la reproduction fonctionne en polyphonie intégrale, même si les séquences sont enregistrées en monophonie.

Le séquenceur est une source de modulation d'une extrême souplesse. Il peut fonctionner comme « arpégeur », un LFO de forme personnalisée ou une enveloppe supplémentaire. Vous pouvez en dessiner les pas avec la souris.

Un LFO standard se trouve après le séquenceur.

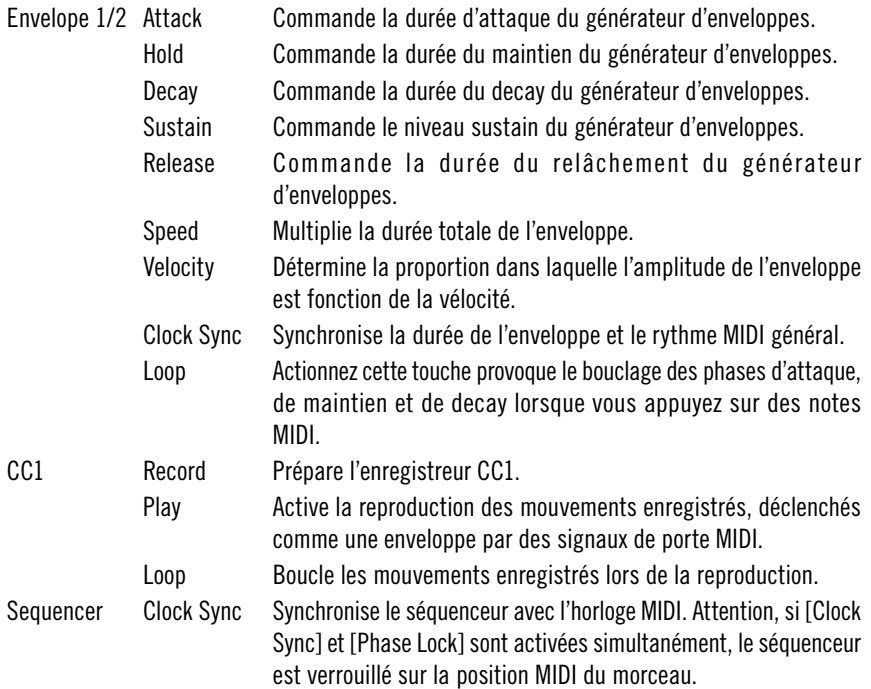

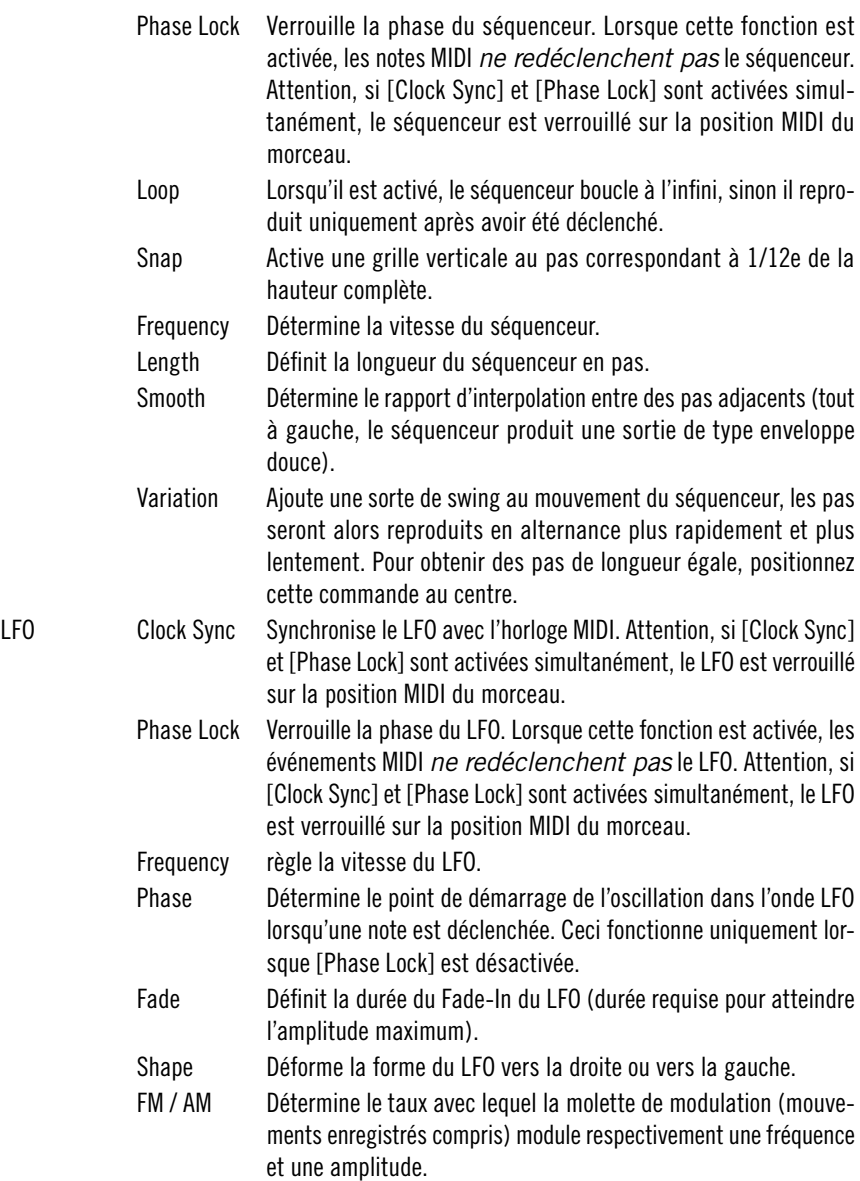

#### **Modulation Matrix**

La matrice de modulation permet d'affecter n'importe laquelle des quatre sources de modulation à n'importe laquelle des quatre destinations. Vous pouvez utiliser les menus déroulants du haut pour sélectionner les sources de modulation. Sélectionner les destinations avec les menus du bas. Les curseurs situés entre ces menus permettent de régler le taux de modulation. La liste exhaustive des sources et destinations de modulation est résumée dans le tableau suivant :

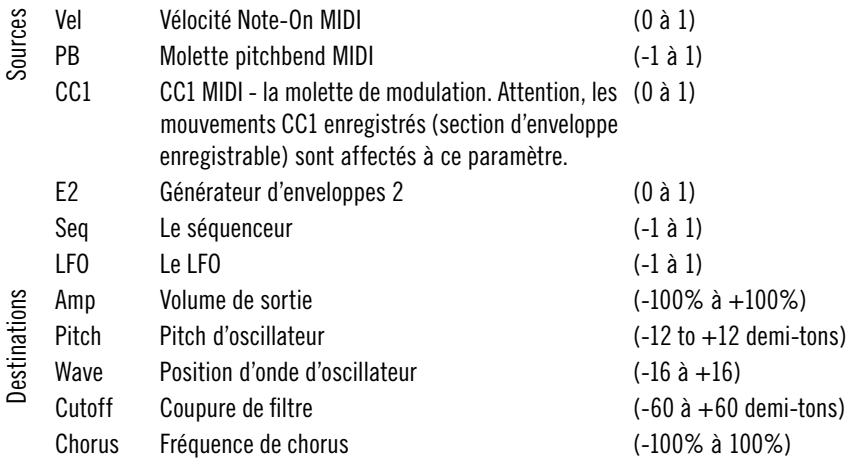

#### <span id="page-23-0"></span>**SteamPipe 2**

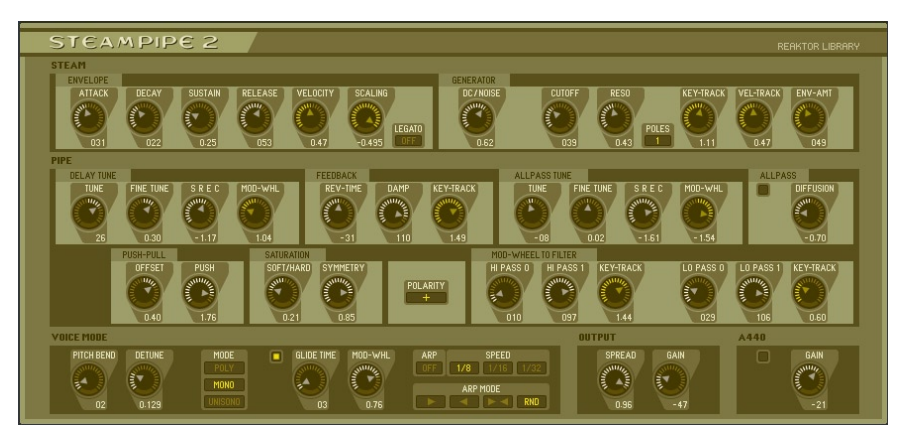

SteamPipe 2 est un synthétiseur de modélisation physique qui modélise l'air soufflé dans un conduit accordable. Il utilise un résonateur accordé pour créer des sons courbes, gonflés et arrachés ainsi que d'insolites nouveaux sons hybrides. En plus du filtre passe-tout accordé et de nombreuses commandes concernant la forme du conduit, il existe un filtre de modulation commandé par roue permettant d'obtenir des effets d'amortissement et de respiration. L'excellente unité de réverbération SpaceMaster Deluxe ajoute une dimension supplémentaire à l'ensemble du signal. Vous la trouverez sur le panneau B.

SteamPipe 2 simule l'air passant dans un conduit de taille et résonance variables. Ses techniques de modélisation physique utilisent des signaux de bruit à contour qui passent par des delays de feedback filtrés et ajustés. L'ensemble est divisée en deux majeures parties: Steam et Pipe. Le module Steam génère du bruit formé et filtré. Considérez le module Steam comme l'oscillateur de SteamPipe 2. Steam fournit l'énergie sonore dont le pitch sera formé par le Pipe. Le mode Pipe fournit le pitch et la résonance du «vent». Le patch a aussi une enveloppe de volume ADSR et un filtre passe-bas. Les deux peuvent être modulés par suivi de clavier et de vélocité.

Steam Pipe 2 peut être un synthétiseur très expressif. Assurez-vous donc que vous branchez votre clavier MIDI et décochez les valeurs pré-réglées avec la roue de modulation en action.

#### **Steam**

La formation de timbre de la source DC/Noise se produit dans la section Steam. Le filtre passe-bas travaille en mode unipolaire ou bipolaire, mais la commande de résonance ne s'applique qu'au filtre bipolaire. Après filtrage du bruit, le signal entre dans le module Pipe.

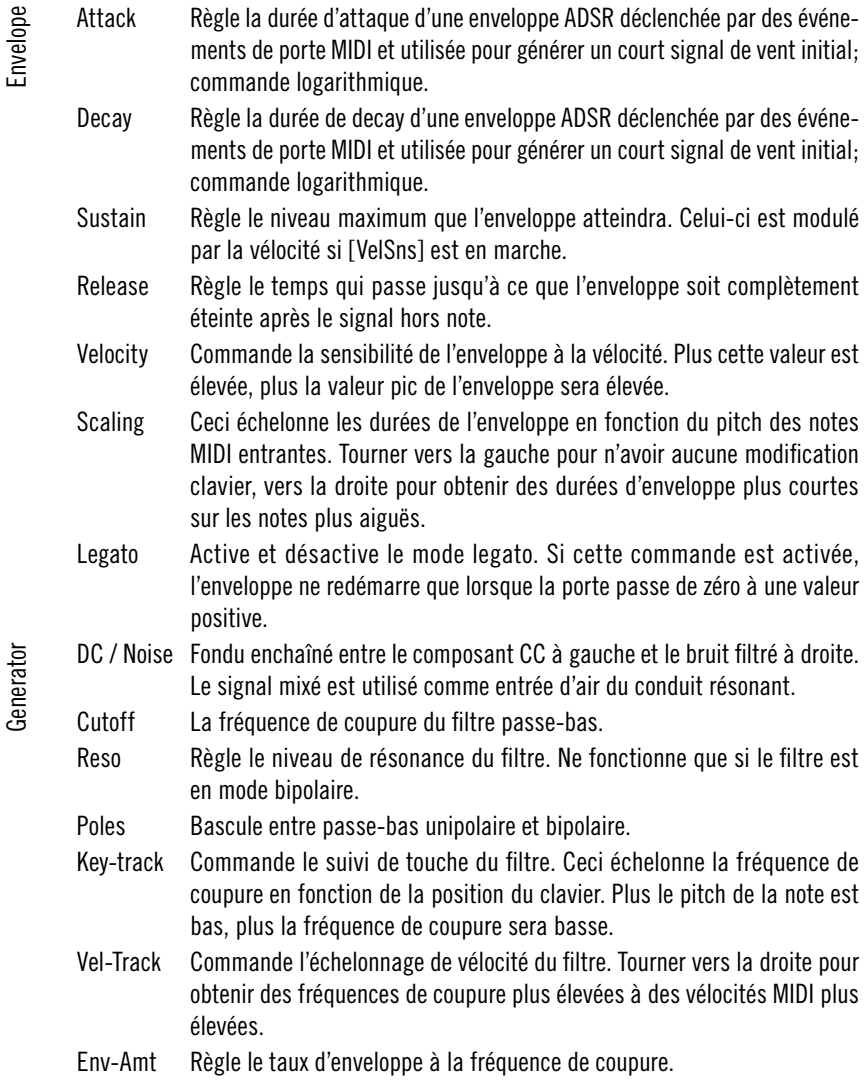

#### **Pipe**

Le module Pipe est constitué d'un nombre de sous-modules destinés à la création de pitch et de résonance. Le signal de bruit provient d'un delay ajusté unique qui fournit le pitch et entre dans le module [Allpass] qui génère la résonance. Ensuite, le [Saturator] reçoit le signal et y applique des arête et rupture. Le [MW Filter] complète la chaîne du signal par une étape de modelage général du timbre. Les sections [Feedback] et [Push-Pull] agissent sur les signaux qui ont été écartés de la chaîne principale du signal puis ramenés vers elle par boucles de feedback. Contrairement à la section [Feedback], qui stimule le conduit lui-même, la section Push-Pull commande l'air et ses oscillations à l'intérieur du conduit.

Le module [Delay Tune] comporte le delay ajusté qui fournit le pitch au Steam. Les molettes [Tune] et [Fine tune] vous permettent de régler le pitch fondamental du signal. L'oscillateur A440 du bas de l'ensemble donne un pitch de référence servant à l'accordage. Le pitch du Delay peut être modifié de manière négative ou positive avec la roue de modulation, avec le taux de modulation réglé par la molette [MW].

Le filtre passe-tout reçoit le signal accordé du delay résonant. Il peut être mis en marche ou arrêté avec le bouton [Power] de la section [Allpass]. Ce passe-tout peut être accordé pour créer des effets de résonance. Vous pouvez produire des sons rappelant le verre, le métal ou une cloche en désaccordant le filtre passe-tout par rapport au delay. En réglant la molette [Diffusion], vous pouvez aussi créer une grande variété de sons de réverbération, la simulation de l'air se réfléchissant sur la paroi dure d'un conduit.

Le module Saturation varie entre saturation et pincement, distorsion et rupture du signal avant qu'il ne parvienne au filtre MW.

Le [MW Filter], commandé par la roue de modulation, comporte un filtre passe-haut unipolaire suivi d'un filtre passe-bas unipolaire. Chaque filtre vous permet de régler un paramètre de modulation vers le haut ou le bas, offrant ainsi la possibilité de créer des changements de timbre complexes ainsi que des effets d'amortissement. Chaque filtre peut avoir son propre paramètre de [key track].

Le commutateur de [Polarity] inverse la polarité du conduit, modifiant ainsi le timbre du son. Ceci transforme souvent les sons haute fréquence en sons bas et inversement.

Le module [Feedback] traite le feedback dans la chaîne du signal. La molette [Rev-Time] allonge ou écourte la réverbération générée par ce signal de feedback. Le signal de feedback peut être étouffé avec la commande [Damp].

L'amortissement peut être modifié par le taux de [Key-Track]. Les valeurs de [Key-Track] élevée produisent plus d'amortissement sur les pitch élevés. Ceci permet au SteamPipe 2 d'imiter les instruments à cordes frappées ou pincées comme les piano, harpes et guitares acoustiques.

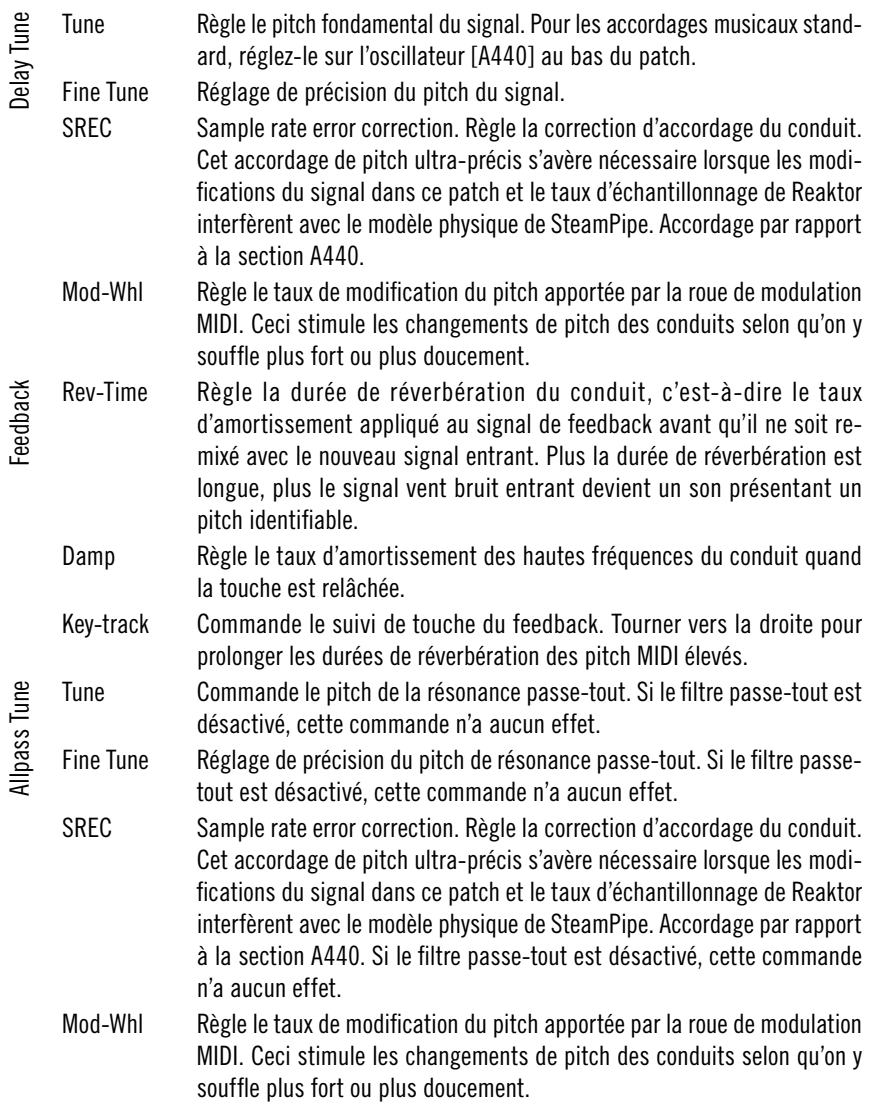

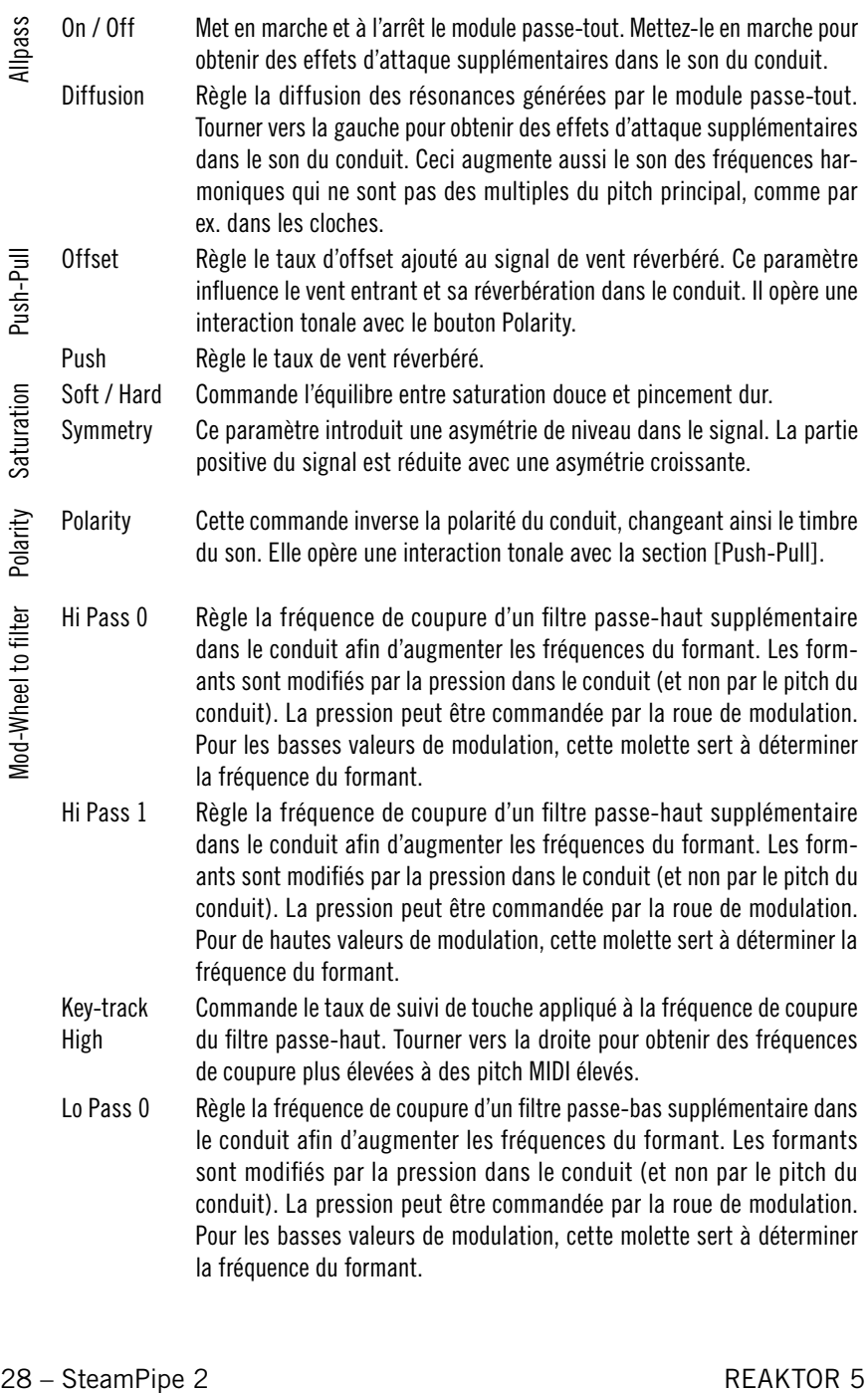

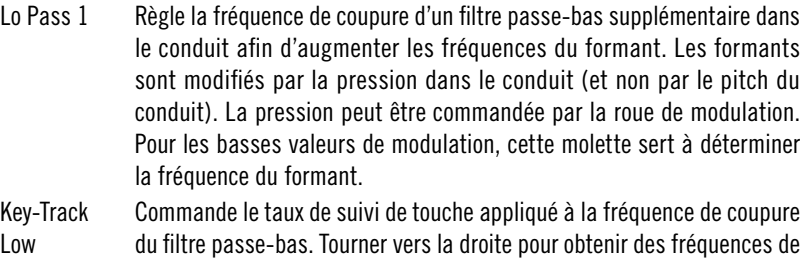

#### **Global Controls**

La dernière section de SteamPipe 2 se constitue de commandes globales concernant le pitch, la polyphonie, le glissement et un étage de sortie. Vous y trouverez également un arpégiateur et un générateur de son d'essai.

coupure plus élevées à des pitch MIDI élevés.

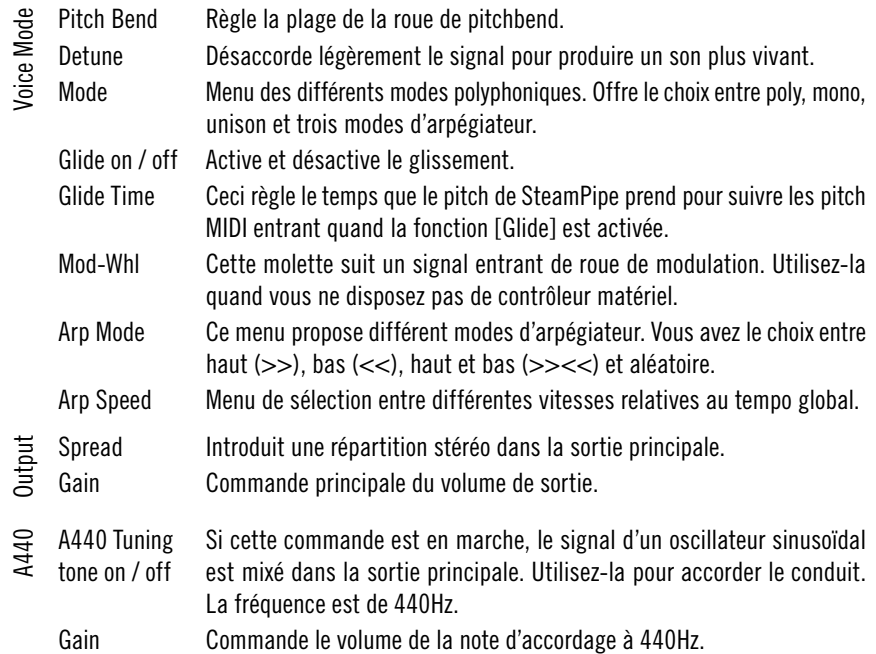

#### **Space Master Deluxe**

Vous trouverez ce remarquable module de réverbération sur le panneau B de SteamPipe 2. Basé sur plusieurs délais de diffusion, Space Master 2 peut produire une large gamme d'ambiances naturelles et expérimentales de haute qualité. Le jeu de paramètres de réverbération utilisé pour le patch comprend une section de réflexions primaires, un module de réflexions secondaires et un post-égaliseur. Commandes pour le temps de réverbération principale, commande de l'équilibre entre les deux étapes de réflexion et entre l'arrondissement sec et mouillé des commandes.

#### **Niveau d'entrée et de sortie**

Vous pouvez appliquer un délai initial à la réverbération avec la commande de predelay [Time] et contrôler la position stéréo du pré-délai avec la molette [Symmetry]. Le curseur [Early / Late Balance] sert à déplacer la source dans l'espace – plus de réflexions primaires rapproche le signal vers l'avant et plus de réflexions secondaires l'éloigne dans l'espace. A la fin de la chaîne, le curseur [Dry / Wet] applique un fondu enchaîné entre le signal original et la réverbération.

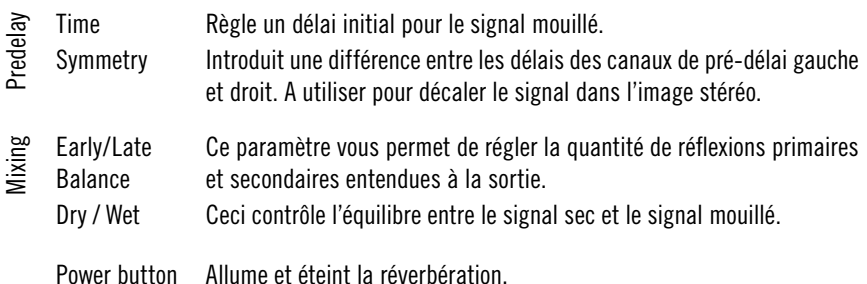

#### **Réflexions**

Utilisez les deux paramètres [Size] et [Diffusion] pour commander les deux étages de réflexions diffuses à densité variable. La réflexion primaire représente la réponse directe de l'espace virtuel tandis que les réflexions secondaires définissent le son après la disparition des réflexions primaires.

Pour obtenir des effets de réverbération dynamiques, vous pouvez utiliser la section Modulation. Elle offre un LFO (oscillateur à basse fréquence) associé aux délais avec commande de [Rate] et [Depth]. Le LFO peut améliorer votre réverbération en l'animant.

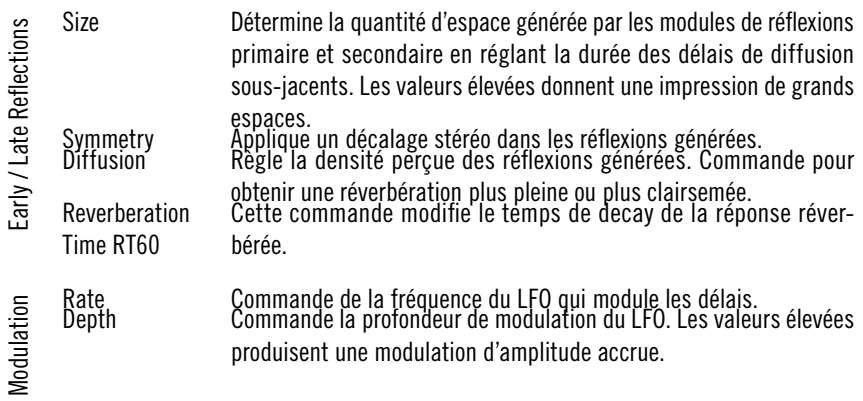

#### **Réponse en fréquence**

Les deux sections d'égaliseur ont des objectifs légèrement différents. Les égaliseurs de Damping sont intégrés aux étapes de réflexion et influencent leur réponse en fréquence. Le post-égaliseur agit sur la sortie principale du patch et sert à finaliser le son dans son ensemble.

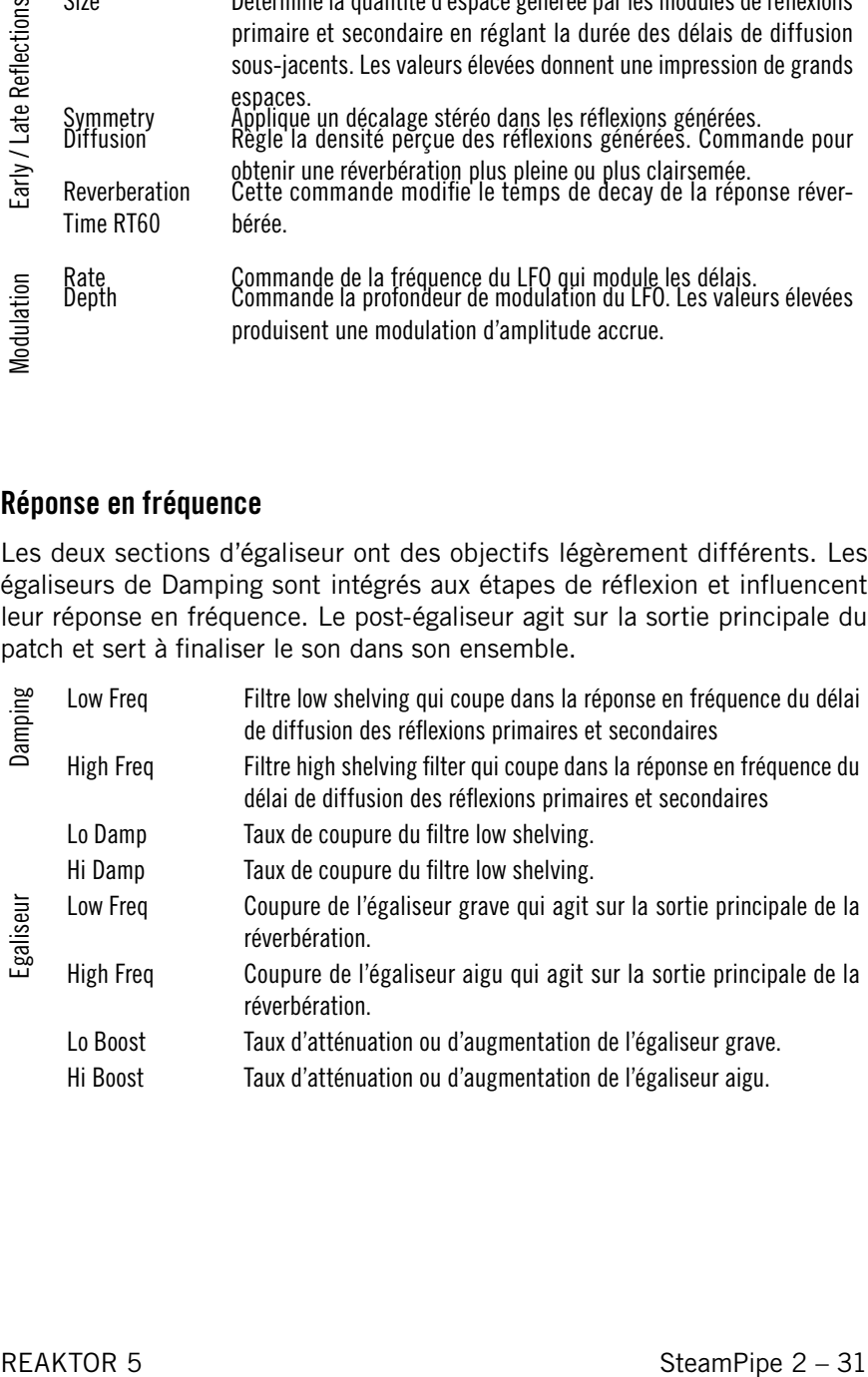

#### <span id="page-31-0"></span>**SubHarmonic**

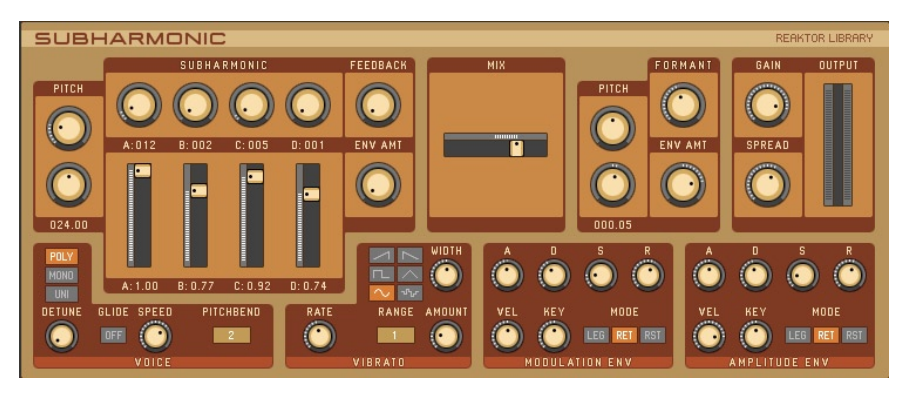

SubHarmonic génère des sons d'ambiance, de type figure et – en même temps – des patch épais et monophoniques. Il est constitué de deux générateurs de son indépendants. Le [Sub Oscillator] est basé sur la synthèse additive et la section [Formant] se comporte comme un oscillateur ayant un filtre de voyelle à fréquence constante. A l'intérieur, ces oscillateurs sont assez complexes: le [Sub Oscillator], par exemple, n'utilise pas les harmoniques normales de la fréquence principale pour opérer la synthèse additive mais produit des sousharmoniques. Ces détails techniques demeurent cependant cachés sous une interface d'utilisateur très simple.

#### **Voice**

Cette section traite les fonctions vocales. Vous y trouverez les modes monophoniques et polyphoniques normaux ainsi qu'un mode unison supplémentaire qui utilise toutes les voix disponibles (comme polyphonique) mais les règle au même pitch, en les désaccordant légèrement. Les interférences de phase résultantes produisent un effet de chorus.

Le taux de portamento et l'influence de la roue de pitchbend MIDI sur l'instrument peuvent aussi être réglés ici.

- Voice Mode Commande la fonction vocale de l'instrument. [Poly] sélectionne polyphonique et [Mono] bascule en mode monophonique; [Uni] est aussi monophonique mais il utilise toutes les voix disponibles en les désaccordant légèrement les unes par rapport aux autres.
- Detune Règle le taux de désaccordage en mode [Uni]. Tourner vers la gauche pour des intervalles plus grands entre les voix.

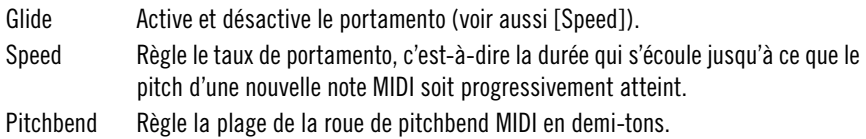

#### **Vibrato**

L'effet vibrato est un élément crucial du son de cet instrument. Il est produit par mapping d'un signal de LFO sur le pitch de l'instrument. La forme d'onde du LFO, sa fréquence et le taux de modulation de pitch se commandent ici, offrant des réglages qui diffèrent de l'idée qu'on se fait habituellent d'un vibrato musical mais qui génèrent néanmoins des sons impressionnants.

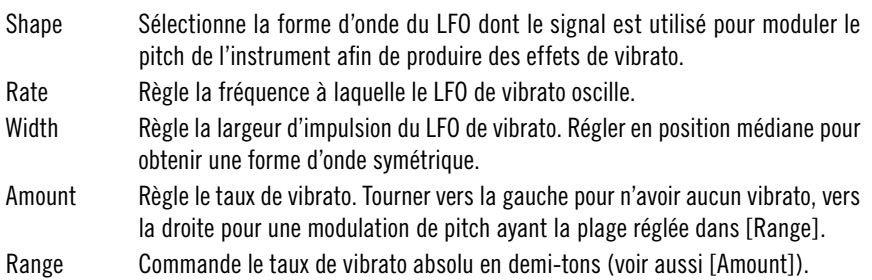

#### **Enveloppe d'amplitude et de modulation**

Ces deux générateurs d'enveloppe, placés à gauche (enveloppe de modulation) et à droite (enveloppe d'amplitude) des sections [Voice] and [Vibrato], forment l'amplitude de l'instrument et modulent le taux de feedback du [Sub Oscillator] ainsi que la fréquence de formant du [Formant Oscillator]. Ils fonctionnent comme des enveloppes ADSR normales mais offrent des options de re-déclenchement supplémentaires, un échelonnage par touche et une sensibilité de vélocité MIDI réglable.

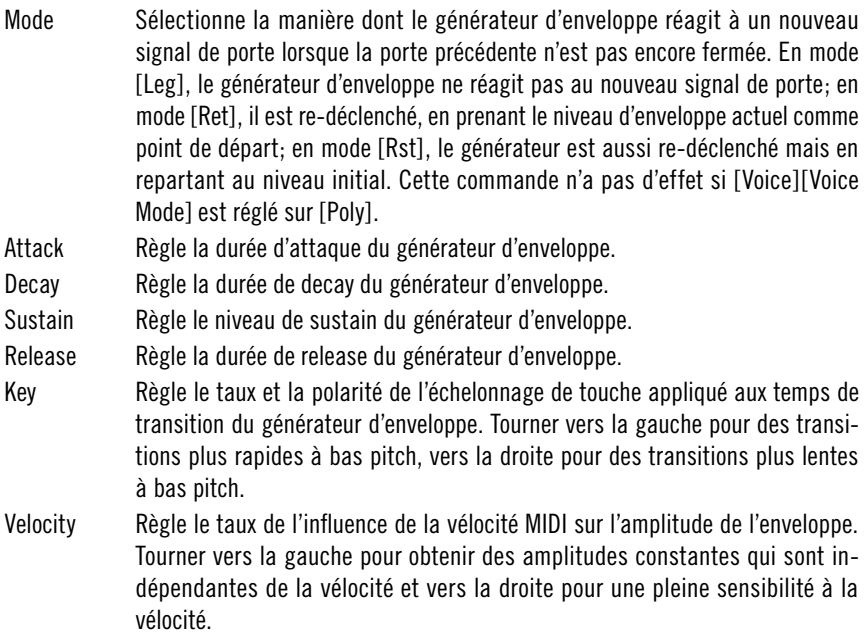

#### **Sub Oscillator**

Cet oscillateur crée le pitch MIDI fondamental qui génère quatre sous-harmoniques en-deça de cette fréquence. Le rapport des harmoniques du pitch principal et leurs amplitudes peuvent être contrôlés individuellement, comme sur un synthétiseur additif standard. Une fonction de feedback fournit la modulation de forme d'onde de base, enchaînant en douceur une onde sinusoïde en une onde qui sonne comme une dent de scie.

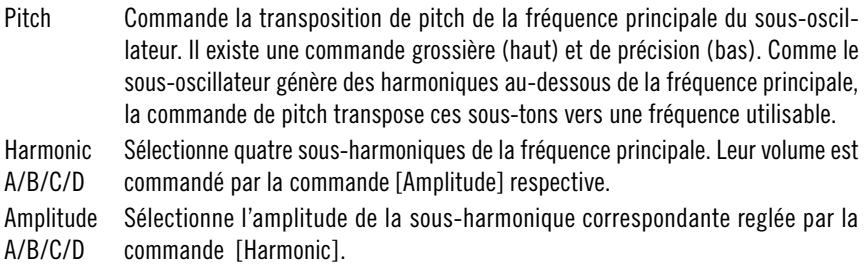

Feedback Amount Règle le taux de feedback appliqué de manière interne au sous-oscillateur. Tourner vers la gauche pour un son type sinusoïde sans distorsion, vers la droite pour obtenir un son type dent de scie. Envelope Modulation Envelope]. Amount Commande le taux de modulation appliqué au [Feedback amount] par la [Modulation

#### **Formant Oscillator**

Cet oscillateur particulier est constitué d'une simple forme d'onde sinusoïdale. Cependant, la bande de fréquence réglable ne se déplace pas avec le pitch de l'oscillateur mais demeure stable comme un formant pour le son. En déplaçant cette bande de fréquence, vous pouvez créer des effets de type filtre voyelle.

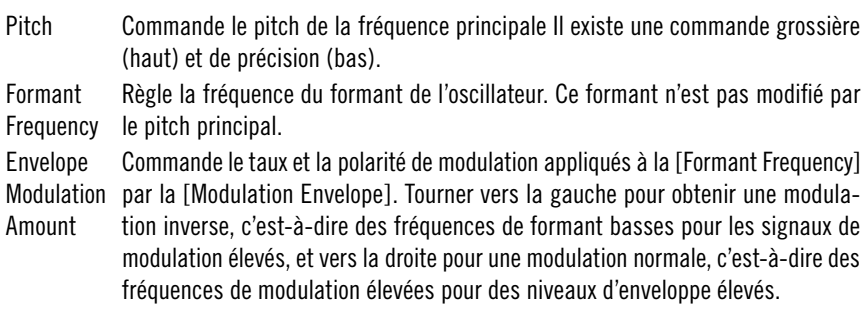

#### **Mix and Output**

Cette section permet de mixer les signaux des deux oscillateurs, positionnés dans le champ stéréo et nivelés.

- Mix Fondu enchaîné entre le son du sous-oscillateur (à gauche) et le signal de l'oscillateur de formant (à droite).
- Spread Règle le taux de déplacement dans le champ stéréo appliqué aux voix de l'instrument. Tourner vers la gauche pour un signal mono et vers la droite pour effectuer le déplacement panoramique individuel de chaque voix. Ceci est particulièrement impressionnant lorsque [Voice][Voice Mode] est réglé sur [Uni].
- Gain Règle le gain de sortie.

#### **Reverb**

L'unité de réverbération haute qualité figure sur l'affichage B du panneau. Elle peut améliorer les caractéristiques spatiales du son. Il faut l'éteindre avec la commande [Power] quand elle n'est pas utilisée afin d'économiser la puissance de la CPU.

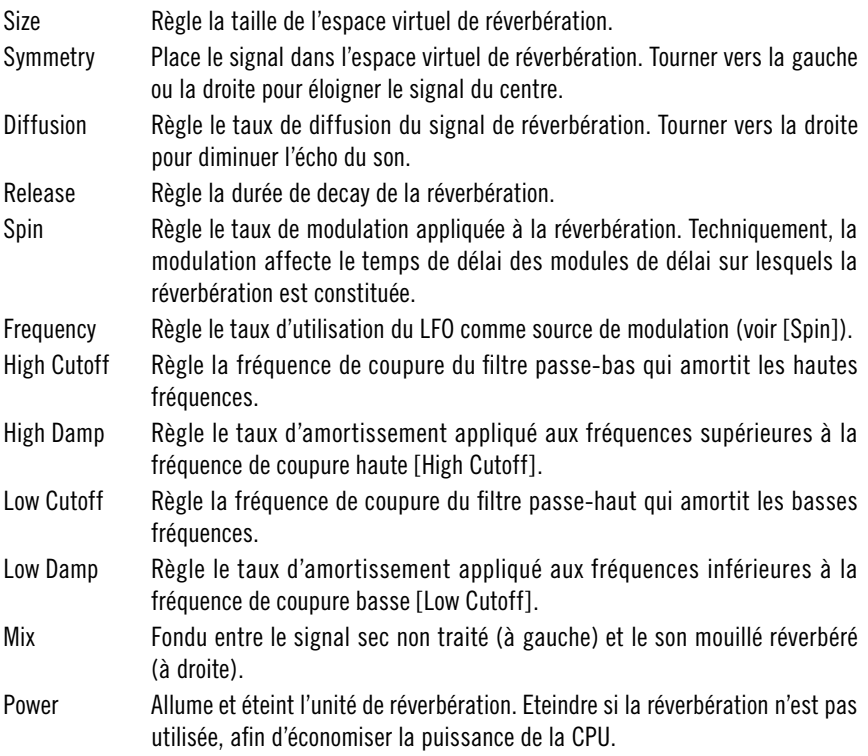
# **Grooveboxes**

# **Aerobic**

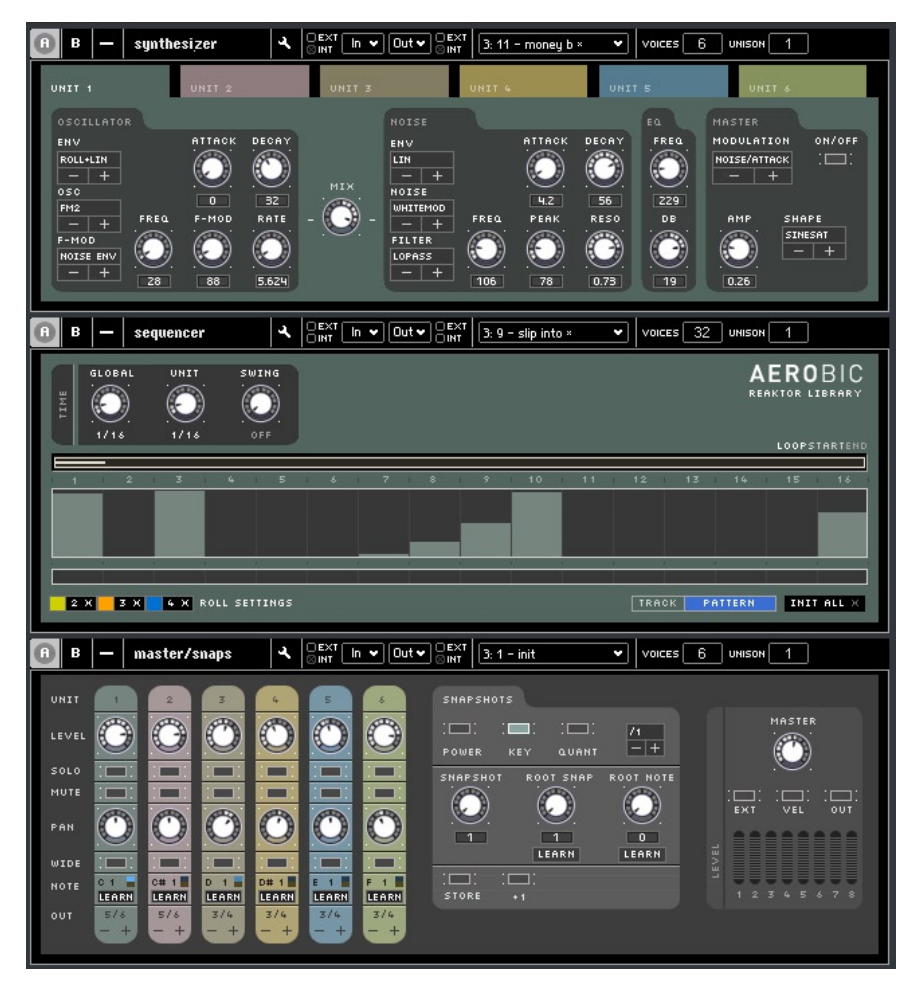

Aerobic est un séquenceur pas à pas qui commande un synthétiseur de percussions analogique virtuel. Cet instrument produit des sons carrés et innovants, qui dépassent de loin la portée des boîtes à rythme traditionnelles. Combiné avec les capacités du séquenceur et les options de routage flexibles de la table de mixage, Aerobic est un environnement de production rythmique polyvalent qui peut être utilisé dans des performances en direct.

Le synthétiseur de percussions comporte six unités similaires et indépendantes (qu'on sélectionne au moyen des onglets au haut du panneau). Chaque unité combine un oscillateur et une section de bruit en un signal qui peut être égalisé avant d'être envoyé à la table de mixage maîtresse. Le séquenceur (au milieu du panneau) comporte deux pistes pour chaque unité de son, qui peuvent être sélectionnées par les mêmes onglets que les unités elles-mêmes. Les rectangles pleins affichés sur le séquenceur représentent les signaux de déclenchement de l'unité et leur vélocité, les rectangles vides forment une piste de modulation dont le signal peut être utilisé pour modifier presque chaque paramètre du moteur de son et de la table de mixage dans le temps: utilisez le commutateur de [Modulation] dans la section maîtresse de l'unité afin de sélectionner la destination de la modulation. La table de mixage maîtresse offre des paramètres de mixage classiques pour chaque unité (solo/muet, panoramique et bien sûr niveau) ainsi que des contrôleurs permettant de régler la réaction complète de l'ensemble aux messages MIDI. Chaque unité peut être déclenchée par une note MIDI au choix. A un niveau plus complexe, les messages de note peuvent mémoriser des clichés d'ensembles complets.

#### **Moteur de son**

Le synthétiseur de percussions se constitue de deux générateurs de son, un égaliseur et une section maîtresse qui commande aussi le routage de la modulation. Tandis que la partie oscillateur (à gauche) se base sur des formes d'onde sinusoïdales ayant des possibilités de modulation de fréquence, la partie bruit (à droite) comporte un générateur de bruit blanc pourvu d'un filtre multi-mode. Le signal mixé est envoyé dans un égaliseur et une unité de saturation finale (dans la section maîtresse) avant d'être transféré à la table de mixage.

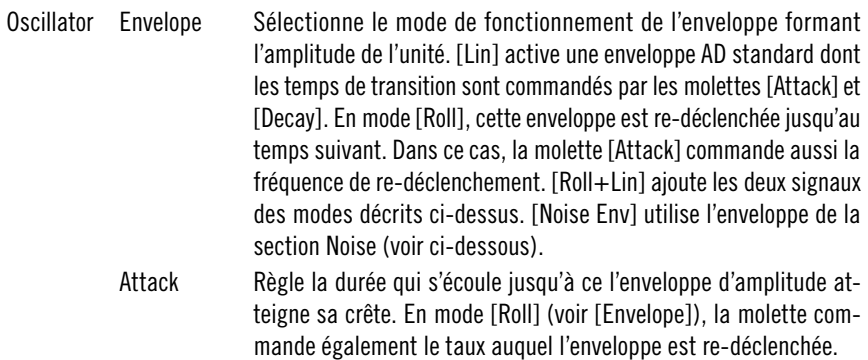

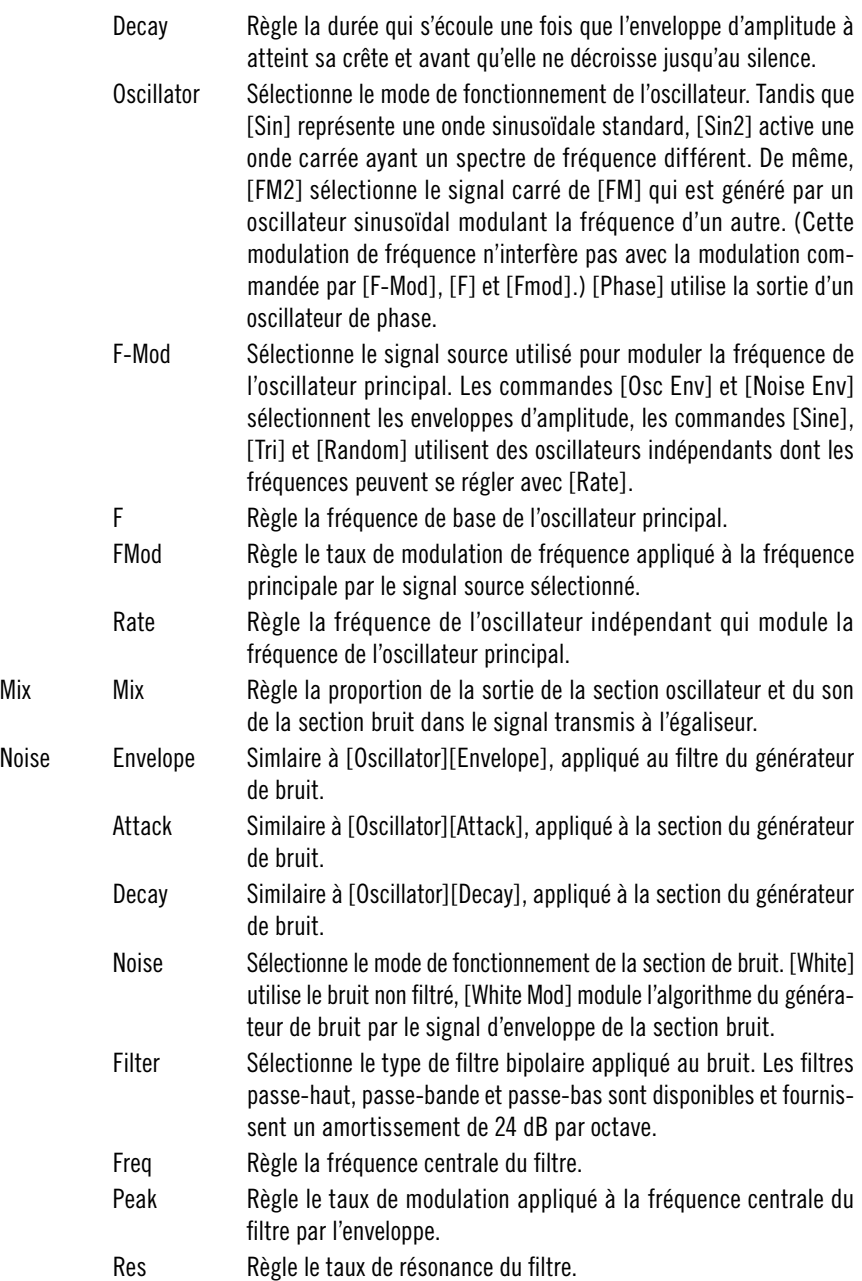

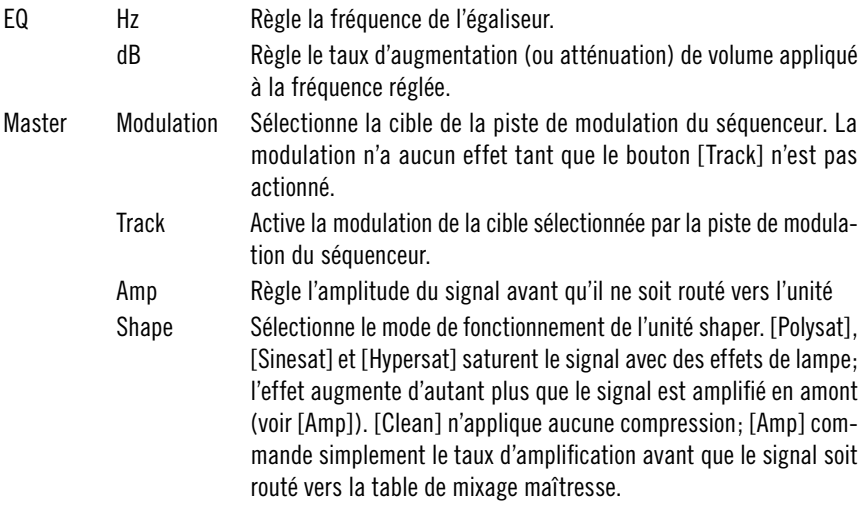

## **Séquenceur**

Le séquenceur offre deux pistes à chacune des six unités du synthétiseur de percussion: un motif de porte et une piste de modulation. Le motif de porte définit les signaux de déclenchement et leur vélocité. Le signal de la piste de modulation peut être routé vers tous les paramètres du moteur de son (voir [Sound Engine][Master][Modulation]). Une barre de mode de roulement permet de sélectionner trois modes de roulement différent pour le redéclenchement rapide d'un son de batterie.

Tempo Sélectionne le tempo de la piste. Chaque pas de la séquence peut être interprété comme une double-croche, etc. Donc, le séquenceur est toujours synchronisé sur l'horloge MIDI maîtresse. Il utilise l'horloge MIDI interne de Reaktor ou du séquenceur hôte pour démarrer le séquenceur (voir aussi [Global Tempo].) Global Tempo Règle la valeur de [Tempo] des six pistes. Swing Règle le taux de swing, c'est-à-dire le taux auquel tous les deux pas de séquence sont retardés pour balancer l'exactitude du rythme MIDI. Roll Factors Règle le nombre de fois où le signal de déclenchement est répété si le [Roll Mode] est réglé sur les couleurs respectives. Init All Supprime tous les motifs de séquence et les pistes de modulation et configure le [Swing] sur les valeurs par défaut. Track Sélectionne la piste qui peut être éditée dans le [Edit Display]. Step Count Affiche le nombre de pas actuels (1 à 16). Si la porte est désactivée, le nombre est de couleur sombre, si la porte est activée, le nombre est de couleur claire. Ceci peut être utile lorsqu'on édite la piste de modulation. Edit Display Affiche le motif de déclenchement (rectangles pleins) ainsi que la piste de modulation (rectangles vides), en fonction des paramètres de [Track]. On peut éditer les motifs en cliquant sur l'affichage. Les valeurs élevées de motif de déclenchement représentent des vélocités élevées. Ces valeurs font tourner la molette modulée vers la droite dans la piste de modulation et les valeurs basses font tourner la molette vers la gauche. Roll Mode Sélectionne à quelle fréquence le signal de déclenchement est émis. Normalement, il n'est émis qu'une fois par battement. Mais en cliquant avec la souris, on peut sélectionner trois modes de couleurs différentes qui permettent d'émettre plus souvent le signal de déclenchement (voir [Roll Factors]). Loop Commande la longueur et la position de la séquence lue: seuls les pas situés à l'intérieur du rectangle sont utilisés. Tirez les extrémités du rectangle pour régler les points de départ et de fin de la boucle. Une deuxième barre plus petite représente la position de lecture actuelle.

## **Master / Mixer**

Cette section comporte deux fonctions. D'abord elle mixe les six synthétiseurs de batterie en un seul signal ou en quatre signaux si [Single Outs] est activé. Ensuite, elle commande les clichés de l'ensemble entier car le moteur de son et le séquenceur sont esclaves de cette section de l'instrument. Un système de mémoire avancé permet de changer rapidement les paramètres de son/motif au moyen d'une seule note MIDI, ce qui rend cette boîte à rythme complexe utilisable à partir d'un clavier en direct sur scène.

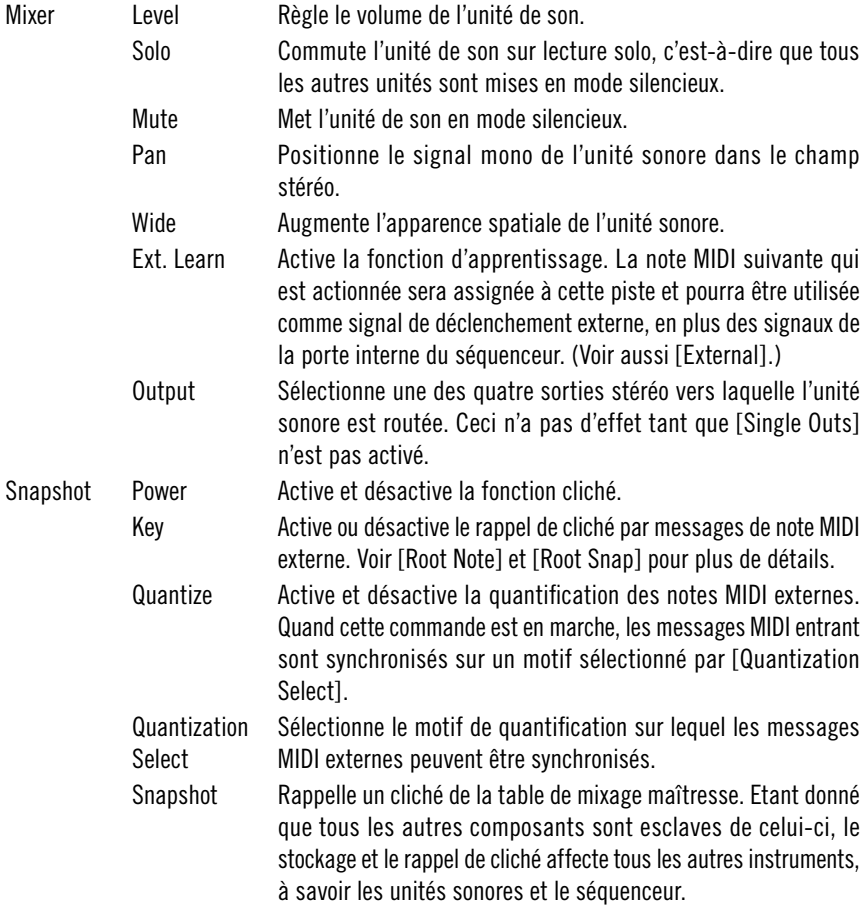

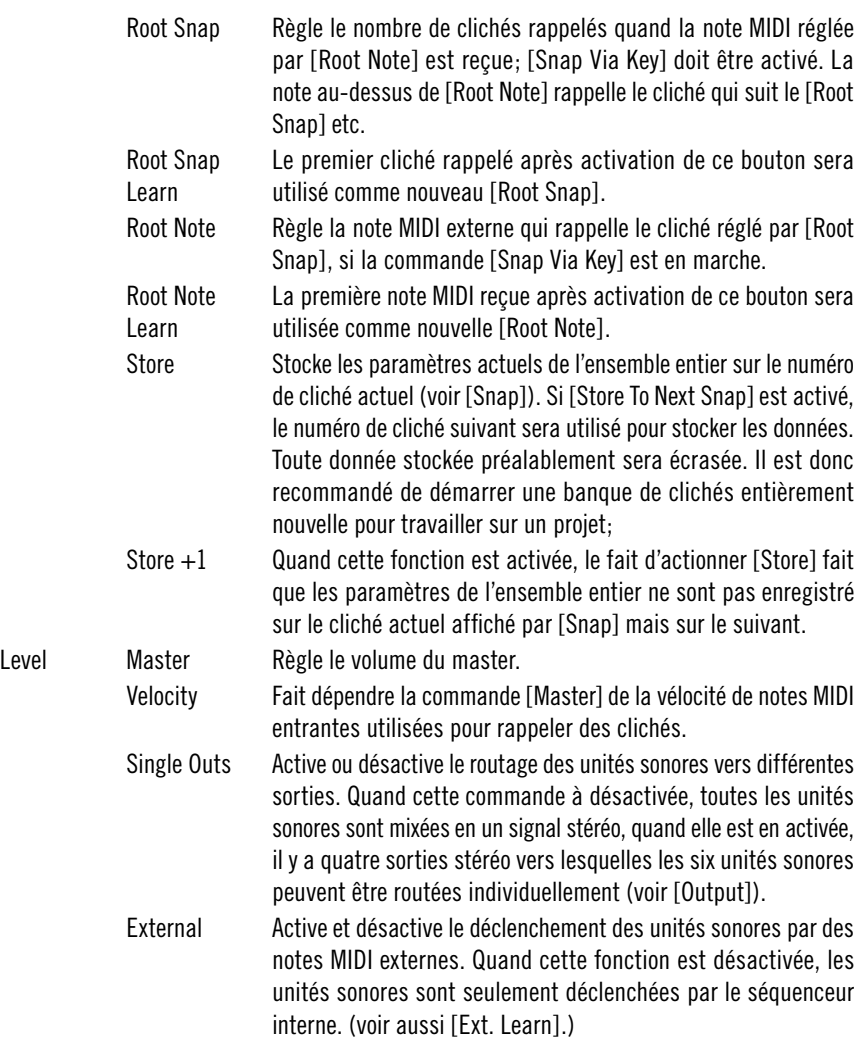

# **Massive**

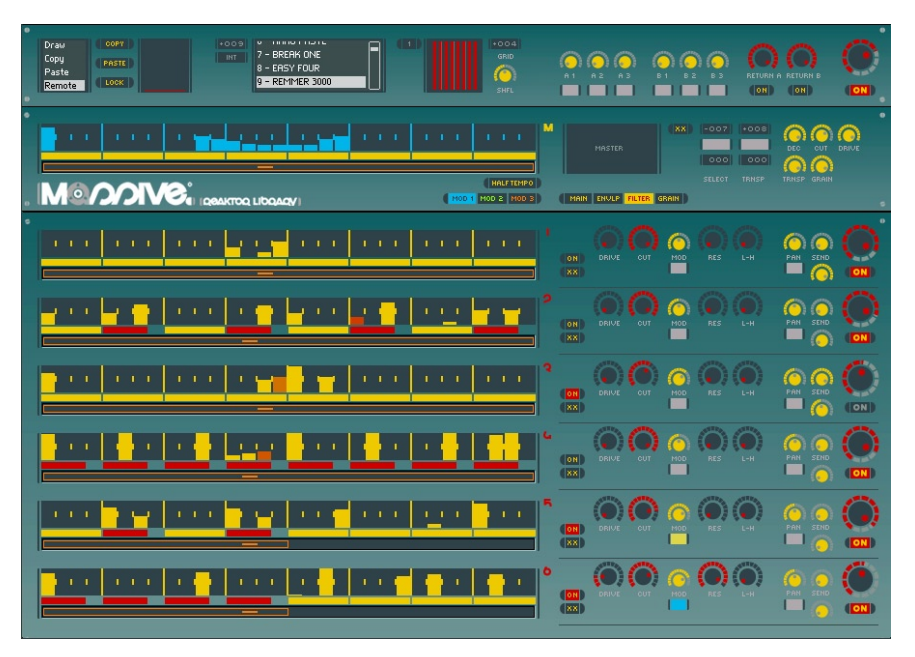

Cette boîte à rythmes est « massive » à plus d'un titre. Elle contient tout d'abord une gamme importante de fonctions de modelage du signal : les échantillons des six pistes de batterie ne déterminent pas le son de l'instrument (comme dans une boîte à rythme classique) mais fournissent uniquement le matériau à partir duquel les battements seront sculptés. Les enveloppes, les filtres et un algorithme puissant de resynthèse du grain configurent le son de base jusqu'à sa transformation complète, mais toujours musicale. Ensuite, ces caractéristiques polyvalentes d'édition du son sont combinées avec un système de séquenceur de pas performant disposant d'une fonction copier/coller (en boucle), de trois modes de roulement, d'un mode triolet, d'une longueur de boucle indépendante pour chacune des six pistes de batterie, de trois pistes de modulation dont le signal peut être transmis à presque chaque paramètre du moteur de synthèse – et la liste des caractéristiques ne se termine pas là.

Ces innombrables fonctions ne sont pourtant pas dissimulées par un panneau immense de molettes et d'atténuateurs qui empêcheraient un travail productif. Le panneau a été optimisé pour être pratique et garantir un accès rapide à toutes les commandes, faisant ainsi de Massive une station de création sonore performante. Dans le même temps – grâce à un système de rappel des snapshots complexe et stable – vous pouvez utiliser Massive sur scène ou comme esclave d'un séquenceur maître modifiant les snapshots automatiquement.

#### **Commande**

La section des commandes de l'instrument se trouve dans le haut du panneau. À gauche, une section d'édition définit comment les différents affichages du séquenceur de pas réagissent aux actions de la souris. Les commandes Copy/Paste (copier/coller) s'y trouvent également. À côté, le dispositif de gestion des snapshots, puis les commandes de quantification et de timing, et les paramètres d'effets extérieurs. Pour finir, la molette de sortie maître permet de régler le volume général.

Il existe deux effets extérieurs : un module de retard et une réverbération LoFi pour renforcer l'effet spatial. Les deux effets disposent de trois paramètres que vous commandez via le panneau principal de Massive. Vous pouvez éditer les paramètres additionnels dans les panneaux respectifs des différents effets, qui contiennent aussi un normaliseur et un égaliseur. Appuyez sur {Ctrl}+{2} pour passer au deuxième jeu de panneaux représentant les effets ; appuyez sur {Ctrl}+{1} pour revenir au panneau principal.

 $\ddot{a}$ Edit Mode Sélectionne la manière dont les différents affichages du séquenceur de pas réagissent aux actions de la souris. Lorsque la fonction [Draw] est sélectionnée, la souris définit les valeurs des différents pas (voir également [Lock] et [Sequencer][Value Display]). Lorsque la fonction [Copy] est activée, vous pouvez sélectionner avec la souris une zone de pas qui sera copiée automatiquement dans [Edit Buffer]. En mode [Paste], les données du tampon sont copiées à leur tour dans la zone sélectionnée avec la souris. Si la zone sélectionnée est de taille supérieure au contenu du tampon, les données collées sont bouclées. [Remote] active les touches [Copy] et [Paste]. Copy Si le [Edit Mode] sélectionné est [Remote], appuyer sur la touche active le même comportement des afficheurs du séquenceur de pas que le mode [Copy] d'[Edit Mode]. Pour activer cette touche, il suffit d'appuyer sur la touche {C} du clavier de votre ordinateur (note MIDI 52). Par conséquent, vous pouvez éditer les données du séquenceur rapidement en ayant une main sur le clavier et l'autre sur la souris (voir également

[Paste] et [Lock]).

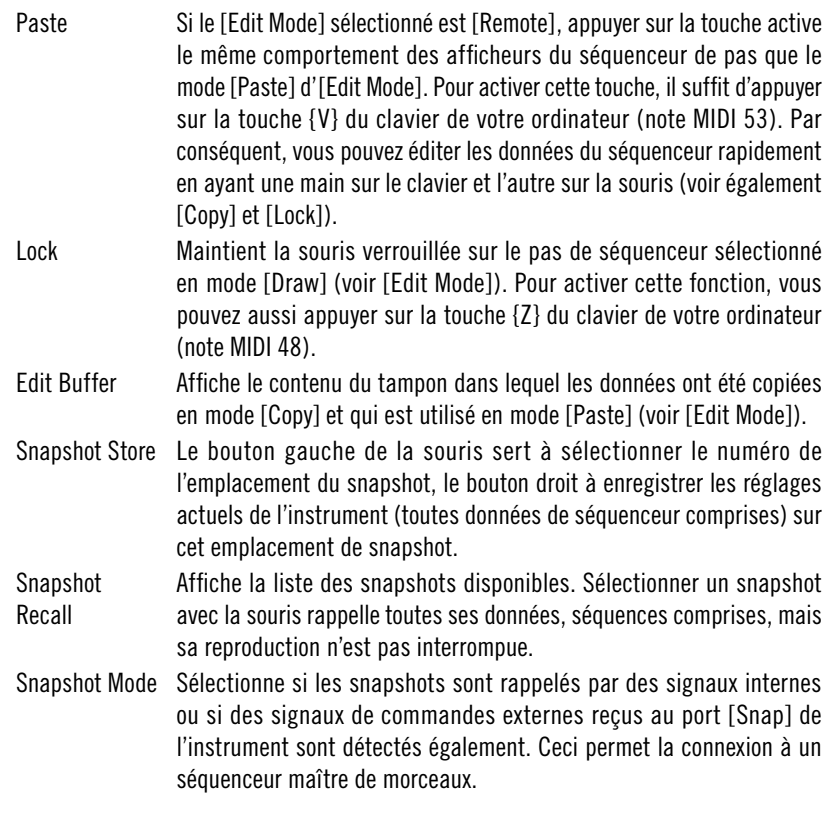

Snapshot

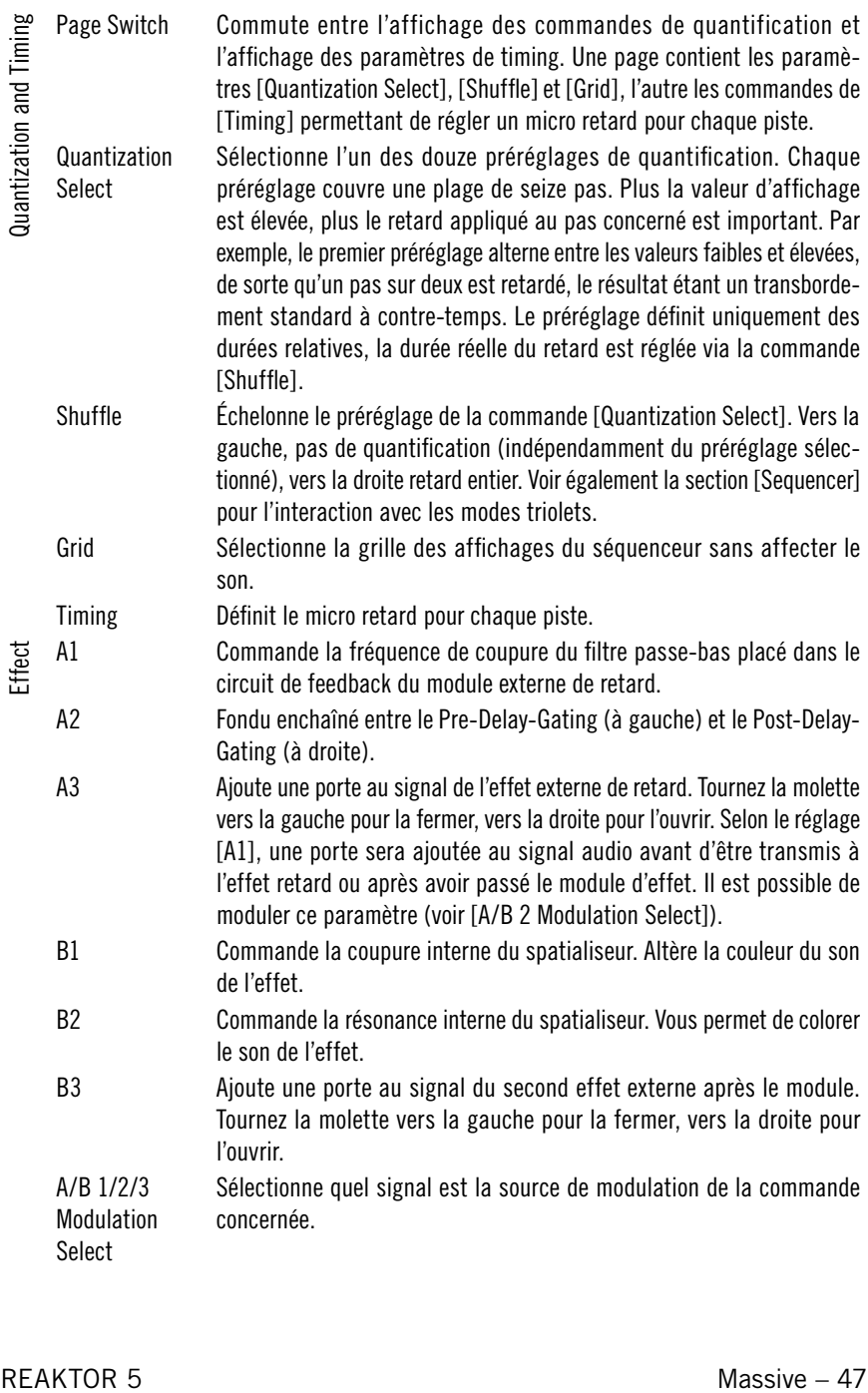

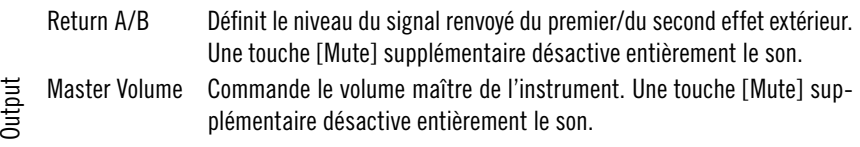

#### **Modulation**

Les séquenceurs trois pas de cette section ne déclenchent pas les échantillons mais ont un rôle de sources de modulation permettant de modifier un paramètre du générateur de son synchronisé avec les séquenceurs à six échantillons. Chaque piste de modulation est identifiée par une couleur que vous pouvez sélectionner parmi les commandes de sélection des sources de modulation (par ex. en dessous de la commande Transpose de la section maître). Dans la plupart des cas, réglez le taux de modulation en dessous de la commande de sélection du paramètre modulé.

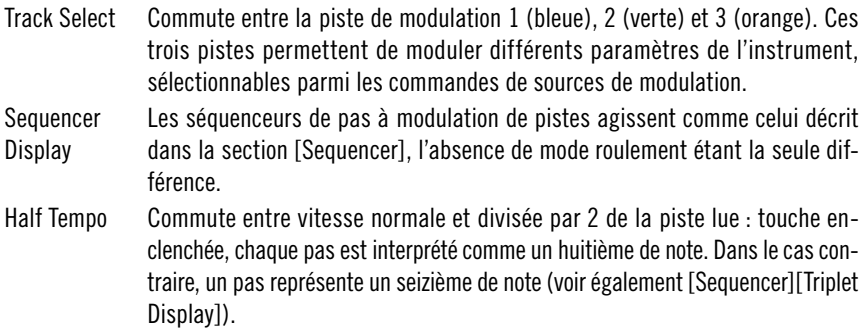

#### **Sequencer**

Chaque affichage de séquenceur de pas comporte trois rangées de commandes. La partie supérieure est occupée par l'affichage principal comprenant 32 pas lus comme étant des seizièmes de notes. Ils représentent des valeurs de porte, donc la vélocité des pas. Lorsque la porte est entièrement fermée (la barre tout en bas), le module échantillonneur n'est pas déclenché du tout.

Les valeurs normales de porte sont commandées via le bouton gauche de la souris. Si vous maintenez enfoncé le bouton droit de la souris et déplacez la valeur de pas vers le haut et vers le bas, vous obtenez des roulements. Ceux-ci sont représentés par différentes couleurs de la barre du pas. En mode roulement, l'échantillon n'est pas seulement déclenché une fois au début du pas, mais plusieurs fois au cours du déroulement du pas.

La commande du mode triolet se trouve sous l'affichage principal de pas. Une barre jaune représente le mode normal, une barre courte et rouge le mode triolet. Cliquez sur le côté gauche de la barre pour activer le mode triolet, sur son côté droit pour le mode normal. En mode triolet, chaque groupe de 4 notes (par ex. pas 1-4, 5-8, etc.) peut être considéré comme huit triolets, la dernière note du groupe n'étant alors pas jouée.

Les modes roulement sont liés à la commande triolet comme le montre le tableau suivant :

- Normal No roll Seizièmes de notes
	- Roll 1 Trente-deuxièmes de notes, pas déclenché deux fois
	- Roll 2 Trente-deuxièmes de triolets, pas déclenché trois fois.
	- Roll 3 Triolets de trente-deuxièmes de notes. Les premiers et seconds pas sont quantifiés différemment. Deux pas successifs dans ce mode de roulement constituent le motif représenté. Une alternance de ce mode de roulement et de l'absence de roulement pour deux pas successifs, combiné avec un transbordement d'environ 66 %, conduit donc à des seizièmes de triolets.

Triplet No roll Huitièmes de triolets.

- Roll 1 Seizièmes de triolets. Le pas est déclenché deux fois.
- Roll 2 Trente-deuxièmes de triolets. Le pas est déclenché 4 fois.
- Roll 3 Equivalent à roulement 2.

À la dernière ligne, chaque piste a une commande de boucle qui dicte quelle zone du séquenceur est bouclée lorsque l'instrument joue. Cliquez et glissez avec la souris pour sélectionner la zone de boucle. Un petit marqueur indique la position actuelle de lecture dans la boucle.

Value Display Affiche les pas du séquenceur principal. La hauteur de chaque barre de pas représente la vélocité du signal de porte produit lorsque le séquenceur fonctionne. Selon le [Control][Edit][Edit Mode], vous pouvez représenter les valeurs manuellement, les copier dans le tampon d'édition ou les coller à partir de ce tampon avec le bouton gauche de la souris. Les mouvements effectués alors que le bouton droit de la souris est enfoncé activent le mode roulement séparément pour chaque pas, modifiant la couleur du pas.

- Triplet Display Commute entre la lecture normale (les pas étant considérés comme des seizièmes de notes) ou la lecture en triolets (les pas étant considérés comme des huitièmes de triolets) du groupe de quatre pas au-dessus de chaque commande. La quatrième note n'est pas jouée en mode triolet. Voir les explications ci-dessus.
- Loop Display Commande la longueur et la position de la boucle à reproduire. Un marqueur mobile indique la position lue lorsque le séquenceur fonctionne.

#### **Sound Engine**

Le générateur de son contient une section maître et six modules échantillonneurs indépendants. La section maître est située à droite de la section de modulation, elle définit le décalage de sélection d'échantillon et échelonne d'autres paramètres pour tous les échantillonneurs simultanément. Par exemple, si [Master][Transpose] est réglé sur 12, toutes les commandes de transposition des six pistes de batterie sont échelonnées entre 0 et 12 demi-tons. Si la commande maître est réglée sur 0, la transposition est désactivée pour toutes les pistes.

Les paramètres qui commandent les échantillonneurs sont répartis sur quatre pages. La page principale contient le module échantillonneur dans lequel vous chargez de simples fichiers, représentés dans le panneau par une simple forme d'onde. D'autres commandes sélectionnent l'échantillon dans le dossier et règlent le décalage de la hauteur du son (pitch shift). La section d'enveloppe commande l'amplitude de l'échantillon. Les paramètres de cette page peuvent servir à effectuer un réglage fin de l'échantillon, en particulier de l'influence de la vélocité de la porte sur les durées de l'attaque et du decay. La section des filtres contient un filtre passe-bas et un filtre passe-haut dont les sons peuvent être fondus enchaînés en douceur. La section grain, pour finir, commande la re-synthèse du grain de l'échantillonneur, elle est disponible uniquement pour les trois pistes supérieures de celui-ci. Vous pouvez y commander la vitesse de lecture latérale de l'échantillon et la taille du grain, qui a une grande influence sur le son de l'algorithme de re-synthèse.

Master Sample Select Règle un décalage pour toutes les commandes [Sampler][Sample Select] des six pistes indépendantes de l'échantillonneur. Sample Select **Modulation** Source Sélectionne la piste de modulation qui modulera le paramètre [Sampler][Select] (voir également [Sample Select Modulation Amount]).

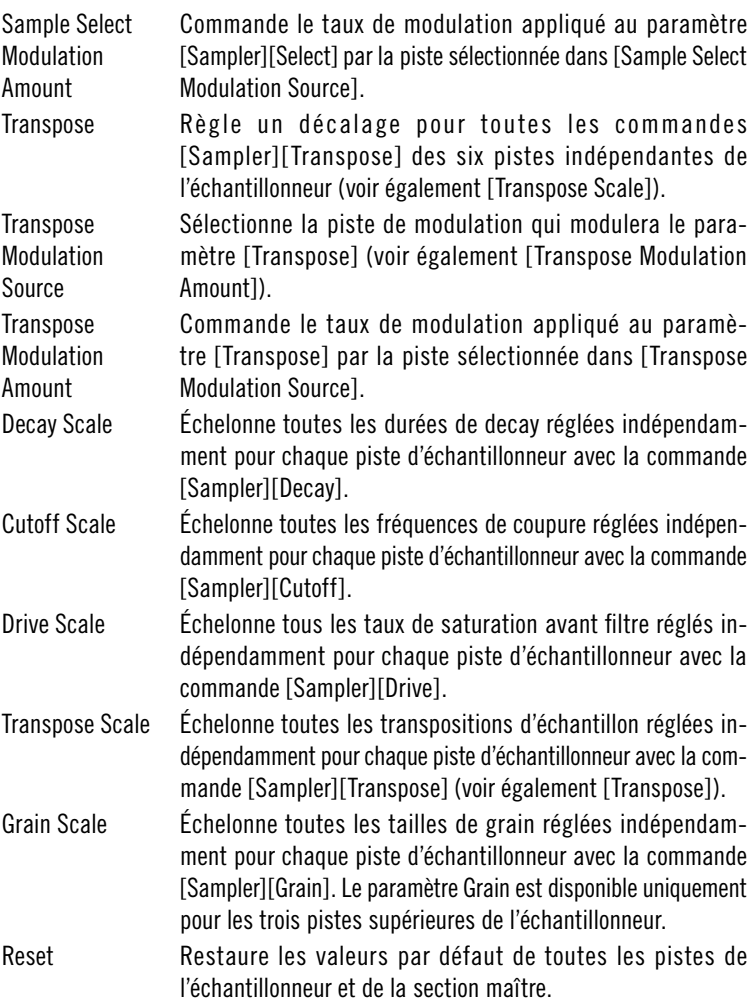

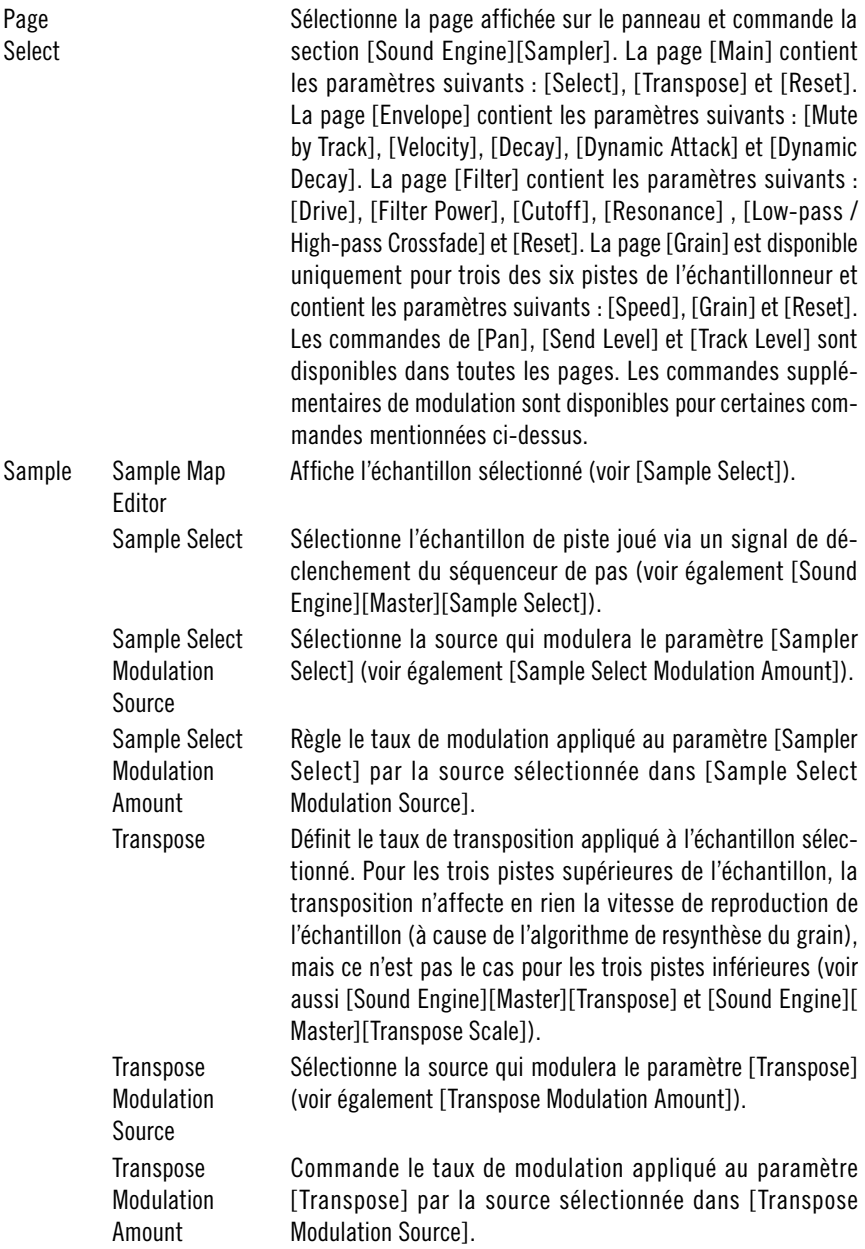

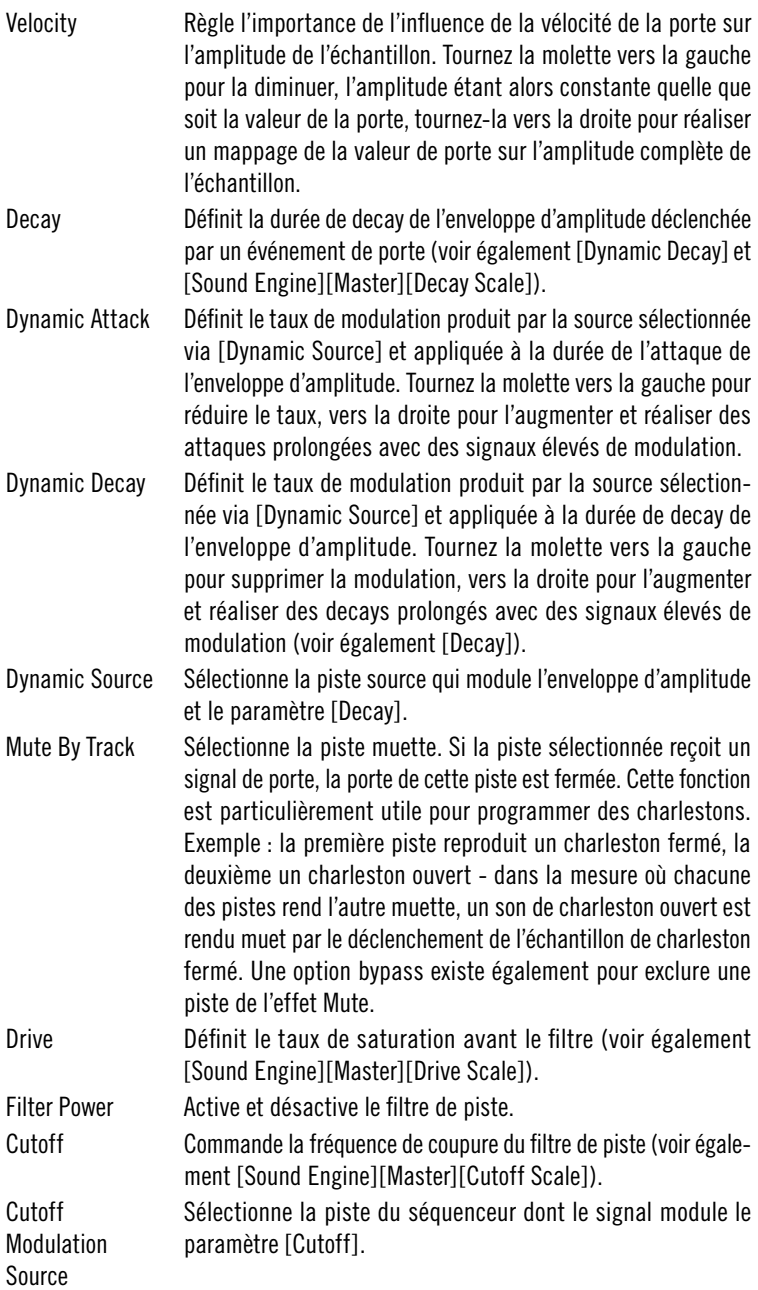

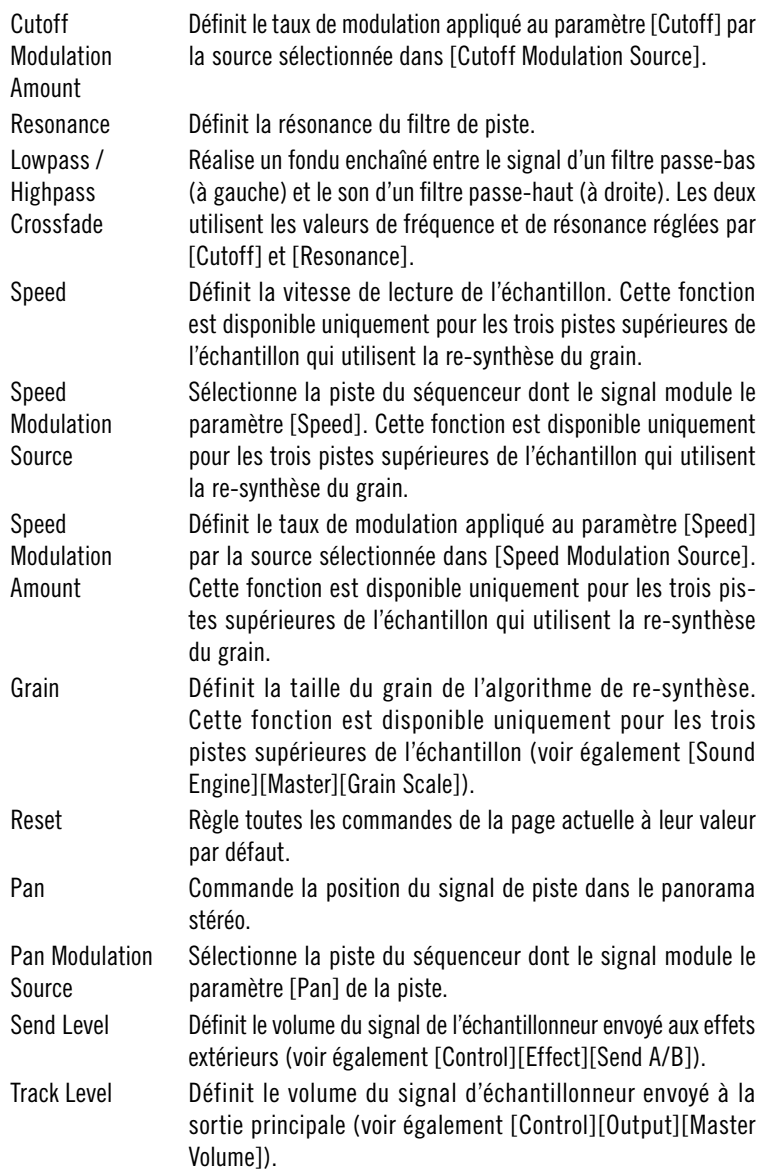

# **Newscool**

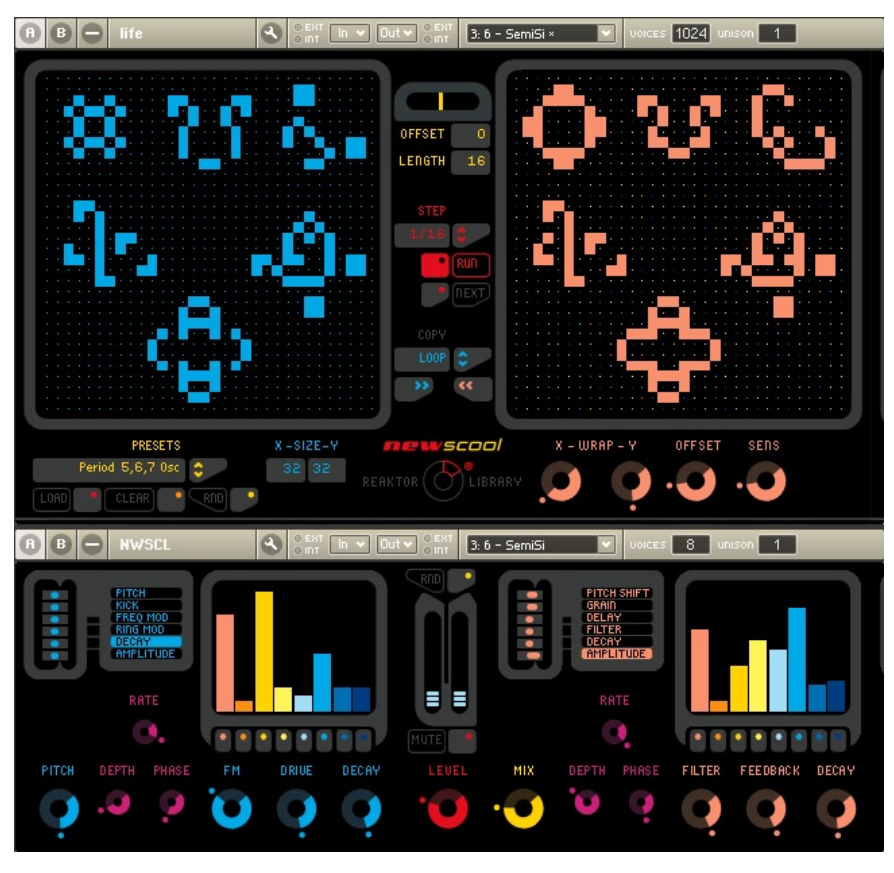

Newscool est un classique de Reaktor – nous l'avons entièrement repensé, et il dispose désormais d'un séquenceur innovant (en haut) et du moteur de synthèse caractéristique (en bas). Le moteur de synthèse comprend un générateur de sons dans la partie gauche et un module multi-effets dans la partie droite. Le signal est produit par huit modules oscillateurs disposés en parallèle dont les paramètres sont extrêmement variables. Les paramètres du module d'effets – décalage de la vitesse, retard et filtres - sont réglables de manière similaire.

Le séquenceur s'appuie sur le modèle Life développé dans les années 70 par John Conway. Un motif bidimensionnel est traité pas à pas : un élément du motif est animé (représenté en foncé) si trois de ses huit voisins sont animés dans un pas. Il demeure animé dans le pas suivant si deux ou trois voisins le sont, sinon il est désactivé et redevient un carré clair sur l'affichage. Différents motifs apparaissent au fil du temps en fonction des règles suivantes : des bandes se déplacent sur la grille, des croix oscillent selon différentes phases, certains objets sont immobiles et ne sont pas modifiés d'un pas à l'autre alors que d'autres sont constamment instables. Ces motifs déclenchent le moteur de synthèse, générant ainsi des séquences « vivantes ».

## **Life Sequencer**

Comme nous l'avons déjà expliqué plus haut, le séquenceur passe d'un pas à l'autre en utilisant des règles Life qui traduisent le motif actuel en le motif suivant. Le motif bi-dimensionnel Life est mappé par la grille du [Performer Display] sur les huit voies du générateur de sons : vous pouvez modifier légèrement ce mappage en utilisant les commandes [Wrap X/Y]. La molette [Sensitivity] permet également une interaction avec les signaux de déclenchement.

Vous pouvez charger des motifs Life provenant d'une banque de préréglages d'usine dans le [Board Display]. Vous pouvez modifier ces motifs, voire en créer d'entièrement nouveaux. Il est possible de copier le contenu du [Board Display] manuellement dans le [Performer Display] au début de l'évolution de Life ou au début de chaque boucle.

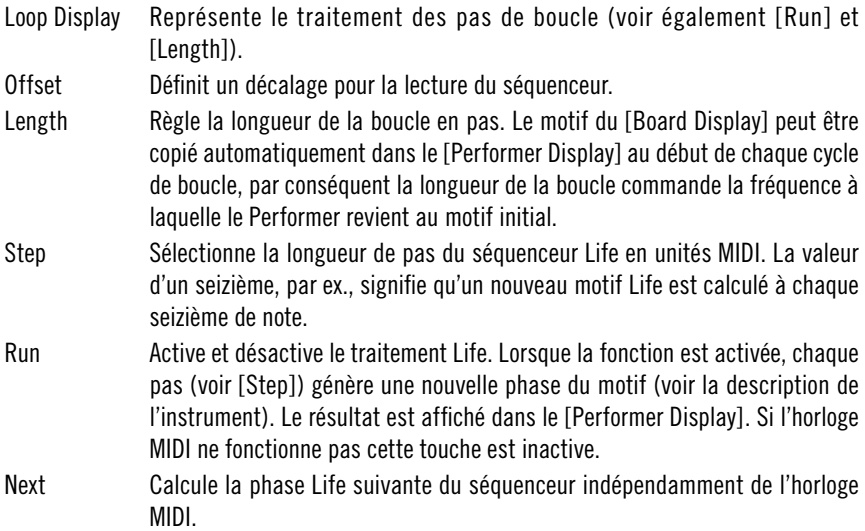

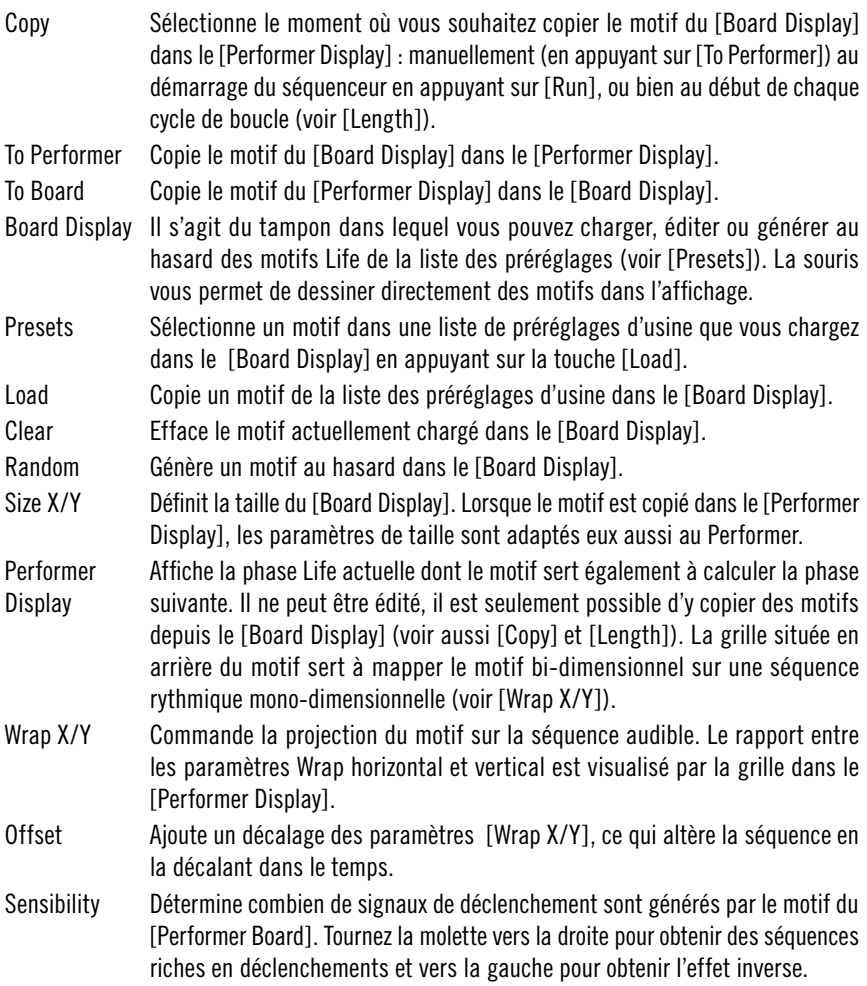

#### **Newscool**

Le moteur de synthèse consiste en un générateur de sons (TG dans la liste de paramètres ci-dessous) et un module multi-effets. Le son caractéristique de ces deux composants résulte de l'étendue de la modulation de leurs paramètres via deux LFOs simples. Ces paramètres commandent huit pistes indépendantes de synthétiseur dont le déclenchement est assuré par le [Life Sequencer]. Il est possible de rendre muette chacune des pistes. La touche [Random] règle tous les paramètres sur des valeurs aléatoires. Ils peuvent également être commandés manuellement dans les zones [TG / Effect] Poly Control]. Utiliser les commandes [TG / Effect Parameter Select] pour sélectionner le paramètre indiqué dans ces affichages.

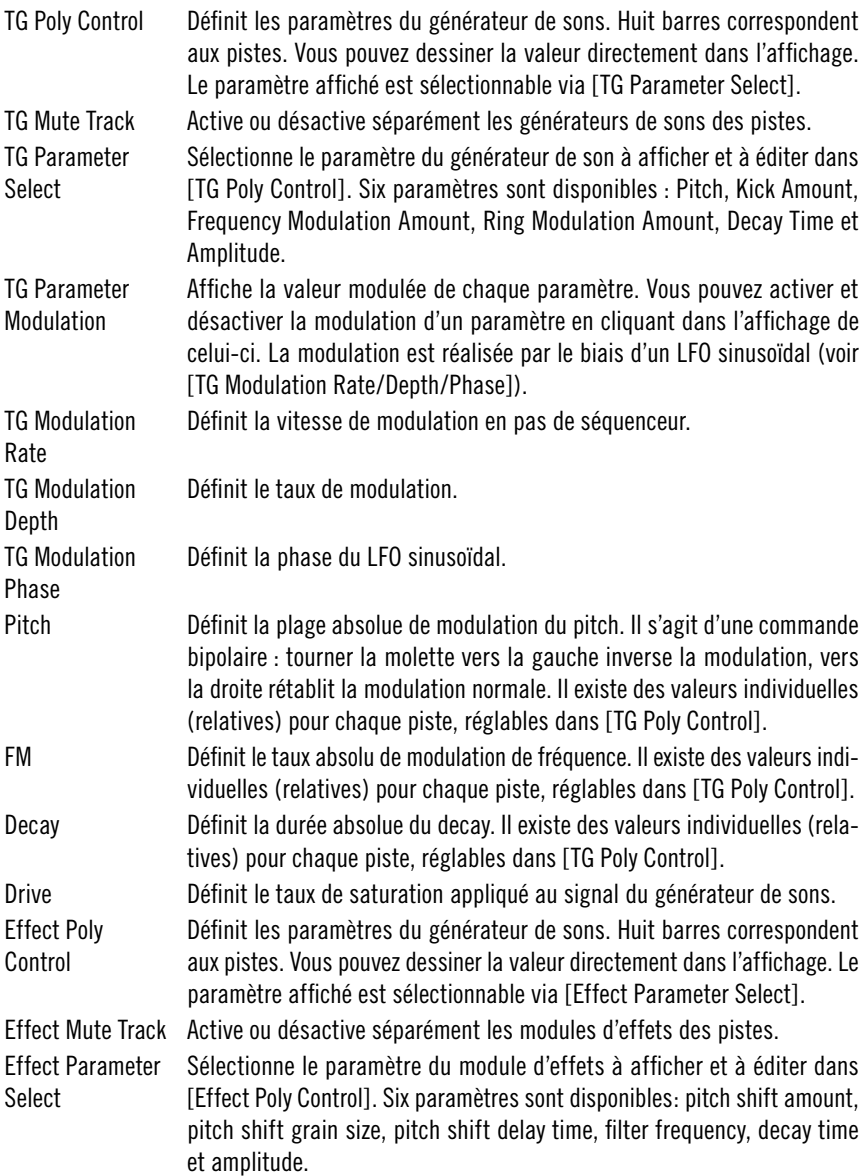

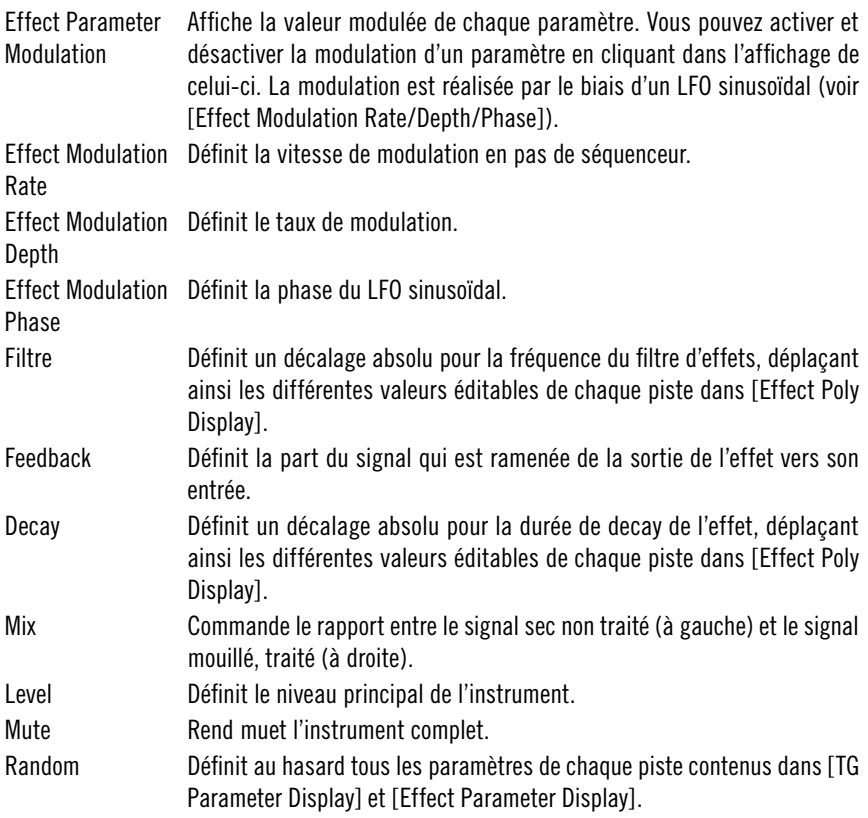

# **Sinebeats 2**

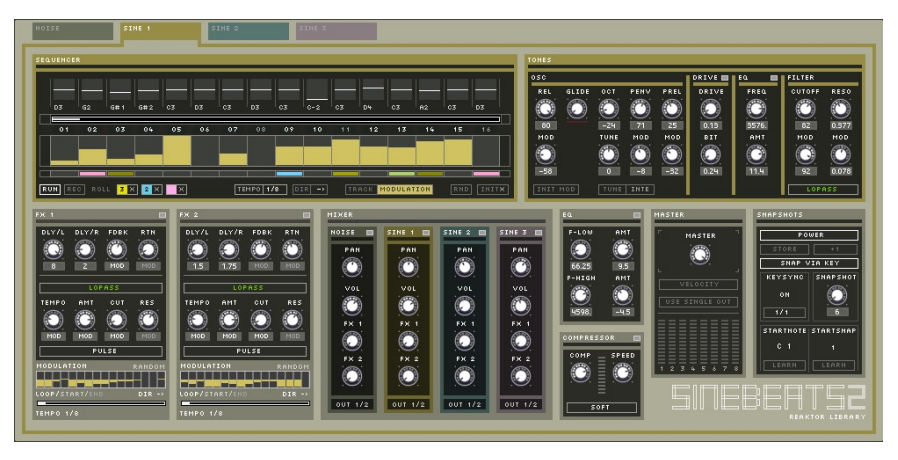

Sinebeats est un classique de la bibliothèque Reaktor qui a été entièrement revu pour Reaktor 5. Sinebeats est une boîte à rythme constituée de trois oscillateurs sinusoïdaux et d'un générateur de bruit. Grâce à sa nature synthétique combinée à une section d'effets flexible, Sinebeats est devenu un classique pour la production de séquences électroniques. Chacun des quatre instruments dispose d'un séquenceur et de paramètres de son individuels avec distorsion et filtres. Deux filtres flexibles et deux délais alimentés par une fonction d'envoi/de retour dans la table de mixage ajoutent à la dynamique des rythmes générés.

Dans sa version relookée, Sinebeats dispose d'une table de mixage améliorée pouvant router les différentes unités sonores vers des sorties individuelles, d'un égaliseur deux bandes et d'un compresseur simple pour la somme. La mise à jour des séquenceurs comprend le bouclage individuel, des réglages d'horloge individuels et la possibilité d'introduire des roulements pour chaque pas. Il est également possible d'enregistrer les informations relatives au pitch via l'entrée MIDI. La modulation des paramètres de son a également été entièrement revue. Les instruments sinusoïdaux sont à présent équipés de filtres multimode et chaque instrument dispose de sa propre section de saturation et d'un égaliseur. La partie effets se voit complétée par deux séquenceurs de modulation permettant un séquencement dynamique des effets. Un nouveau système de snapshot permet en outre de déclencher des snapshots entiers (comprenant même les pistes de séquenceur) via MIDI, synchronisés avec le tempo global.

## **Sequencer**

Chacun des quatre instruments est équipé se son propre séquenceur 16 pas avec 2 pistes. La première contient les triggers pour les unités sonores. La deuxième piste envoie des données de modulation permettant de moduler différents paramètres de son dans l'instrument. Comme autre nouveauté importante, on notera la piste roll/slide du séquenceur venant compléter les options de séquencement disponibles. Il est possible de définir 2 roulements (rolls) différents pour chaque unité sonore et de les assigner à des pas distincts. Vous pouvez également introduire des coulées de pitch (slides) entre les pas. Les fonctionnalités du séquenceur prévoient également différents modes de direction ainsi que des réglages individuels pour le tempo et la commande de boucle. Une fonction permettant l'enregistrement du pitch via entrée MIDI a été également intégrée. Si vous souhaitez écouter Sinebeats sans déclencher les snapshots via des notes MIDI (voir [Snapshot system]), vous devez désactiver la fonction [Velocity] dans la section [Master].

Unités sonores Commute la vue entre la percussion [Noise] et les quatre synthétiseurs [Sine] et les séquenceurs correspondants. Rec Active l'enregistrement de la vélocité et de la modulation. Appuyez sur [Rec] et laissez jouer le séquenceur. Jouez ensuite des notes sur votre clavier afin d'enregistrer des valeurs de trigger et de vélocité pour les instruments. Pour les unités [Sine], l'information relative à la hauteur tonale est écrite dans les [Pirch dials]. L'enregistrement ne supprime pas les événements existants. Ceux-ci restent inchangés jusqu'à ce que de nouvelles données soient reçues via MIDI. Run Démarre ou arrête le séquenceur. Pitch dials Saisie, pour chaque pas, de la hauteur tonale désirée pour les unités [Sine]. Vous pouvez également enregistrer ces valeurs par entrée MIDI (voir [Rec]). Ces fonctions ne sont pas disponibles pour l'unité [Noise]. Init Initialisation complète du séquenceur de l'unité affichée. Ceci inclut la suppression des pistes de modulation et de vélocité et, dans le cas de séquenceurs [Sine], la remise à zéro des Pitch dials. Direction Sélection entre quatre modes de direction : avancer  $(-)$ , reculer  $(-)$  et deux modes ping-pong  $\left\langle \langle -\rangle \right\rangle$  et inversé :  $\rangle$ - $\langle$ ). Tempo Sélection d'un tempo individuel pour le séquenceur affiché. Ces paramètres sont des réglages de division d'horloge permettant d'assurer la synchronisation du séquenceur avec le tempo global.

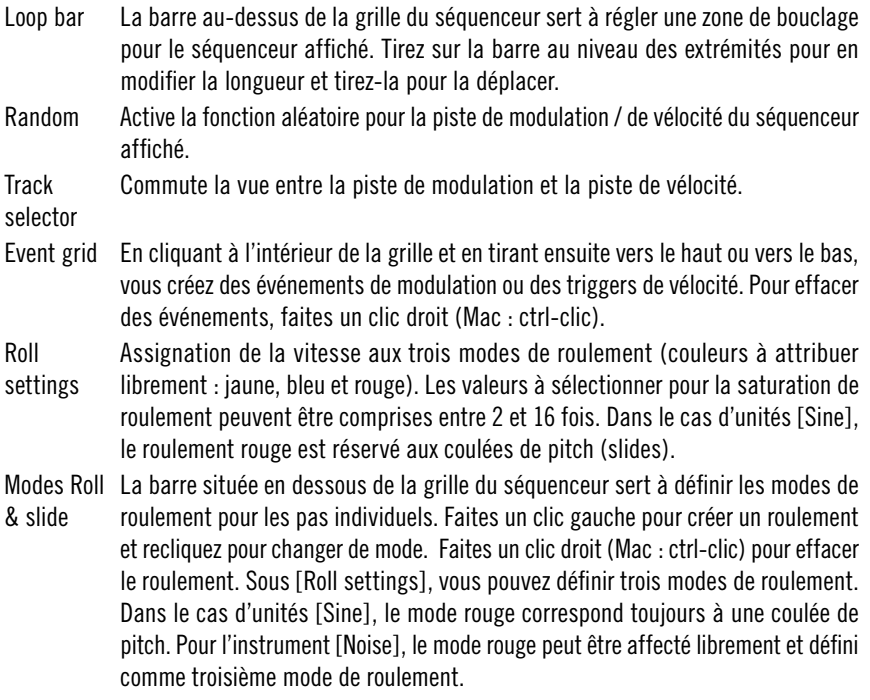

#### **Noise synthesizer**

L'unité de bruit a une enveloppe simple pour la commande du volume. Les différentes sorties du filtre multimode peuvent être superposées et vous avez également la possibilité d'ajuster les paramètres pour la fréquence de coupure, la résonance et l'intensité de la modulation d'enveloppe. Le relâchement, la fréquence de coupure et la résonance peuvent être modulés au moyen de la deuxième piste du séquenceur. Vous disposez également d'un effet de saturation / de réduction de bits et d'un petit égaliseur.

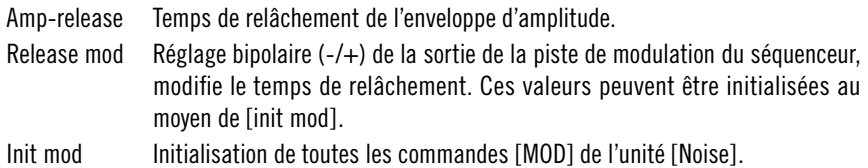

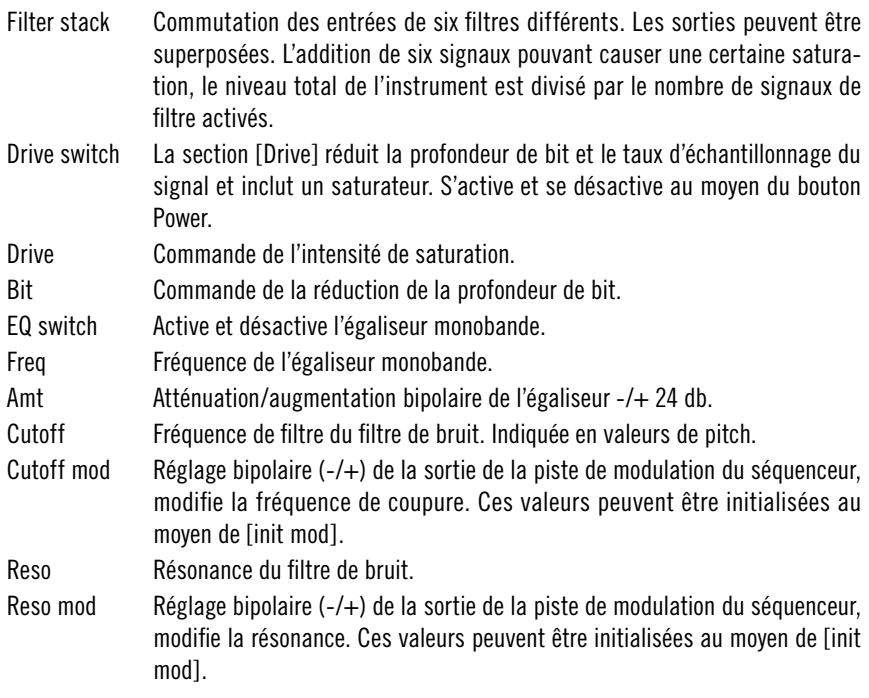

## **Sine synthesizers**

La structure des trois instruments sinusoïdaux est identique. Chacun dispose d'un paramètre de relâchement pour le temps de decay, d'un paramètre pour la hauteur tonale (pitch) et d'une enveloppe de pitch simple avec un paramètre d'intensité et de relâchement. Ici, vous pouvez moduler l'intensité de l'enveloppe de pitch et la durée de decay. Une coulée de la hauteur peut être réalisée au moyen d'une fonction de pitch glide variable. Comme avec l'instrument de bruit, vous pouvez utiliser un effet de saturation / de réduction de bit et un petit égaliseur. Vous disposez également d'un filtre multimode avec fréquence de coupure et résonance variable. Les deux paramètres peuvent servir de cible pour la piste de modulation du séquenceur.

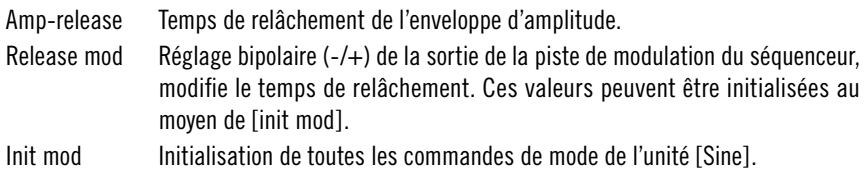

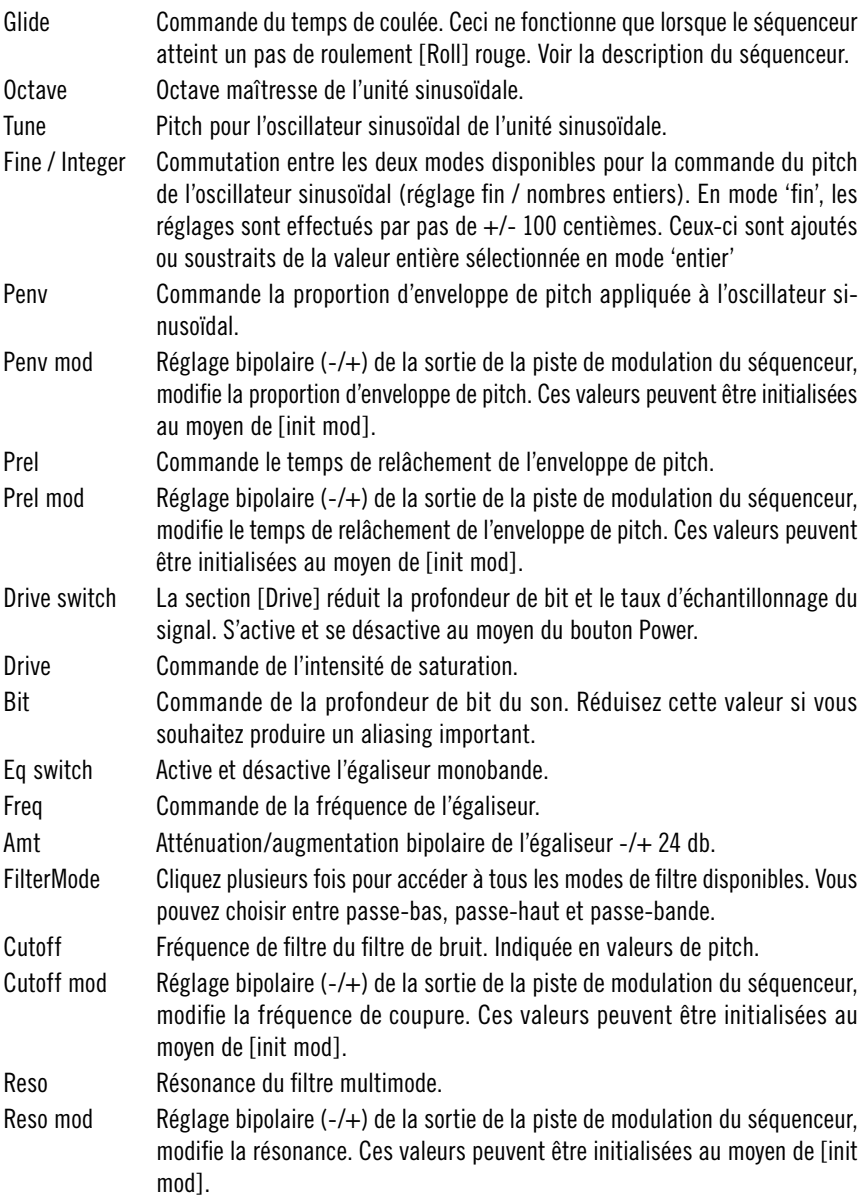

## **FX 1 & 2**

Vous disposez de deux unités d'effets alimentées par les signaux envoyés par le [Mixer]. Les unités d'effets sont identiques et disposent d'un retard stéréo avec filtre résonant multimode intégré, feedback et une fonction de réglage pour le niveau de retour. La fréquence de coupure du filtre peut être modulée au moyen d'un LFO intégré synchronisé sur le tempo à forme d'onde triple. Les deux unités d'effets disposent d'un petit séquenceur pas à pas incluant commande de boucle et du tempo permettant une modulation bipolaire des paramètres de filtre, du niveau de retour ([Return level]) et du [Feedback].

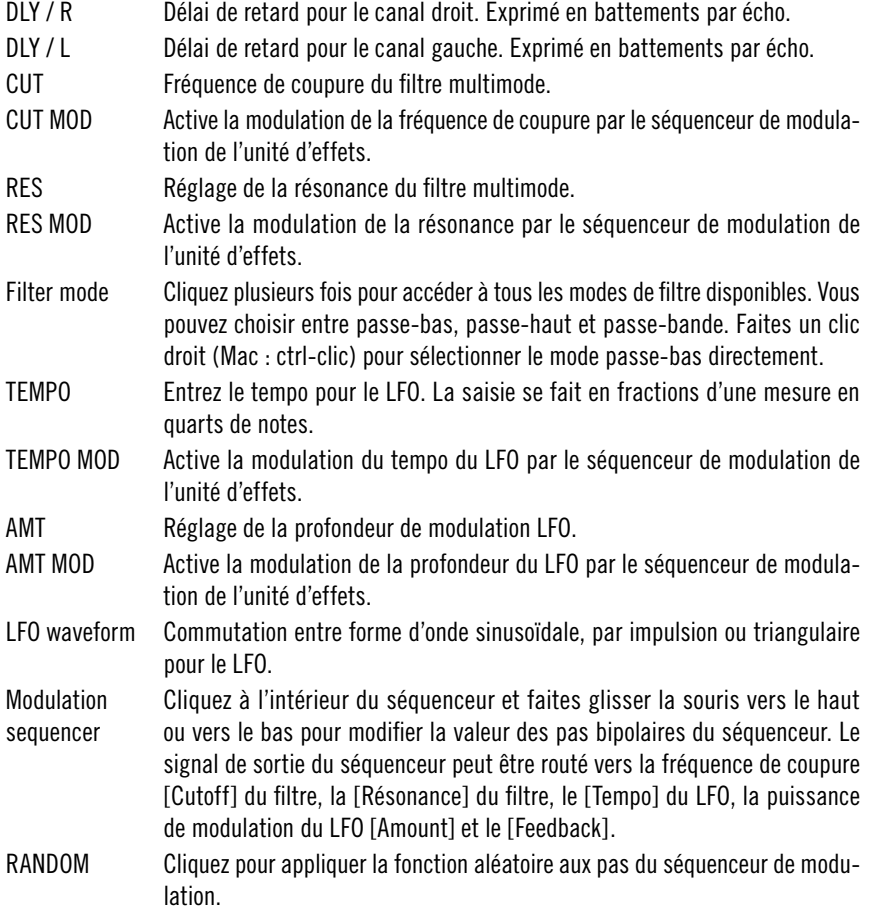

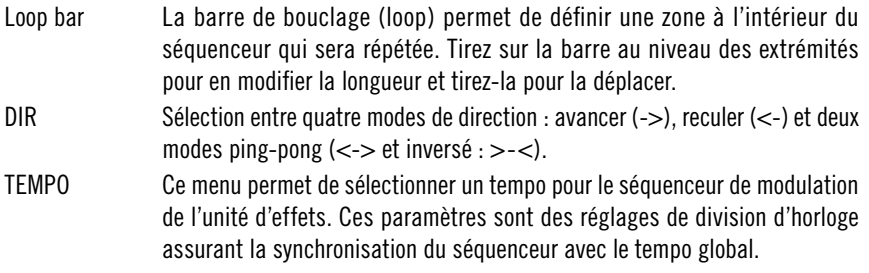

#### **Mixer**

La table de mixage quatre canaux permet de commander le [Pan], le [Volume] et deux sorties [Send] pour les effets. Elle dispose d'un système de routage permettant d'envoyer les différents canaux soit au bus stéréo maître, soit vers quatre bus stéréo individuels. Ce système de routage des signaux de sortie doit être activé dans la section [Master]. Les quatre canaux stéréo ont des fonctions identiques et transportent les signaux du synthétiseur [Noise] et des trois synthétiseurs [Sine].

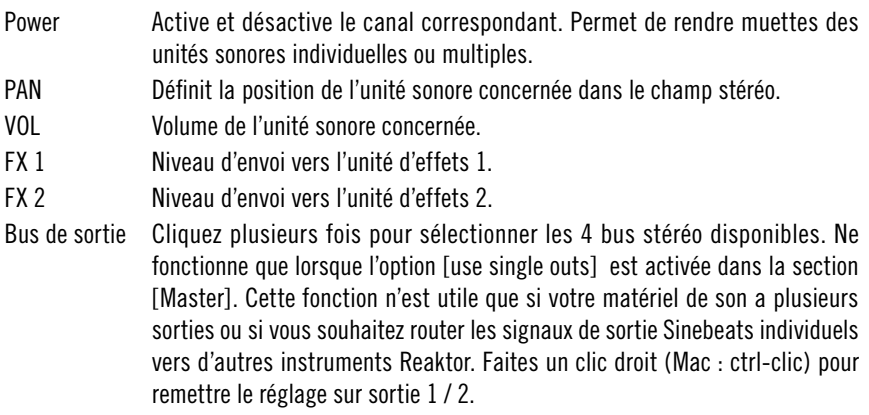

## **EQ et compressor**

Sinebeats 2 dispose également d'une petite section d'effets agissant sur la somme. Au niveau du flux de signal, celle-ci se situe entre le [Mixer] et la section [Master]. Un égaliseur en plateau à deux bandes et un simple compresseur permettent de mettre du piment dans la somme de vos signaux Sinebeats.

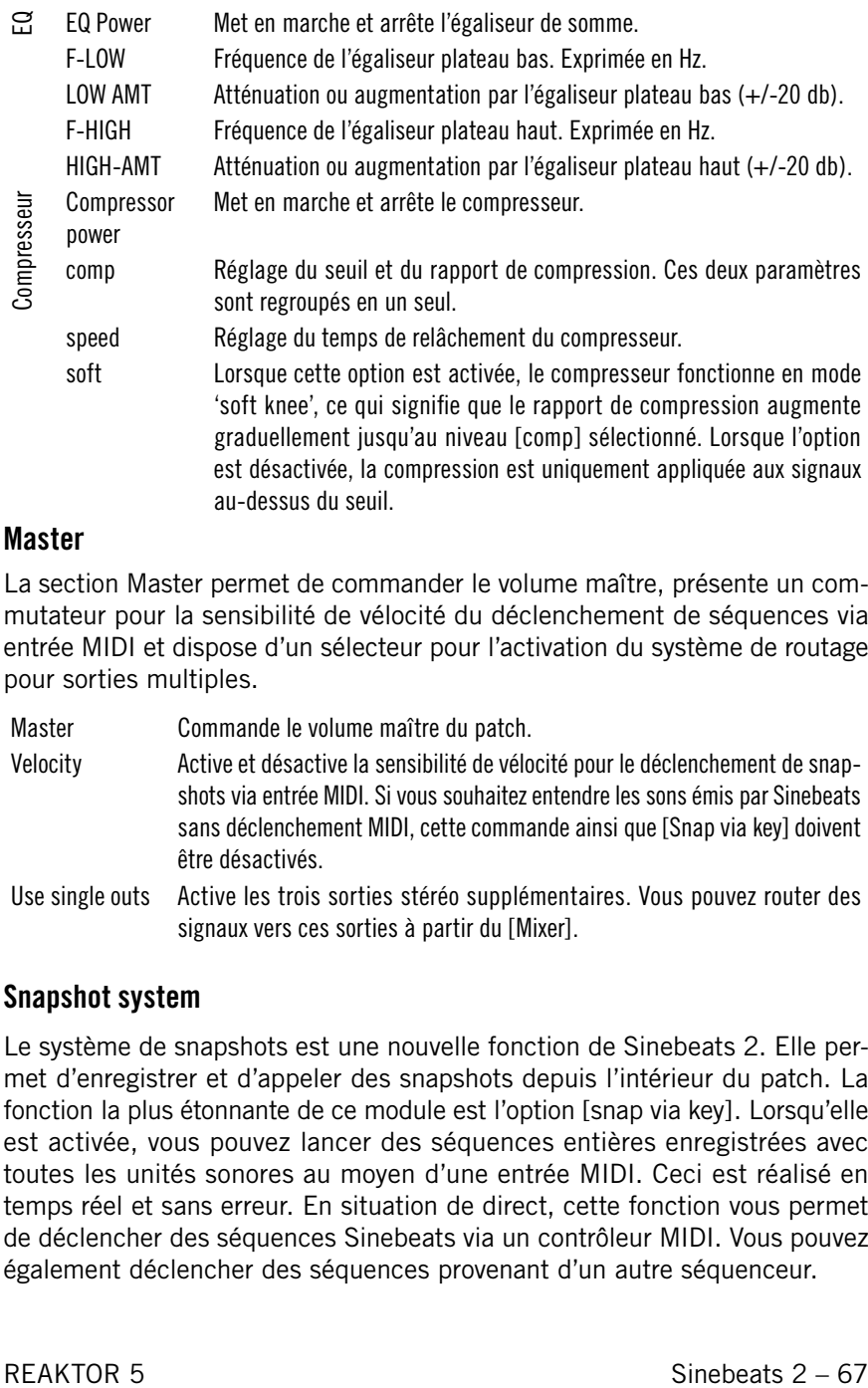

La section Master permet de commander le volume maître, présente un commutateur pour la sensibilité de vélocité du déclenchement de séquences via entrée MIDI et dispose d'un sélecteur pour l'activation du système de routage pour sorties multiples.

Master Commande le volume maître du patch. Velocity Active et désactive la sensibilité de vélocité pour le déclenchement de snapshots via entrée MIDI. Si vous souhaitez entendre les sons émis par Sinebeats sans déclenchement MIDI, cette commande ainsi que [Snap via key] doivent être désactivés. Use single outs Active les trois sorties stéréo supplémentaires. Vous pouvez router des signaux vers ces sorties à partir du [Mixer].

#### **Snapshot system**

Le système de snapshots est une nouvelle fonction de Sinebeats 2. Elle permet d'enregistrer et d'appeler des snapshots depuis l'intérieur du patch. La fonction la plus étonnante de ce module est l'option [snap via key]. Lorsqu'elle est activée, vous pouvez lancer des séquences entières enregistrées avec toutes les unités sonores au moyen d'une entrée MIDI. Ceci est réalisé en temps réel et sans erreur. En situation de direct, cette fonction vous permet de déclencher des séquences Sinebeats via un contrôleur MIDI. Vous pouvez également déclencher des séquences provenant d'un autre séquenceur.

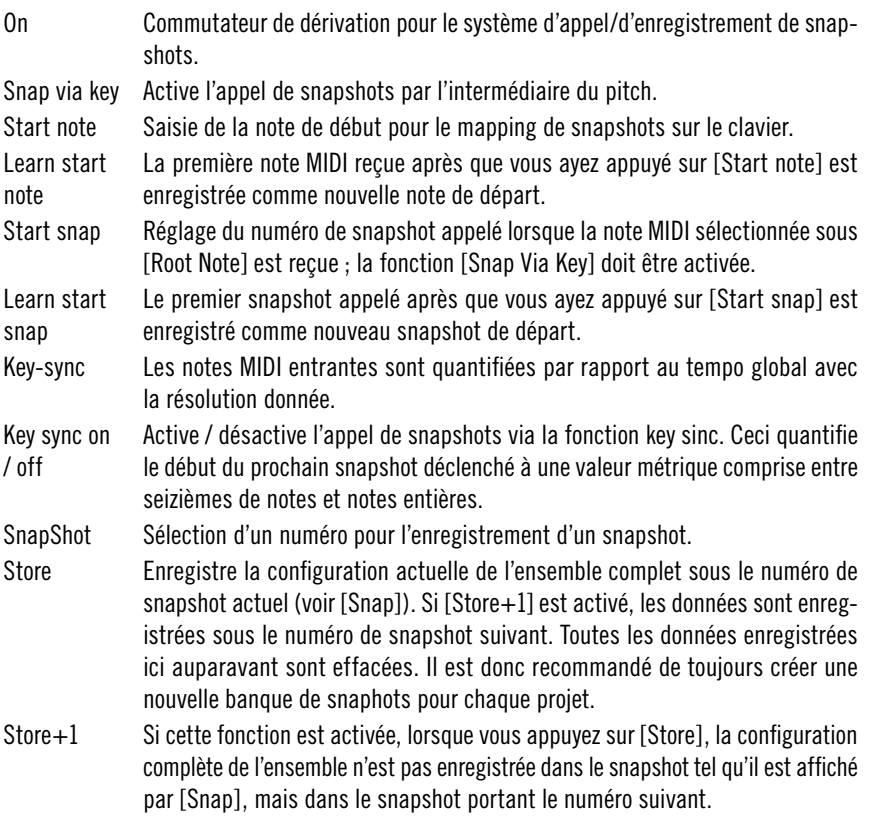

# **Sound Generators**

# **Skrewell**

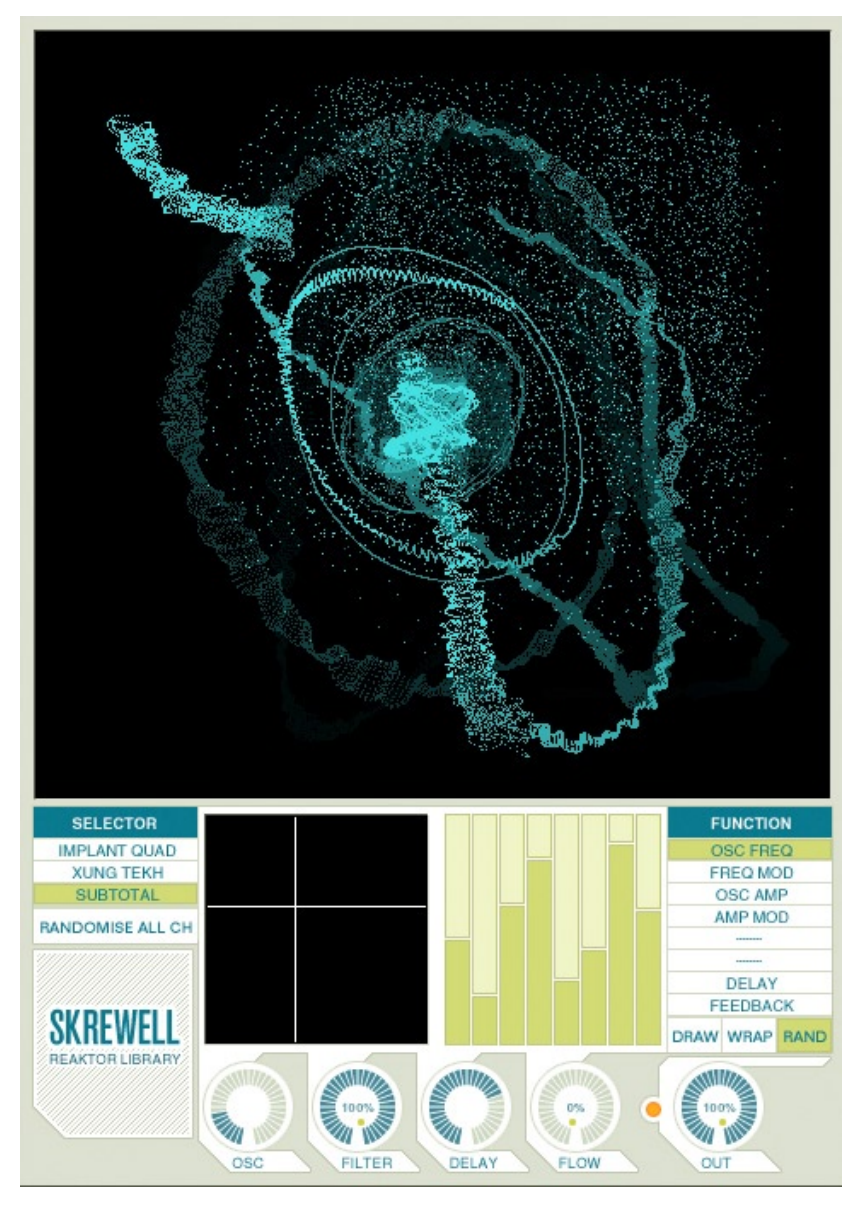

Skrewell est une station de design sonore intuitive et visuelle dont les paysages sonores s'échelonnent de l'ambiance méditative aux crachements âpres. Son générateur de son utilise huit sections (voies) d'oscillateur parallèles qui se fondent en un seul signal complexe. Cette construction unique signifie que son interface ne ressemble pas à celle d'un synthétiseur additif/soustractif classique. Le mode d'édition [Draw] permet de régler les paramètres de chaque voie. Les paramètres sont représentés par huit barres verticales (une barre par section d'oscillateur) qui contrôlent les oscillateurs de voie, les filtres intégrés et les délais de feedback. Les modes d'édition [Wrap] et [Rand] offrent des possibilités spéciales d'altérer les paramètres choisis sur les huit voies simultanément. La structure de l'unité Skrewell – et donc les paramètres disponibles pour chaque voie– est différente dans chacun des trois modes de fonctionnement. Quatre molettes principales manipulent le son de manière globale, principalement par mapping des paramètres des voies individuelles. En outre, une grande fenêtre représente la sortie audio sous forme de courbes de Lissajous.

#### **Modes de fonctionnement**

Il y a trois modes de fonctionnement, chacun étant basé sur un système générateur de son unique. En mode Implant Quad, chaque voie est constituée d'un oscillateur à impulsion avec délai de feedback consécutif. Un normaliseur et un filtre altèrent le signal pendant le délai. Le mode Xung Tekh est similaire sauf que le filtre est placé avant le délai de feedback. Le mode Subtotal utilise un onde de forme parabolique au lieu de l'onde à impulsion et omet complètement le filtre. Les paramètres des générateurs de son se règlent dans la section [Sound Engine].

Operation Mode Sélectionne le mode de fonctionnement principal.

Randomize All Ch. Règle tous les paramètres de toutes les voies sur des valeurs aléatoires. Il faut baisser l'[Output Volume] pour prévenir les explosions de bruit inattendues.

#### **Moteur de son**

Cette section règle les paramètres des générateurs de son. Selon la configuration du [Operation Mode], une liste de paramètres disponibles est affichée dans [Parameter Select]. Le paramètres sélectionné peut être édité dans l'[Edit Area], où chaque barre représente l'une des huit unités parallèles d'oscillateur qui constituent les générateurs sonores.

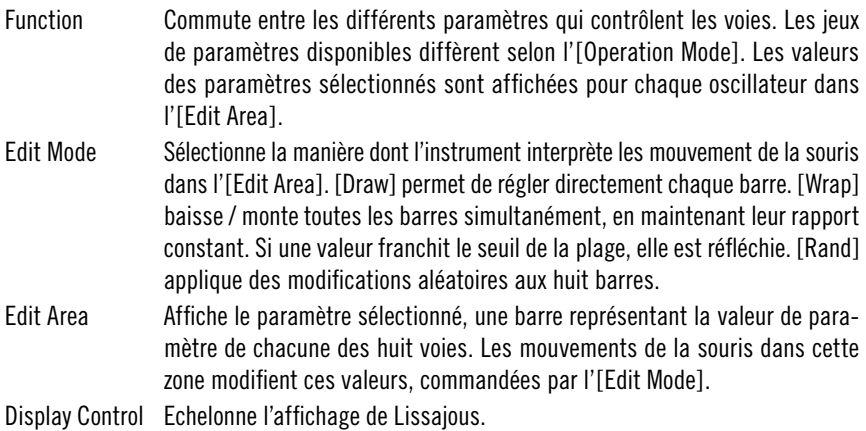

#### **Commandes Master**

Les commandes master peuvent soit modifier les réglages de la section [Sound Engine] (par ex. [Delay Time]) ou régler des paramètres supplémentaires du générateur sonore (par ex. [Flow Amount]). Comme elles affectent simultanément les huit voies des générateurs sonores, elles servent à modifier le son global.

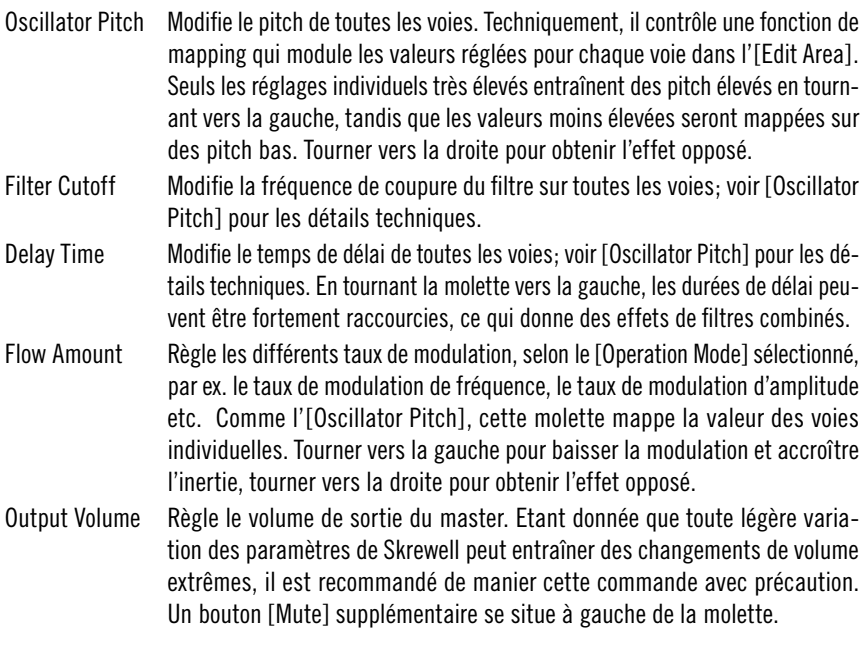

# **SpaceDrone**

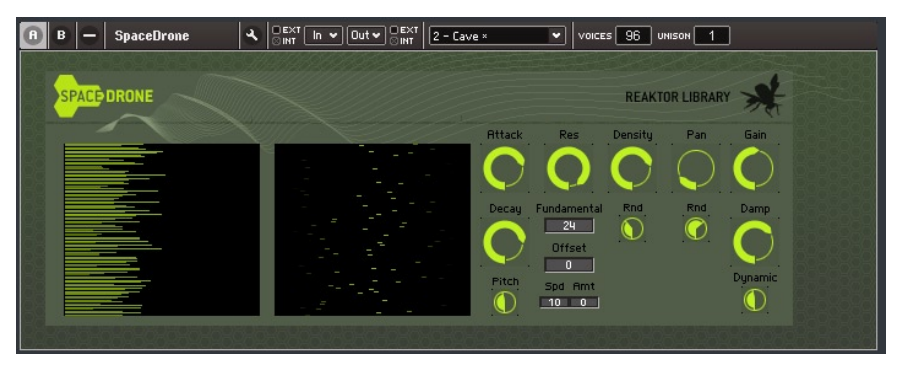

SpaceDrone génère des figures d'ambiance qui vont de la pluie légère ou des mugissements du vent aux sons spatiaux graves et insolites. Techniquement, l'instrument est basé sur 96 voix parallèles réparties sur tout le spectre de fréquences. Chaque voix consiste en un générateur de bruit; l'amplitude du signal est formée par une enveloppe, sa fréquence est modifiée par un filtre passe-bande et il est finalement positionné dans le champ stéréo.

#### **Moteur de son**

Les paramètres du générateur de son figurent sur le panneau A de l'instrument. Ils contrôlent les générateurs de bruit, leurs filtres passe-bande suivants, l'enveloppe d'amplitude et les algorithmes de déclenchement correspondant, la spatialisation, le gain et l'amortissement des signaux.

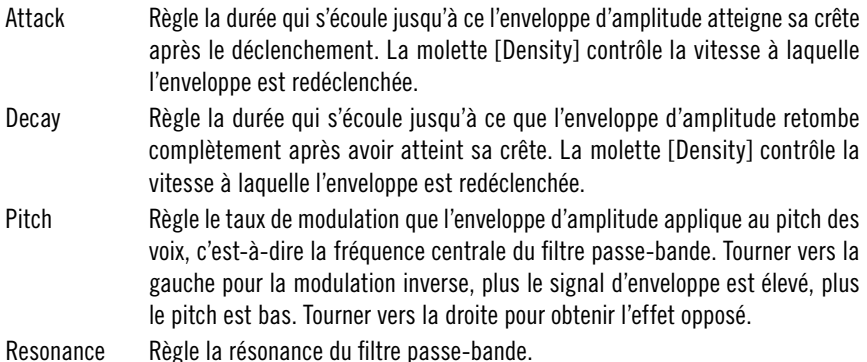
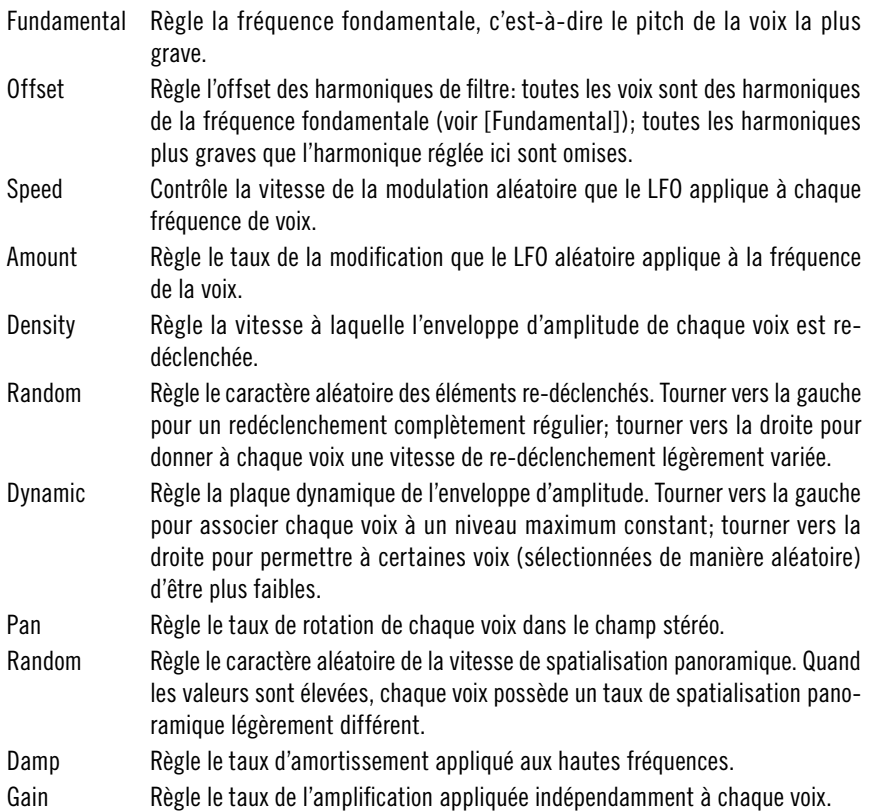

#### **Reverb**

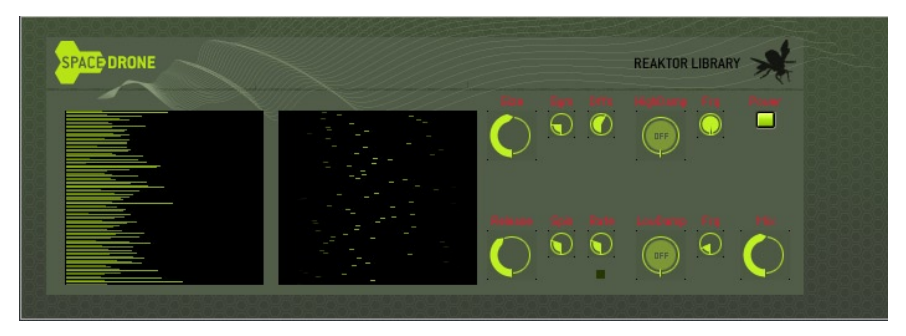

L'unité de réverbération figure sur l'affichage B du panneau. Elle peut renforcer l'effet spatial des figures d'ambiance. Il faut l'éteindre avec la commande

[Power] quand elle n'est pas utilisée afin d'économiser la puissance de la CPU. Elle est conçue pour produire des réverbérations haute qualité bien qu'elle soit complètement intégrée à la nouvelle couche centrale efficace de Reaktor.

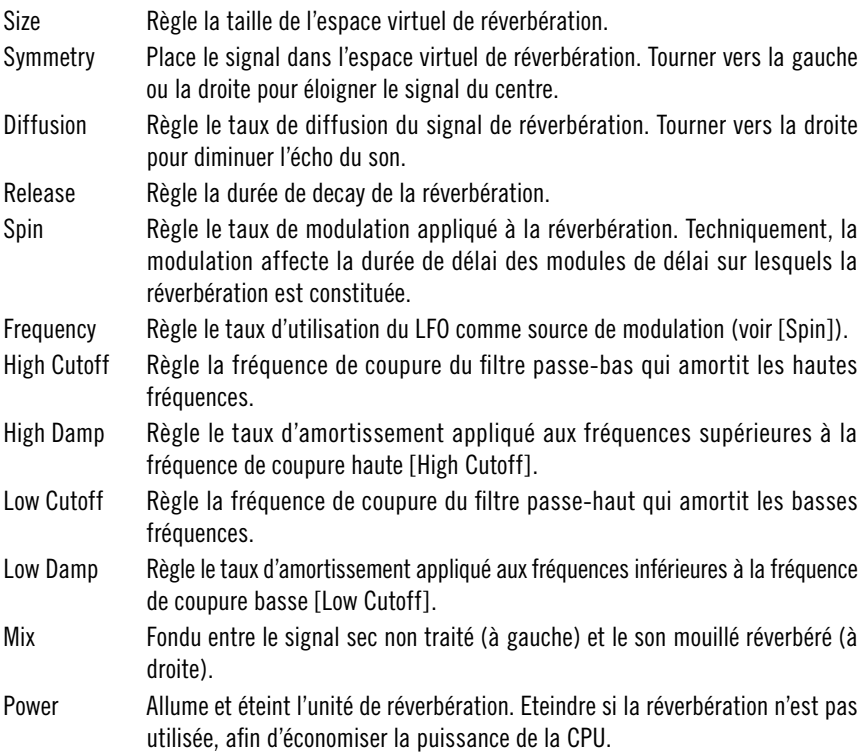

# **Sample Player**

# **BeatSlicer 2**

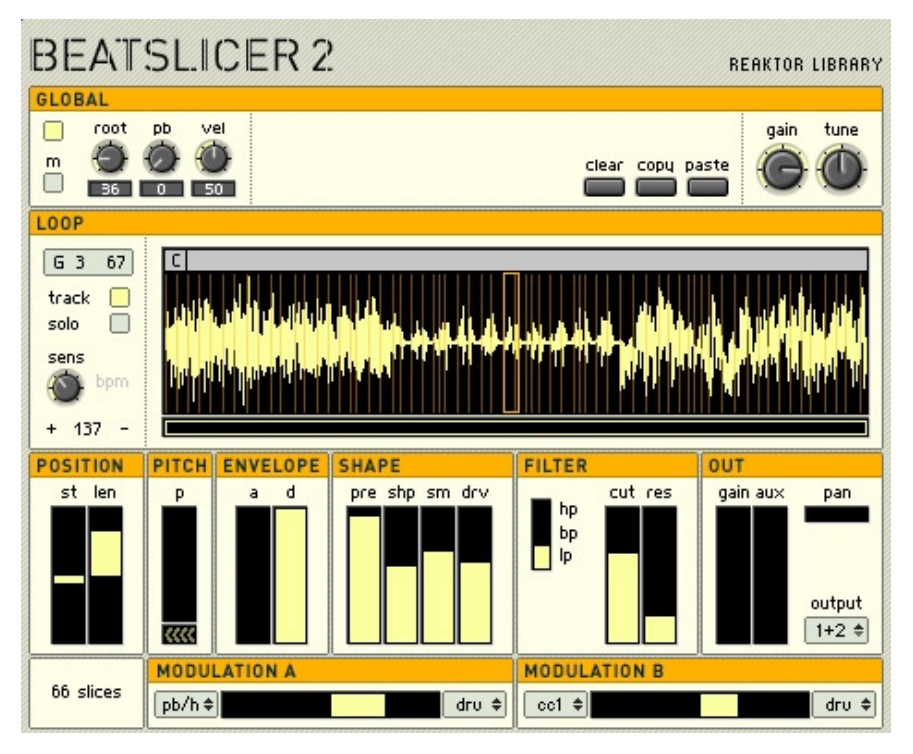

Le BeatSlicer 2 découpe toute forme d'onde en segments plus petits, les 'slices', qui peuvent ensuite être retouchées une à une, en réglant le pitch, l'enveloppe et les effets. A l'origine, le BeatSlicer 2 est conçu pour manipuler de boucles de percussion, mais sa vaste gamme de paramètres offre des possibilités créatives pour tout matériau. Pour le démarrage rapide, faites un clic droit (PC) /un {Ctrl} clic (Mac) sur la grande fenêtre centrale, sélectionnez 'File', 'Load data into table …' puis choisissez une boucle audio dans votre bibliothèque de sons. La boucle est scannée et les notes MIDI de C-2 (par défaut) sont assignées aux slices détectées.

BeatSlicer 2 est conçu pour la programmation par contrôleurs MIDI. Pour assigner un contrôleur MIDI à un paramètre, utilisez la fonction d'apprentissage MIDI sur les modules XY du panneau, par ex. la commande [Pitch]. Vous pouvez aussi assigner des contrôleurs MIDI à certains paramètres qui utilisent des modules Multi Picture, comme le bouton [Shape] marche/arrêt. Pour ce faire, effectuez un clic droit sur le module et sélectionnez 'show in structure'. Puis assignez un contrôleur MIDI au module de bouton caché sous le module Multi Picture. Notez que si BeatSlicer 2 reçoit un événement d'un contrôleur MIDI assigné, il l'inscrira dans la mémoire de la slice qui est actuellement sélectionnée. Ceci peut être un problème avec certains hôtes qui envoient des données de contrôleur MIDI supplémentaires à des plug-in au moment de l'initialisation ou de l'arrêt/du démarrage de la lecture. Ceci peut aussi être un problème, si vous déplacez accidentellement un contrôleur MIDI... La précaution la plus sûre recommandée dans ce cas est de prendre fréquemment des clichés de votre configuration de boucle.

Tous les paramètres globaux et par slice sont enregistrés dans le tampon d'édition du plug-in hôte, sauf la boucle audio elle-même. Cela signifie que si vous ne changez pas la boucle chargée, vous n'avez pas besoin d'enregistrer de nouvelle copie de l'ensemble. Cependant, comme vous travaillerez certainement avec différentes boucles dans différents morceaux, vous devriez toujours utiliser la fonction d'enregistrement automatique de Reaktor. Ceci créera une nouvelle copie de l'ensemble BeatSlicer 2 et l'enregistrera avec votre morceau.

#### **Section Global**

Les commandes maîtresses sont situées au haut de chaque tableau d'instrument. Elles commandent les paramètres globaux qui sont appliqués à la boucle entière de l'échantillon et non aux slices individuelles. Notez que le pitchbend et la vélocité peuvent être assignés individuellement à des slices au moyen de la matrice de modulation, auquel cas il est probablement préférable de régler les molettes globales à zéro.

BeatSlicer 2 a quatre voies de sortie. Par défaut, elles sont utilisées comme deux voies de sortie stéréo mais elles peuvent être utilisées comme 4 voies mono discrètes en activant le bouton [Mono].

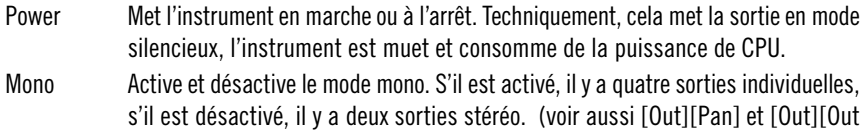

Port].) Root Sélectionne la touche de référence de la boucle – c'est-à-dire que la première slice sera assignée à cette touche, (60 = do du milieu, 48 do-1 etc.).

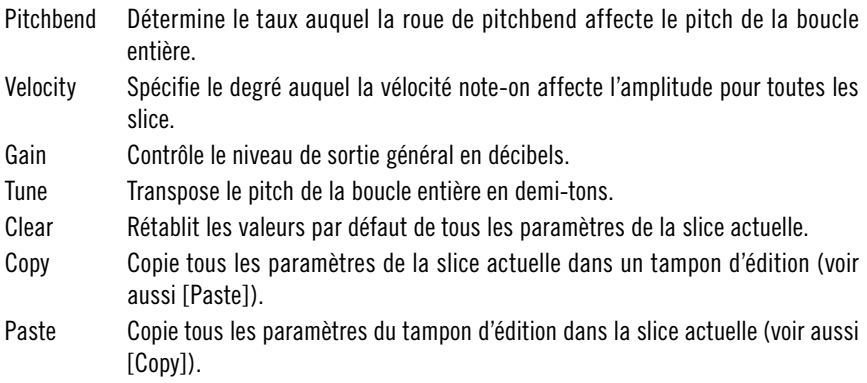

#### **Section Loop**

La grande fenêtre affiche la forme d'onde de la boucle actuelle. C'est aussi l'endroit où vous chargez des fichiers de boucle. BeatSlicer 2 peut découper des boucles grâce à un algorithme de détection transitoire ou en divisant la boucle en segments de longueur égale. Quelque soit la méthode utilisée, le réglage de la molette Sens (sensibilité) entraîne la création de plus ou moins de slices. Pour découper la boucle en segments d'égale longueur, vérifiez que le bouton BPM est activé et que le temps détecté (affiché au bas de la section Loop) est correct. Si le tempo n'est pas correct, la boucle n'aura pas le bon nombre de mesures, même en cliquant sur les boutons + et -. Dans ce cas, utilisez la méthode de détection transitoire (désactivez le bouton BPM).

Cliquez dans la fenêtre Loop pour sélectionner (et écouter) les slices marquées. Vous pouvez soit éditer les slices individuellement soit choisir de les éditer toutes simultanément par un clic droit sur la fenêtre. L'indicateur en haut à gauche de la section Loop affiche la note MIDI assignée à la slice actuelle.

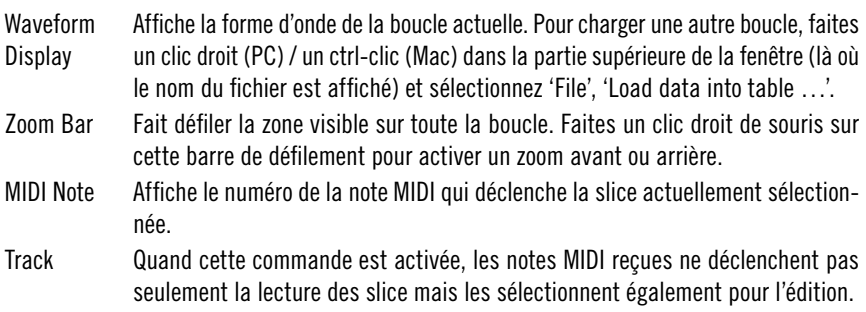

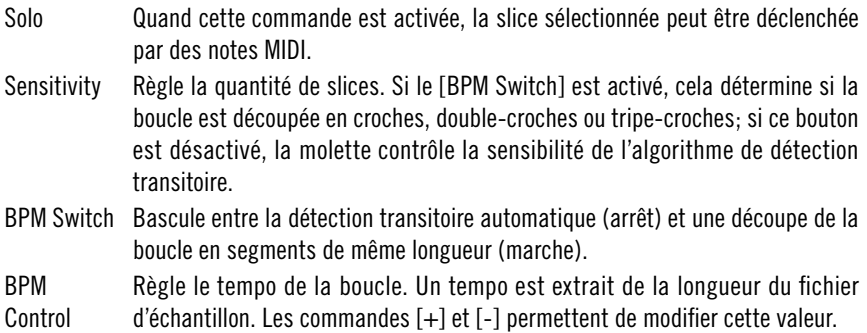

#### **Paramètres de slice**

Cette section située sous l'affichage de la forme d'onde règle les paramètres de la slice actuellement sélectionnée. Ces paramètres commandent la position de début de la slice et sa durée, sa transposition, une enveloppe d'amplitude, une unité de compression/distorsion hybride nommée [Shape], ainsi qu'un filtre. On active ou désactive les éléments [Envelope], [Shape] et [Filter] de cette section en cliquant sur leur titre. Notez que la section enveloppe peut encore être utilisée comme source de modulation, même si elle est désactivée pour chaque slice.

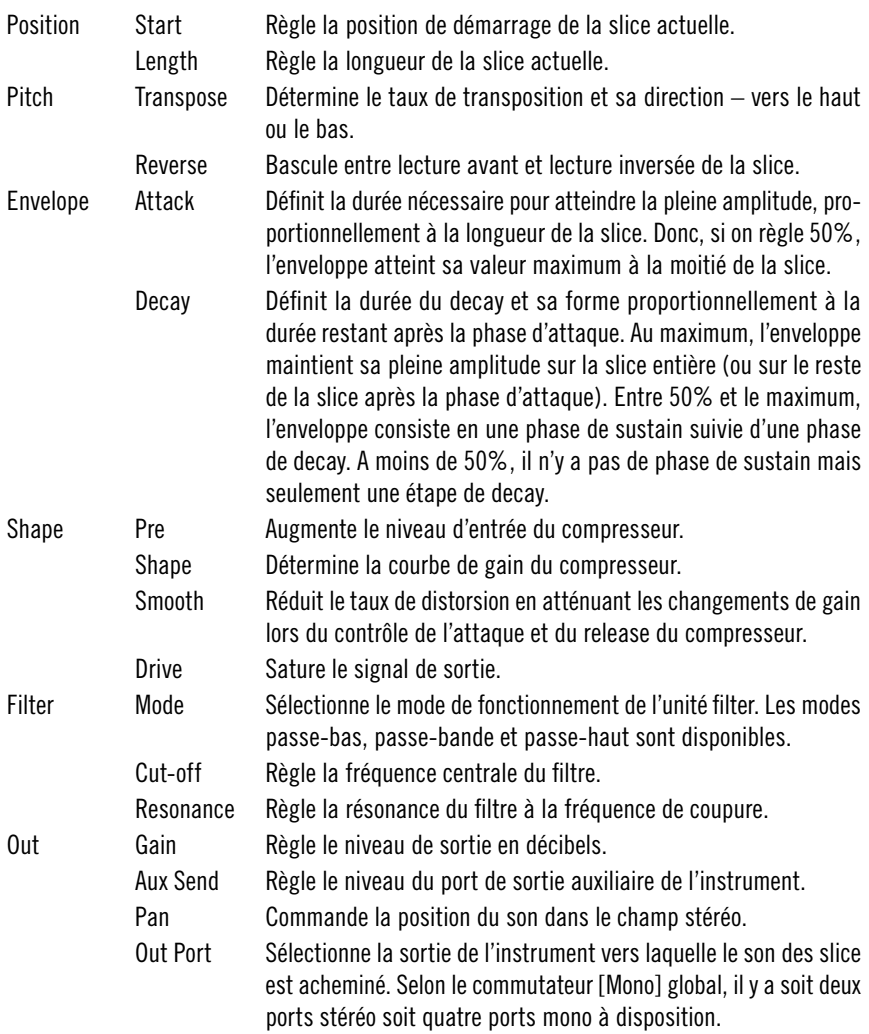

#### **Modulation**

Le routage de modulation avancé de BeatSlicer 2 permet aux différents paramètres d'être modulés par une grande variété de sources (MIDI et internes). Dans les deux sections de modulation (A et B), la boîte gauche affiche la source actuelle et la boîte droite affiche la destination actuelle. Cliquez et tirez verticalement pour changer la source ou la destination. Le curseur définit le taux (et la direction) auquel la source module la destination. Par exemple, pour assigner une vélocité à l'amplitude, sélectionnez 'Vel' comme source, 'Amp' comme destination et mettez le curseur à l'extrême droite.

Certaines sources de modulation ont une variation indiquée par '/H'. Cette option échantillonne la valeur de la source lorsqu'elle est déclenchée. Essayez d'assigner la roue de Pitchbend au Pan et de déclencher l'échantillon de manière répétée tout en modulant la roue de Pitchbend. Réglez la source sur 'PB/H' et écoutez la différence.

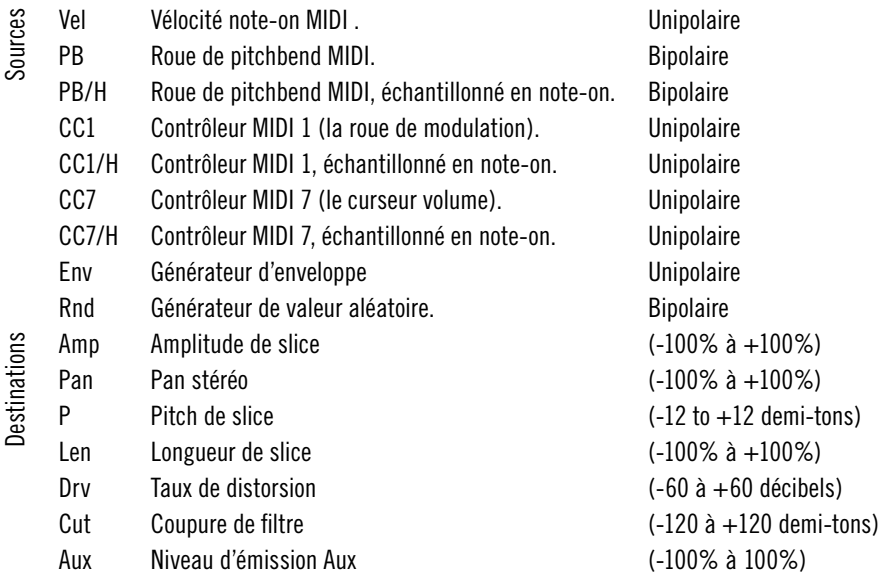

**Memory Drum 2**

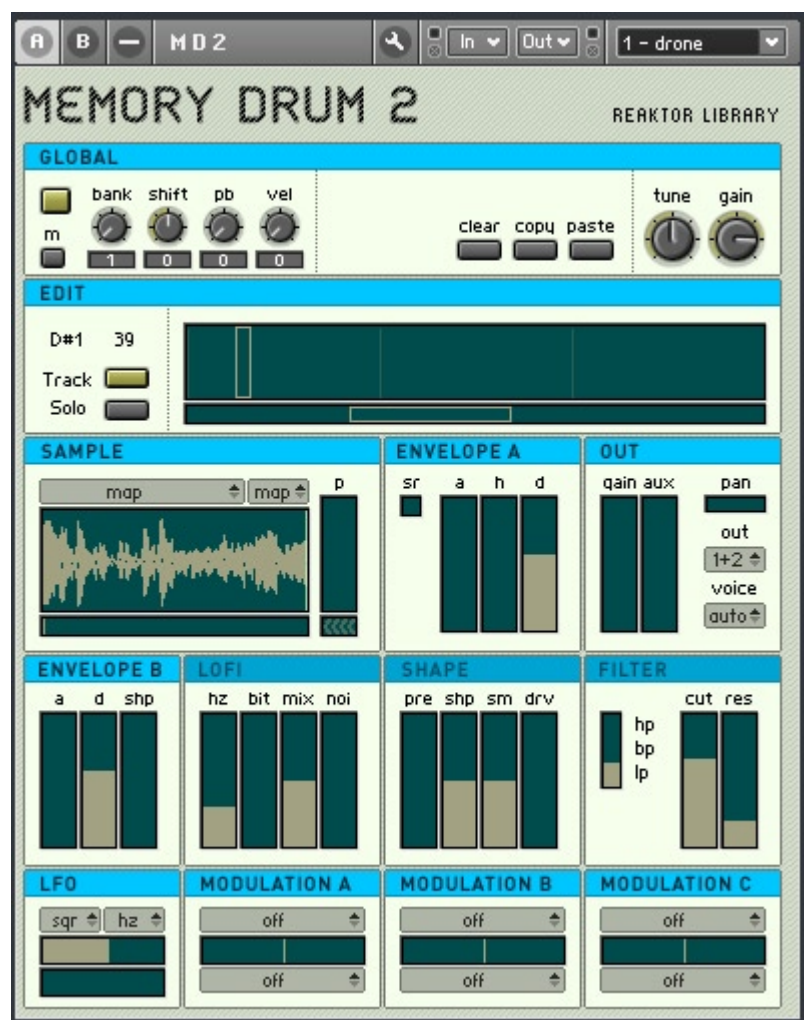

Memory Drum 2 est un échantillonneur avancé qui permet la configuration indépendante de jusqu'à 128 échantillons sur une interface compacte et d'utilisation simple. Particulièrement conçu pour l'échantillonnage de batterie, il offre une enveloppe attack-hold-decay, une gamme d'effets, des voies multi-sortie et des possibilités complexes de modulation. L'interface intuitive permet d'assembler rapidement et facilement des kit de batterie et une vaste gamme d'options de design sonore ouvre cependant d'immenses possibilités créatives pour générer de nouveaux sons à partir d'échantillons existants.

Pour le démarrage rapide, double-cliquez sur la fenêtre de l'échantillonneur, ouvrez l'éditeur d'échantillon Reaktor et chargez Memory Drum 2 avec quelques échantillons de batterie. Lorsque vous déclenchez les échantillons à partir de votre clavier, remarquez que la boîte verte de la section Edit bouge pour indiquer la note MIDI actuelle. Chaque paramètre que vous réglez sera enregistré sur cette touche MIDI. Appuyez par exemple sur une note MIDI puis réglez la durée d'attaque et de decay de l'enveloppe. Appuyez ensuite sur une autre touche et réglez quelques paramètres pour cet échantillon, etc...

Memory Drum 2 est conçu pour être programmé avec des contrôleurs MIDI. Pour assigner un contrôleur MIDI à un paramètre, utilisez la fonction d'apprentissage MIDI des modules XY sur le panneau. Vous pouvez aussi assigner des contrôleurs MIDI à certains paramètres qui utilisent des modules Multi Picture, comme le bouton marche/arrêt 'Shape'. Pour ce faire, effectuez un clic droit sur le module et sélectionnez 'show in structure'. Assignez ensuite un contrôleur MIDI au module du bouton caché au-dessous du module Multi Picture. (Vous pouvez assigner des contrôleurs aux commandes Bank et Sample dans la section Sample, ce qui vous permet de naviguer dans le dossier d'échantillons avec les contrôleurs MIDI.)

Notez que si Memory Drum 2 reçoit un événement d'un contrôleur MIDI assigné, il l'inscrira dans la mémoire de l'échantillon (ou des échantillons) qui est actuellement sélectionné. Ceci peut être un problème avec certains hôtes qui envoient des données de contrôleur MIDI supplémentaires à des plug-in au moment de l'initialisation ou de l'arrêt/du démarrage de la lecture. Ceci peut aussi être un problème, si vous déplacez accidentellement un contrôleur MIDI... La précaution la plus sûre recommandée est de prendre fréquemment des clichés de votre configuration de kit de batterie.

A part la configuration du dossier d'échantillonneur, tous les paramètres sont enregistrés dans le tampon d'édition du plug-in hôte. Cela signifie que si vous ne changez pas le dossier d'échantillons, vous n'avez pas besoin d'enregistrer de nouvelle copie de l'ensemble. Mais si vous apportez des modifications quelconques au dossier d'échantillon, vous devez utiliser la fonction d'auto-enregistrement de Reaktor. Ceci créera une nouvelle copie de l'ensemble Memory Drum 2 et l'enregistrera avec votre morceau. En cas de doute, utilisez la fonction d'enregistrement automatique pour éviter toute perte de données.

#### **Paramètres généraux**

Les commandes maîtresses sont situées au haut de chaque panneau d'instrument. Elles règlent les paramètres généraux de l'instrument qui affectent tous les échantillons chargés. Notez que le pitchbend et la vélocité peuvent être assignés individuellement à des échantillons au moyen de la matrice de modulation, auquel cas il est probablement préférable de régler les molettes globales à zéro.

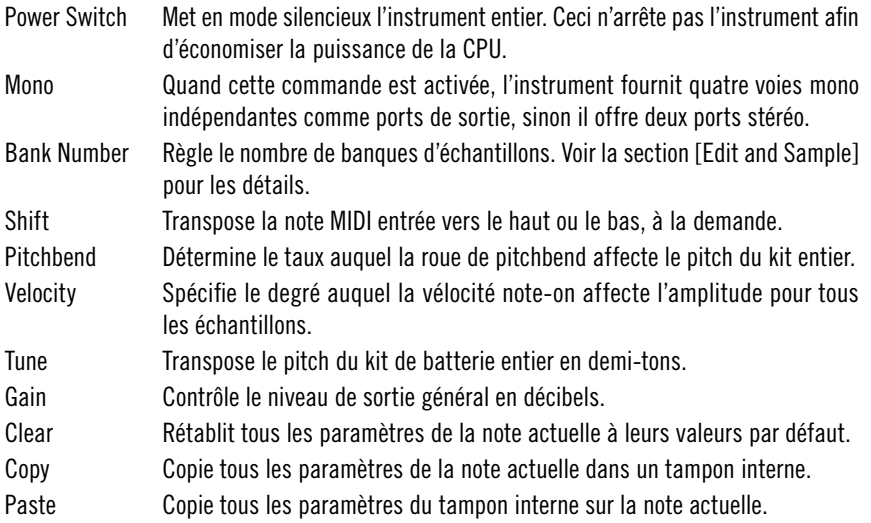

#### **Sample & Edit**

La section [Edit] affiche le dossier d'échantillon: chaque créneau représente une note MIDI. L'échantillon sélectionné dans la section [Sample] est déclenché lorsque cette note MIDI est reçue. Comme il y 128 notes MIDI différentes au maximum, il n'est normalement possible de charger que 128 échantillons dans un dossier d'échantillon Reaktor.

Mais, les deux commandes de sélection situées au-dessus de l'affichage de forme d'onde de la section [Sample] – intitulées [Bank Select] et [Sample Select] – dépassent cette limitation. La meilleure façon de l'expliquer est d'utiliser un exemple. Imaginez que vous avez un total de 512 sons de batterie sur votre disque dur (c'est seulement un exemple hypothétique!) et que vous voulez tous les charger dans Memory Drum pour y pouvoir les sélectionner. Commencez par régler sur quatre le nombre de banques (en utilisant la

molette de banque dans la section globale). Puis, chargez les 128 premiers échantillons (en utilisant l'éditeur de dossier d'échantillon), en les assignant à des notes MIDI de 0 à 127 et de la vélocité 1 à la vélocité 31. Puis, chargez les 128 échantillons suivants sur les notes MIDI de 0 à 127, de la vélocité 32 à la vélocité 63. Répétez cette procédure pour les deux autres 'banques' de 128 échantillons. Vous pouvez à présent sélectionner tout échantillon du dossier en utilisant les listes [Bank Select] et [Sample Select] du panneau. Bien que la création initiale du dossier demande du temps, elle peut être très utile une fois l'installation faite. Imaginez que vous avez 128 grosses caisses chargées dans la première banque, 128 caisses claires dans la seconde banque, 128 charleston dans la troisième banque etc... Ceci peut vous permettre de créer rapidement et facilement un kit et d'écouter confortablement les échantillons à la volée.

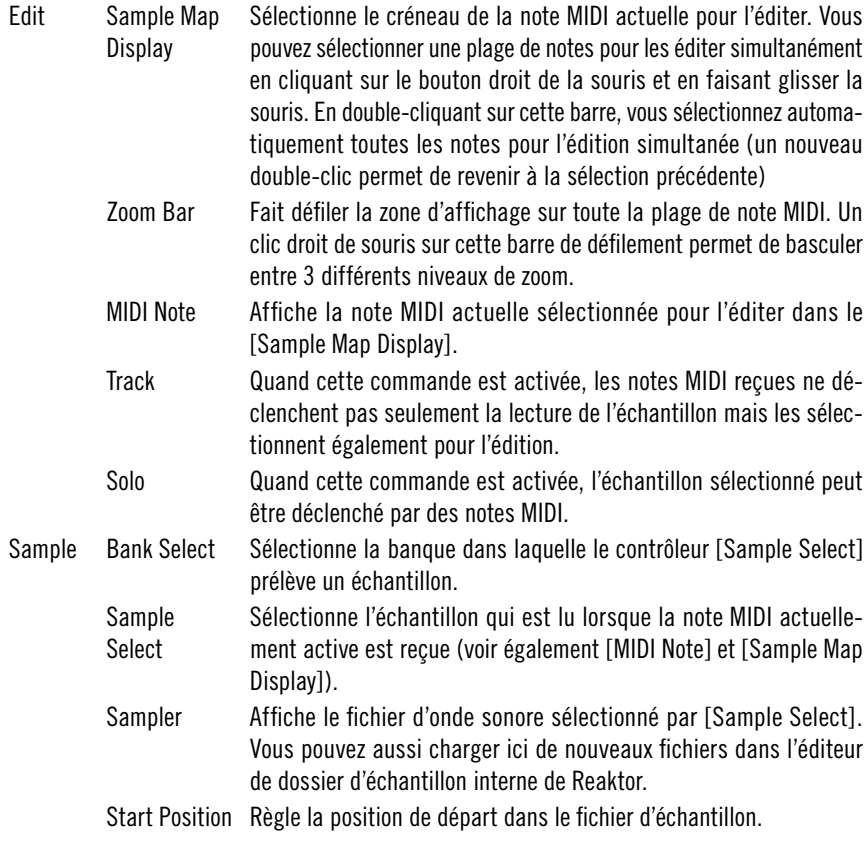

Reverse Bascule entre lecture avant et lecture inversée de l'échantillon. Pitch Transpose l'échantillon en demi-tons vers le haut ou le bas.

#### **Paramètres d'échantillon**

Dans cette section, vous pouvez régler les paramètres et effets de l'échantillon actuellement sélectionné (voir [Edit][Sample map Display]). Il y a une enveloppe qui contrôle l'amplitude de l'échantillon, un effet de distorsion lo-fi, une unité de compression/saturation appelée [Shape], un filtre multi-mode et une section de sortie finale. On peut activer et désactiver [Lofi], [Shape] et [Filter] pour l'échantillon sélectionné en cliquant sur le titre de la section concernée.

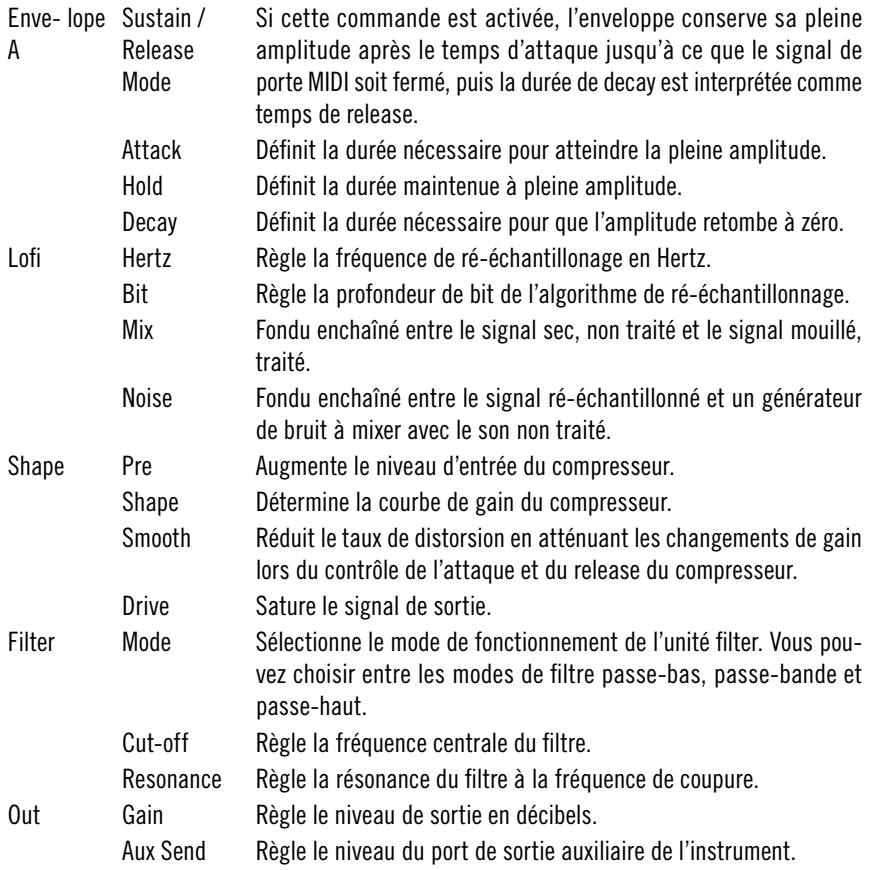

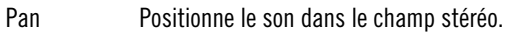

- Out Port Sélectionne la sortie de l'instrument vers laquelle le son des slice est acheminé. Selon le commutateur [Mono] global, il y a soit deux ports stéréo soit quatre ports mono à disposition.
- Voice Group Par défaut, Reaktor fait tourner les voix pour minimiser le vol de voix. Cependant, dans le contexte de la batterie, le vol de voix peut souvent être souhaitable. Prenez l'exemple d'une paire d'échantillons de caisse claire ouverte et fermée – vous pouvez souhaiter que ces deux échantillons partagent la même voix, pour que le déclenchement de la caisse claire ouverte tronçonne la caisse claire fermée et inversement. Vous noterez que les groupes de voix ne fonctionnent correctement que si: (1) le nombre de groupe utilisé le plus élevé ne dépasse pas le nombre de voix dans les propriétés de l'instrument (qui est quatre par défaut) et (2) tous les échantillons sont manuellement assignés à un groupe de voix (plutôt qu'un mélange d'attribution manuelle et automatique des voix).

#### **Modulation**

Le routage de modulation avancé de Memory Drum 2 permet aux différents paramètres d'être modulés par une grande variété de sources. Outre les sources MIDI – comme la roue de modulation et la commande du pitchbend – il y a deux enveloppes et un LFO. ([Envelope A] est affectée de manière fixe à l'amplitude de la lecture d'échantillon mais peut aussi être utilisée comme source de modulation assignable librement.) Certaines sources de modulation ont une variation indiquée par '(hold)'. Cette option échantillonne la valeur de la source lorsqu'elle est déclenchée. Essayez d'assigner la roue de Pitchbend au Pan et de déclencher l'échantillon de manière répétée tout en faisant tourner la roue de Pitchbend. Mettez la source sur 'Pitchbend/H' et écoutez la différence.

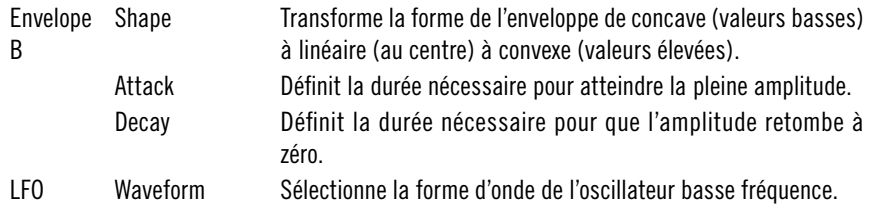

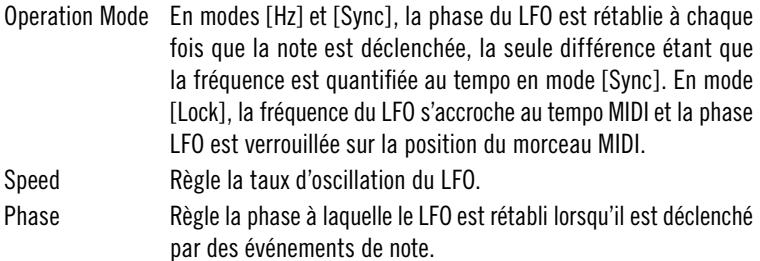

A chaque section de modulation (A, B et C), la boîte supérieure affiche la source actuelle et la boîte inférieure affiche la destination actuelle. Cliquez et tirez verticalement pour changer la source ou la destination. Le curseur définit le taux (et la direction) auquel la source module la destination. Par exemple, pour assigner une vélocité à l'amplitude, sélectionnez 'Velocity' comme source, 'Amp' comme destination et mettez le curseur à l'extrême droite.

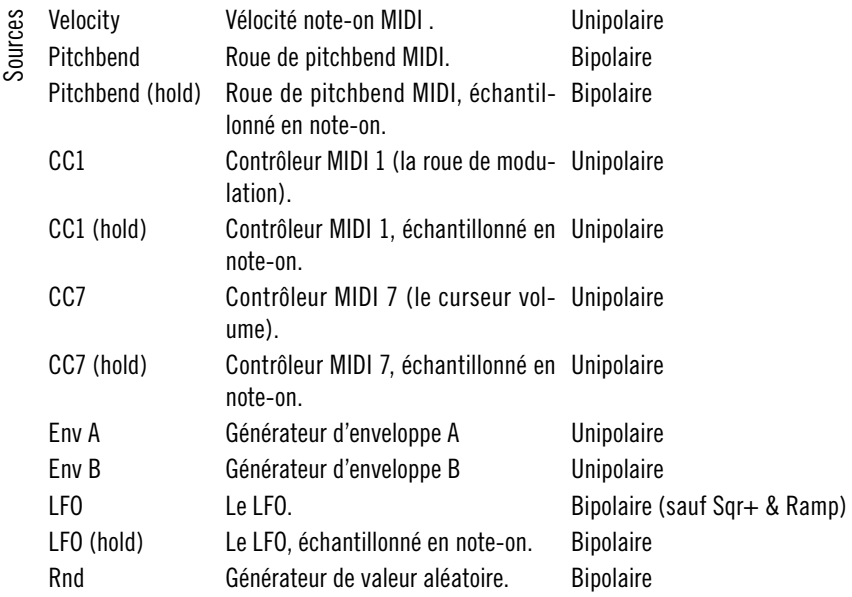

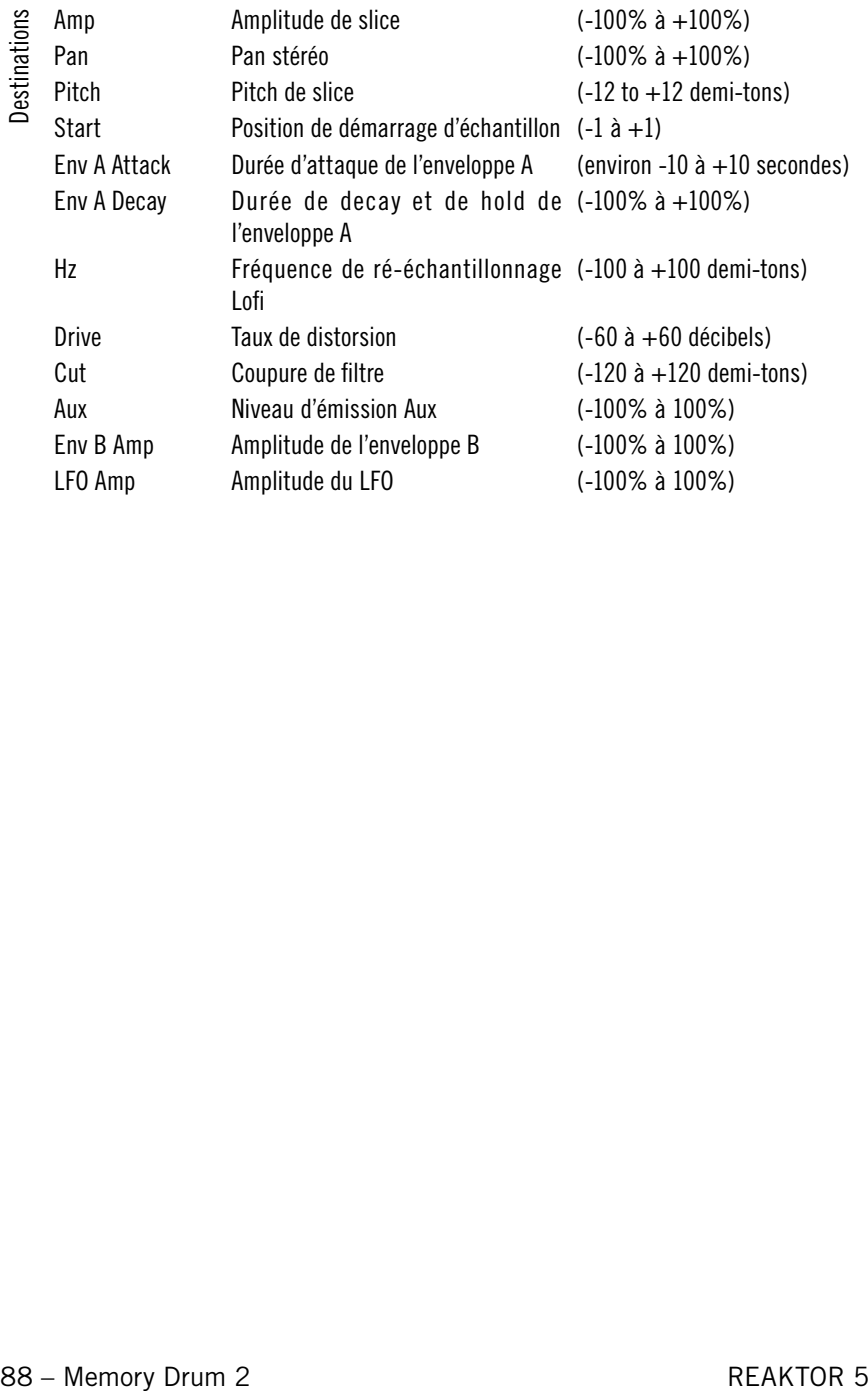

# **Sample Transformer**

**L3**

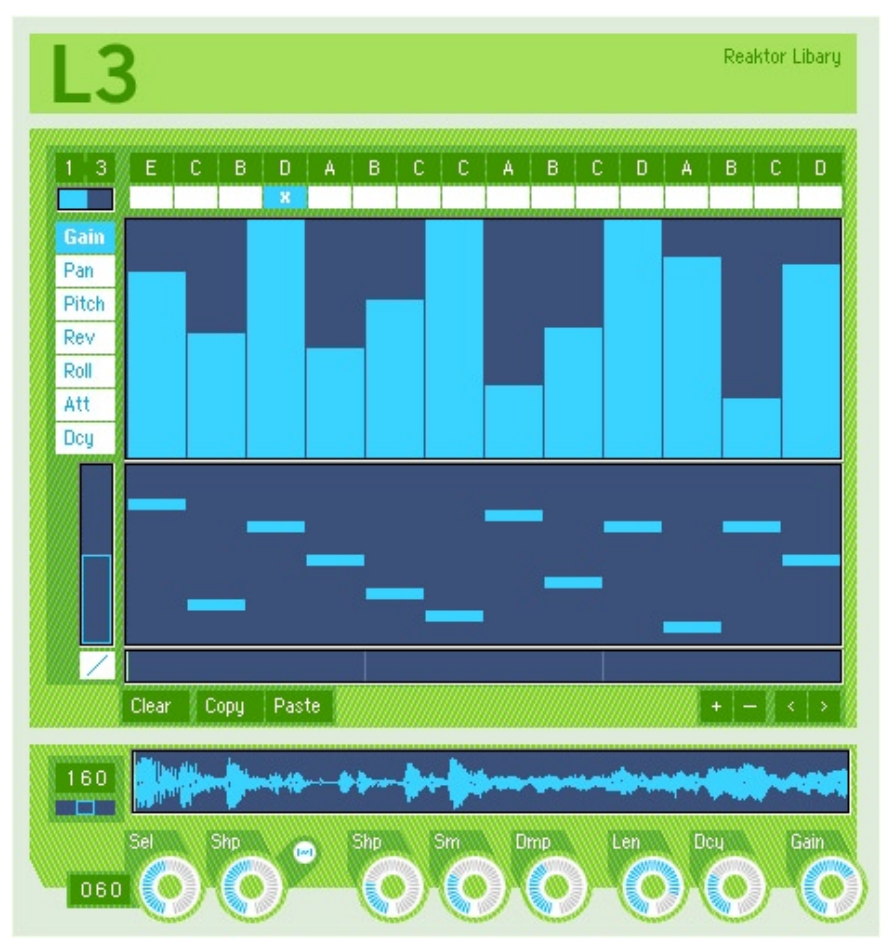

L3 est un recycleur séquencé de boucles de batterie : chargez une boucle, cliquez sur des fonctions, triturez la boucle.

Le panneau de l'instrument est divisé en trois sections. La section supérieure contient un séquenceur de motif et les commandes générales de longueur de motif et de swing du tempo. La section médiane comprend le séquenceur principal de pas, qui permet d'éditer les motifs (jusqu'à huit motifs peuvent être programmés et arrangés par snapshot). La section inférieure contient les

commandes du moteur de reproduction d'échantillons (y compris la fenêtre dans laquelle vous chargez les boucles).

L3 est commandé par l'horloge MIDI. Par conséquent, si vous l'utilisez avec la version autonome de Reaktor, vous devez actionner la touche PLAY de la barre d'outils. Avec la version plug-in, L3 fonctionne uniquement lors de la reproduction du morceau du séquenceur hôte.

#### **Pattern sequencer**

Chaque snapshot L3 consiste en jusqu'à 8 motifs individuels intitulés de A à H. Comme le panneau l'indique, 16 [Pattern Selector Boxes] existent, affichant chacune une lettre (A à H). L'ordre de reproduction des motifs dépend de l'ordre des lettres affichées dans ces 16 cases. La case située tout à gauche représente le motif à reproduire dans la première mesure, la deuxième case le motif destiné à la deuxième mesure, et ainsi de suite.

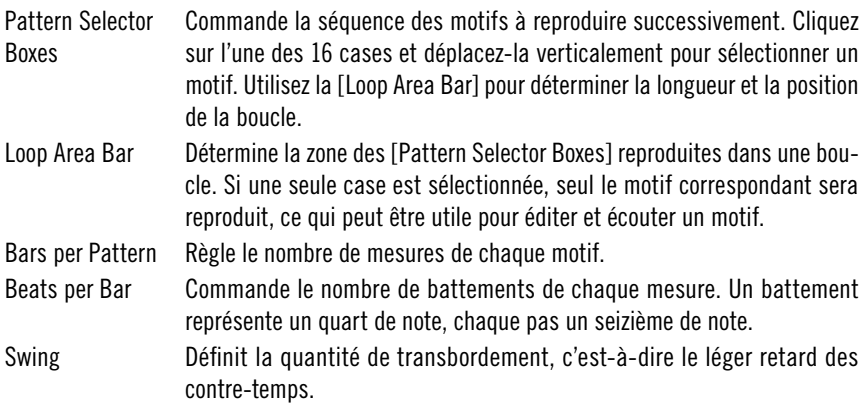

#### **Step sequencer**

Cette section présente un grand intérêt. L3 dispose de huit paramètres séquençables en programmant leur valeur par seizième. Vous créez ainsi de nouvelles boucles à partir d'anciennes !

Le plus évident de ces huit paramètres est l'ordre des slices. Il se trouve dans la grande fenêtre du bas ([Slice Position Sequencer]). Vous réarrangez les slices dans la boucle d'origine en cliquant dans cette fenêtre. La fenêtre est haute de 16 pas, vous pouvez donc sélectionner les 16 premières slices de votre boucle. Si la boucle sélectionnée a plus de 16 pas, utilisez la [Scroll Bar] située à gauche pour visualiser plus de slices. Le bouton droit de la souris a lui aussi une fonction : il sert à remettre un pas quelconque à sa valeur par défaut (l'ordre d'origine des slices).

La fenêtre supérieure (le [Parameter Sequencer]) permet d'éditer les sept autres paramètres (gain, pan, pitch, reverse, roll, att et dcy). Un clic droit de la souris ramène les pas à leur valeur par défaut.

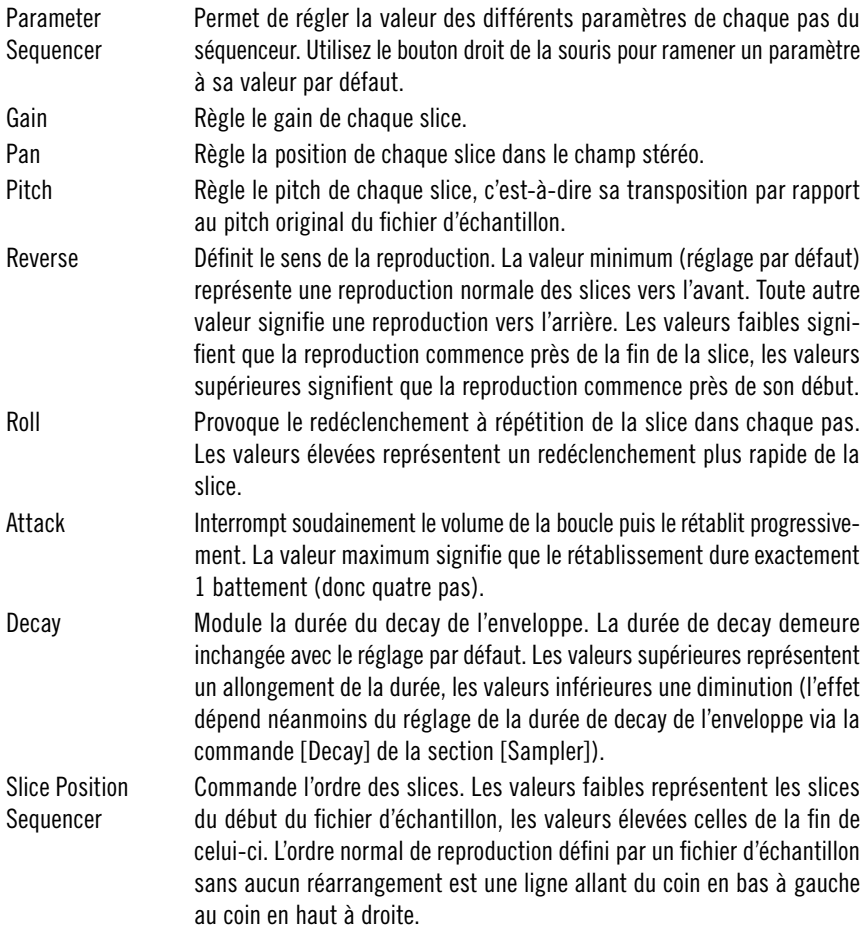

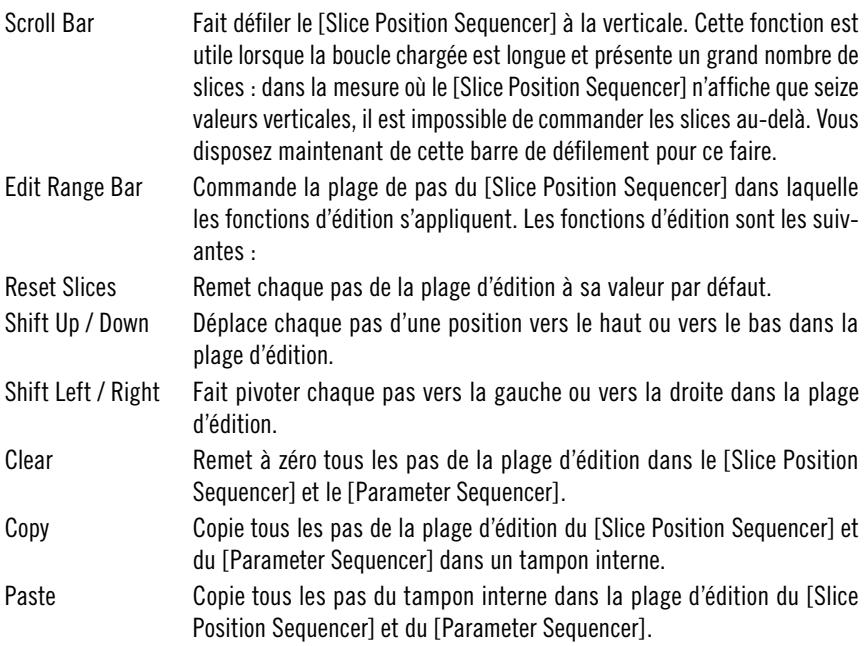

#### **Sampler**

La fenêtre principale sert à charger les boucles et à afficher la forme d'onde sélectionnée. Une fois une boucle chargée, assurez-vous qu'elle est sélectionnée en actionnant la molette [Sample Select], puis que le tempo détecté est correct (il s'affiche dans la case située à gauche de la fenêtre). Si la valeur est incorrecte, vous pouvez régler le tempo avec la glissière située en dessous. S'il est impossible de sélectionner le tempo correct, la boucle n'est pas un nombre entier de mesures et vous ne pouvez l'utiliser.

Toutes les commandes d'échantillonneur de cette section sont enregistrées par motif. Un clic gauche sur une molette provoque le réglage du motif actuellement sélectionné, alors qu'un clic droit concerne l'ensemble des huit motifs (A à H). Un double-clic sur une molette la remet à sa position par défaut.

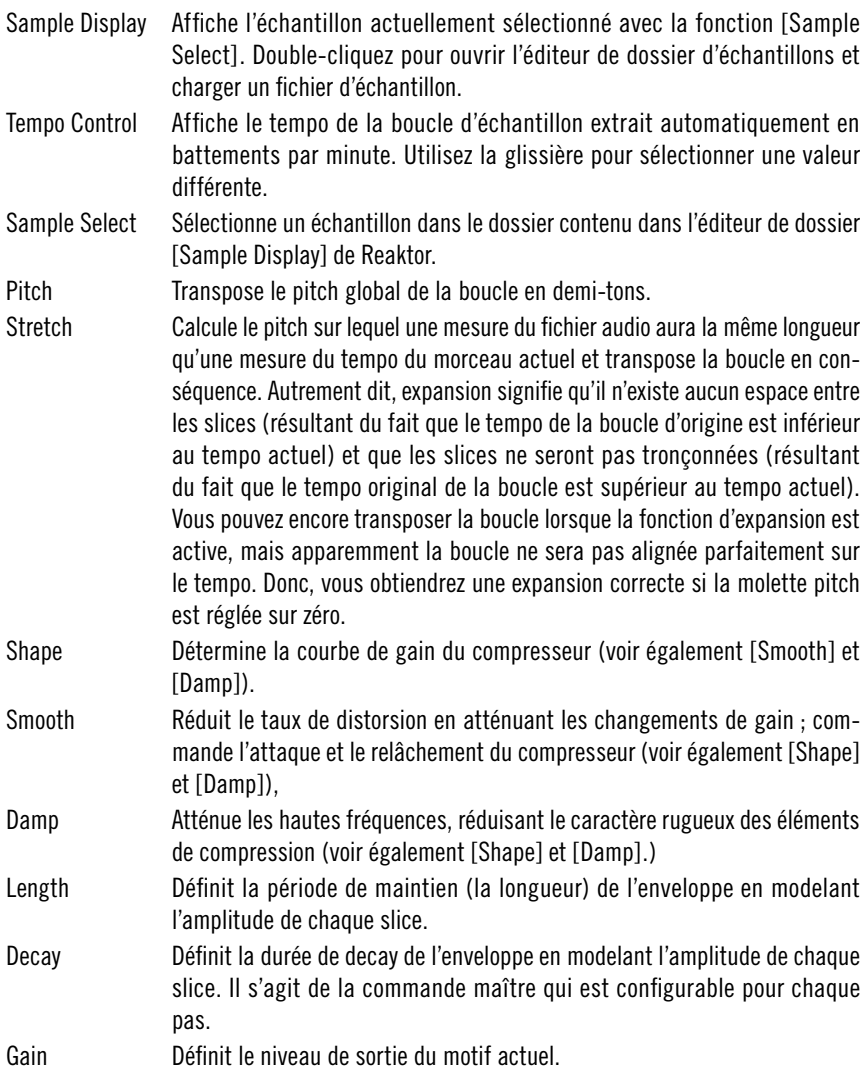

# **Random Step Shifter**

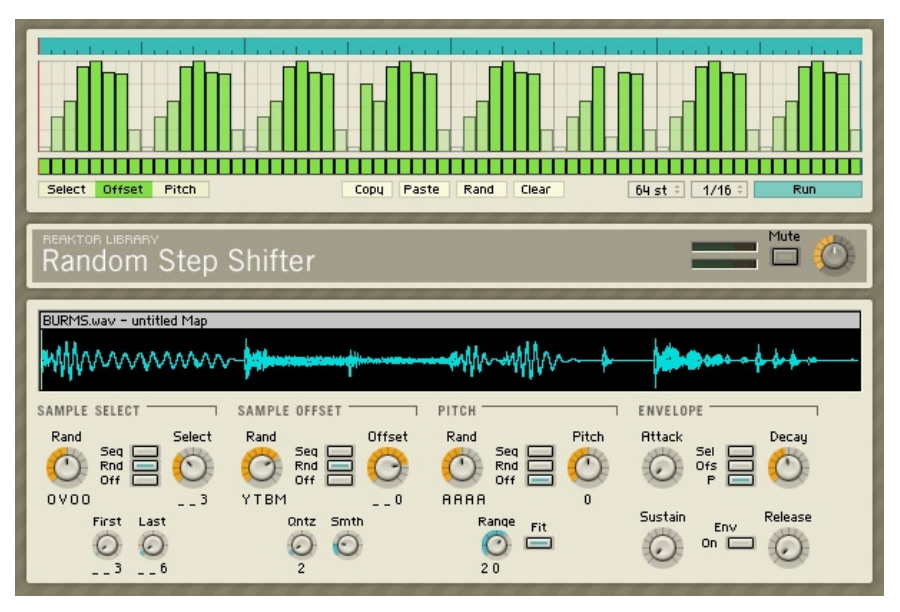

Le Random Step Shifter utilise les principes intelligents d'un pseudo-hasard pour couper et réarranger des boucles d'échantillons en temps réel. Un séquenceur convivial en trois modules déclenche la reproduction de l'échantillon. Il module également la sélection de l'échantillon, le décalage de position et le pitch de reproduction. Vous pouvez également triturer ces modulations à l'aide de différentes séquences utilisant un pseudo-hasard. Cet instrument crée le plus simplement du monde des nouveaux échantillons à votre place. Vous pouvez y charger n'importe quelle boucle, il suffit de les découper correctement pour qu'elles soient jouées correctement lorsqu'elles sont bouclées sur toute leur longueur.

#### **SQ2**

Le Random Step Shifter contient un séquenceur de pas. Il est constitué de trois modules, les séquenceurs [Select], [Offset] et [Pitch]. Chaque module dispose de deux pistes, la piste de déclenchement située dans le bas du séquenceur et la piste de modulation au-dessus. Les pistes de déclenchement sont utilisables indépendamment des pistes de modulation mais la modulation est impossible sans déclenchement. Autrement dit, vous pouvez déclencher une enveloppe sans envoyer de modulation mais l'inverse est impossible.

Vous pouvez choisir, dans la section [Envelope], laquelle des trois pistes de déclenchement est utilisée pour démarrer l'enveloppe. Les événements de déclenchement de la piste [Offset] permettent également le reset du décalage de l'échantillon. Les pistes de modulation peuvent servir à moduler les paramètres principaux du lecteur d'échantillons. Il s'agit du paramètre [Select] de sélection de l'échantillon, du paramètre [Offset] de commande de la position de démarrage de l'échantillon actuellement sélectionné et du paramètre [Pitch] de commande du pitch de reproduction de l'échantillon.

- Loop bar La barre située au-dessus de la grille du séquenceur représente sa zone de boucle. Effectuez un clic droit (ctrl-clic pour les utilisateurs de Mac) pour définir la longueur. Effectuez un clic gauche et déplacez.
- Modulation tracks Cliquez sur la grille pour créer des événements de modulation. Déplacez la souris vers le haut et le bas pour régler le niveau. Ces événements sont liés respectivement aux modules [Sample select], [Sample offset] et [Pitch]. Ils peuvent servir à moduler les paramètres des modules respectifs de manière contrôlée ou laissée au hasard. Ces paramètres sont la sélection d'échantillon, le décalage d'échantillon et le pitch de reproduction. Effectuez un clic droit (ctrl-clic avec un Mac) pour effacer l'événement, accompagné de son déclenchement. Les pas [Trigger] associés aux événements de déclenchement sont créés automatiquement. Consultez [Trigger tracks] pour des informations plus détaillées. Déplacez la barre de modulation jusqu'en bas pour obtenir un événement de déclenchement sans aucune modulation. Vous pouvez sélectionner les trois barres avec les trois touches situées sous le séquenceur ([Select], [Offset] et [Pitch]).
- Trigger track Cliquez ici pour créer des événements qui déclenchent l'[Envelope]. Diminuez la modulation correspondante jusqu'à zéro si vous souhaitez un déclenchement sans modulation. Les trois pistes de déclenchement peuvent servir à démarrer l'enveloppe. Utilisez les touches correspondantes de la section [Envelope] pour choisir la piste souhaitée. En outre, la piste de déclenchement [Offset] peut remettre le décalage d'échantillon à zéro si la touche [Seq] de la section [Sample offset] est activée.
- Select / Offset / Pitch Ces touches commutent l'affichage entre les trois pistes du séquenceur. La partie modulation de la piste [Select] est liée au module [Sample Select], la partie modulation de la piste [Offset] est liée au module [Sample Offset] et la partie modulation de la piste [Pitch] est liée au module [Pitch].
- Copy Copie la zone actuelle de boucle dans le presse-papiers.
- Paste Insère le presse-papiers de motifs dans le motif actuel.
- Rand Rend la zone actuelle de boucle aléatoire.
- Clear Efface la zone actuelle de boucle.

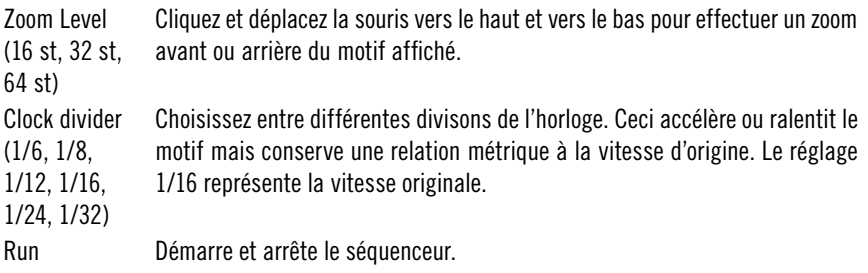

#### **Sampler**

Le lecteur d'échantillon est l'élément central du Random Step Shifter. Il suffit de charger vos boucles pré-coupées dans le Sample Map, le patch les réorganise ensuite. Vous pouvez utiliser les événements de modulation des trois pistes [Sequencer] pour commander les paramètres de [Sample select], [Sample offset] et [Pitch] ou bien soumettre ces trois paramètres à des variations aléatoires. Pour obtenir différents résultats pseudo-aléatoires, activez le mode hasard (les touches [Rnd]) puis réglez les trois molettes [RAND]. Essayez de modifier le réglage de la molette [QNTZ] du module [Sample offset] pendant que le séquenceur fonctionne pour rechercher les coupures d'échantillon dynamiques et intéressantes en temps réel. Pensez à vous assurer que tous les échantillons du Sample Map ont une valeur de transposition égale à 0.

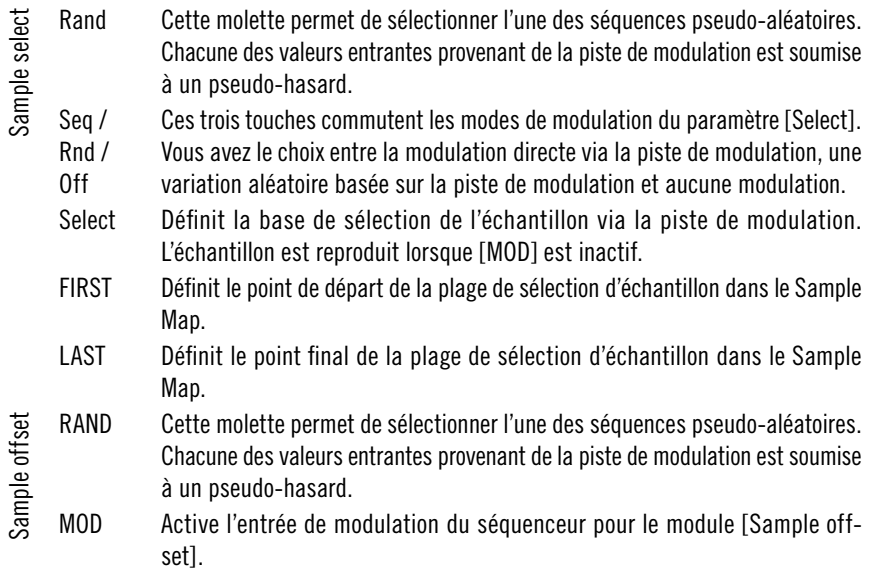

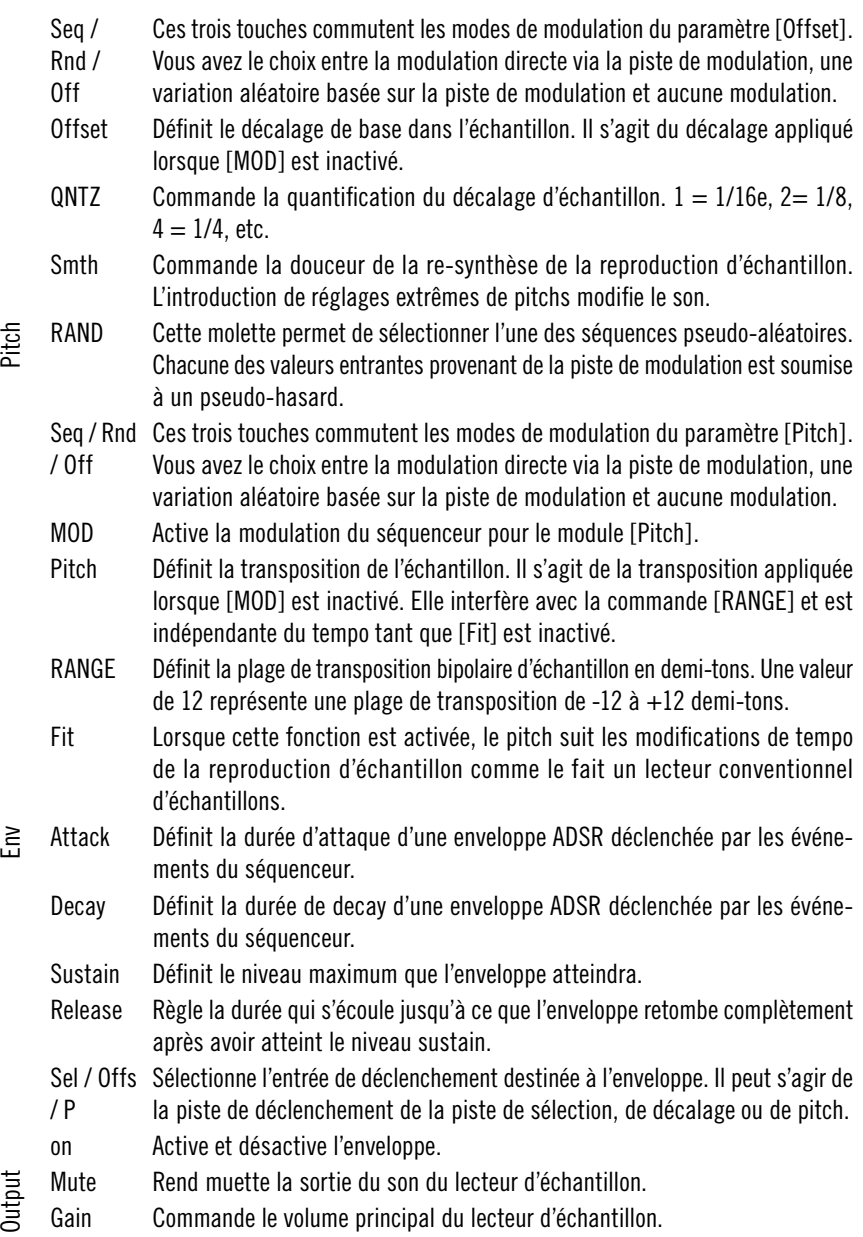

# **Splitter**

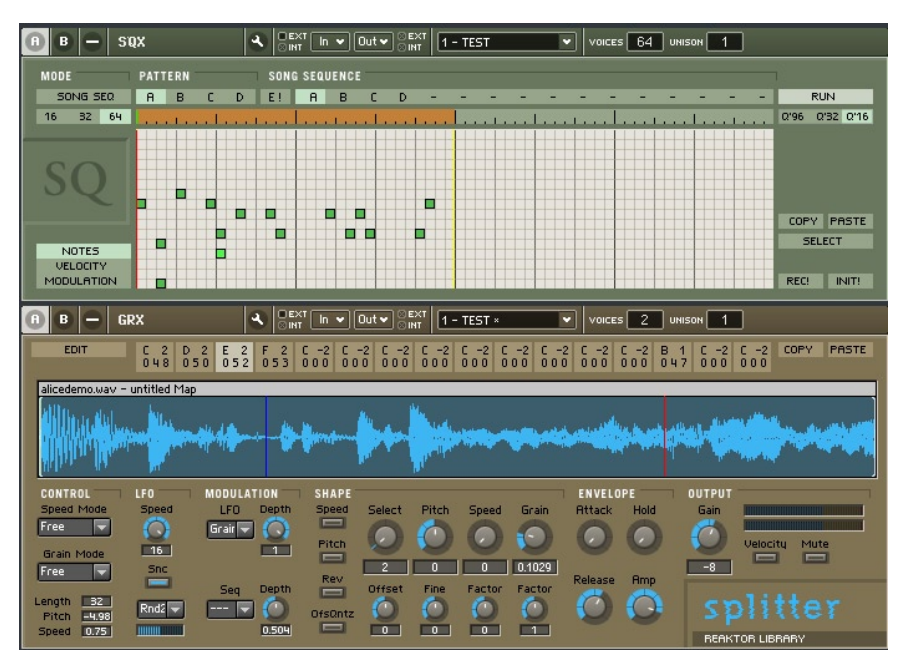

Splitter est un lecteur d'échantillon séquencé, petit mais flexible. Conçu pour la production de battement granulaire, il peut néanmoins aussi être utilisé pour les mélodies ou les figures. Les 16 créneaux d'échantillon constituent l'idée forte qui sous-tend ce séquenceur/lecteur d'échantillon combiné. Vous pouvez assigner aux différents créneaux situés au-dessus de l'affichage de la forme d'onde différents fragments de l'échantillon sélectionné avec des réglages individuels pour tous les paramètres. Vous pouvez aussi assigner des notes MIDI individuelles.

#### **Séquenceur**

Ce séquenceur pas à pas classique est présenté dans un set très pratique. Il offre 16 pistes de notes avec commande de vélocité et une piste de modulation supplémentaire, un mode song et la possibilité d'enregistrer les notes MIDI entrantes. Les 16 créneaux d'échantillon (voir la description du Splitter ci-dessous) sont représentés par les 16 pistes de notes du séquenceur. Le créneau d'échantillon situé le plus à gauche correspondant à la piste du bas, le créneau d'échantillon situé le plus à droite correspond à la piste du haut.

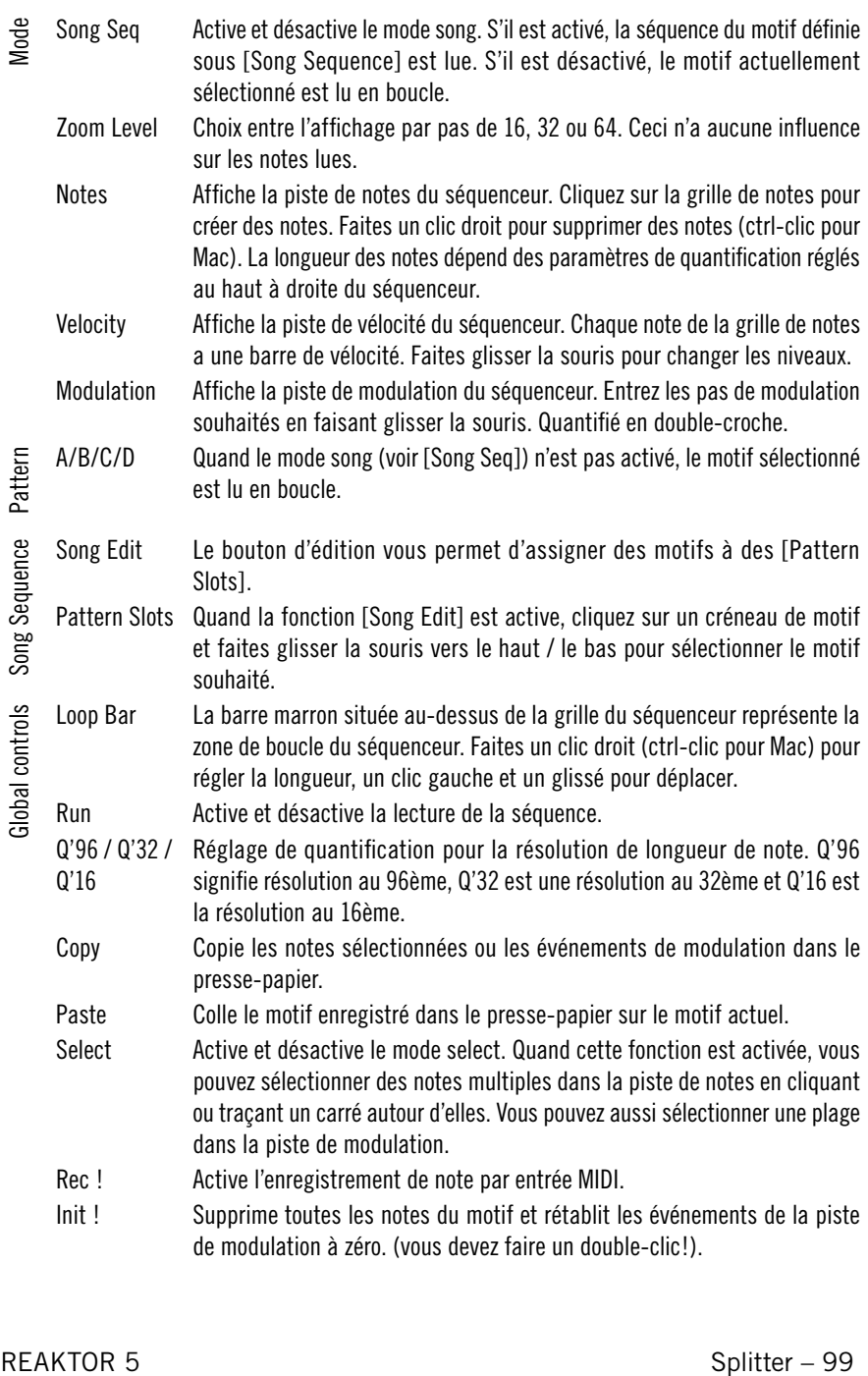

### **Splitter**

Le lecteur d'échantillon granulaire vous permet de charger des échantillons et d'en déclencher des parties déterminées, avec des réglages enregistrés individuellement pour l'enveloppe, le pitch, la vitesse et la longueur du grain par le séquenceur intégré ou l'entrée MIDI. Vous jouissez aussi d'un LFO synchronisable sur le tempo et d'une commande permettant de router les modulations et de quantifier les paramètres de lecture d'échantillon.

Slots Edit Si cette fonction est active, vous pouvez modifier les paramètres du créneau sélectionné (voir [LFO], [Modulation], [Shape], [Envelope] et [Output]). Et une valeur de note MIDI entrante est assignée au créneau sélectionné. Vous pouvez aussi assigner des notes avec la souris (voir [Slots]). Slots Si la fonction [Edit] est active, vous pouvez changer les paramètres du créneau et changer la note MIDI assignée en cliquant sur le créneau et en tirant vers le haut ou le bas. Vous pouvez aussi assigner des notes MIDI par l'entrée MIDI (voir [Edit]). Copy Copie tous les paramètres du créneau sélectionné. Paste Colle le presse-papier du créneau dans le créneau sélectionné, remplaçant tous les paramètres de ce dernier. Samples Waveform **Display** Faites un clic droit sur la barre de titre de l'écran de la forme d'onde pour accéder au menu de dossier d'échantillon (ctrl-clic pour Mac). En mode Edit, vous pouvez régler la ligne rouge de démarrage de l'échantillon en cliquant sur la forme d'onde. Control Speed Mode Ces réglages affectent le paramètre de [Speed] de tous les créneaux d'échantillon. En mode libre, la vitesse peut être entrée au choix, en mode grille, elle est quantifiée en valeurs de double croche. Grain Mode Ces réglages affectent le paramètre de [Grain] de tous les créneaux d'échantillon. En mode libre, la longueur du grain peut être entrée au choix, en mode grille est quantifiée en valeurs de double croche; en mode note, la longueur du grain est quantifiée en pas correspondants au 127 notes MIDI. Length Indique la durée (en double-croches) de l'échantillon sélectionné dans le dossier d'échantillons. Pitch Indique la déviation de pitch de l'échantillon par rapport au pitch original quand il est lu au tempo actuel. Speed Indique la déviation du pitch de l'échantillon quand il est lu au tempo actuel. 1 représente la vitesse originale.

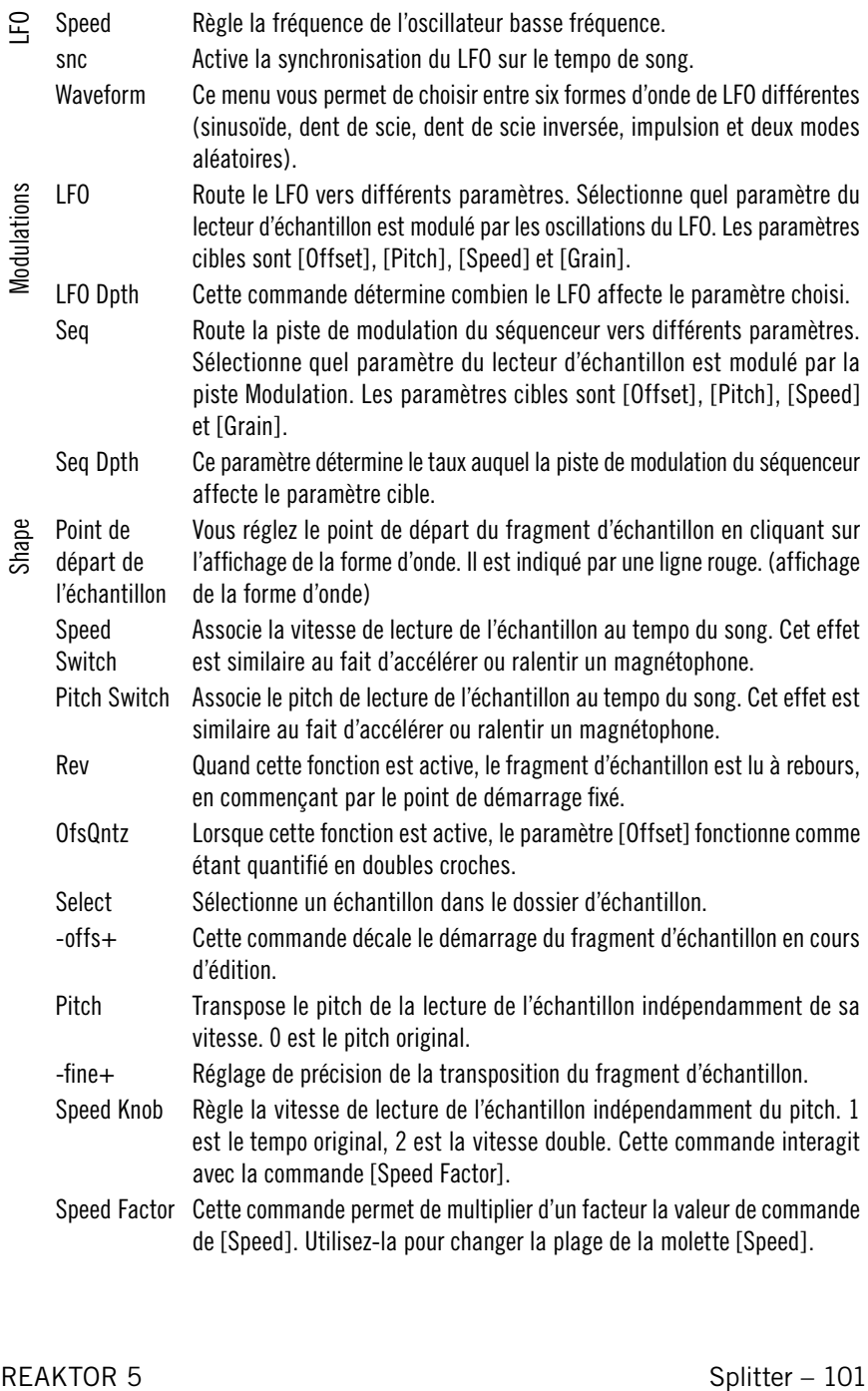

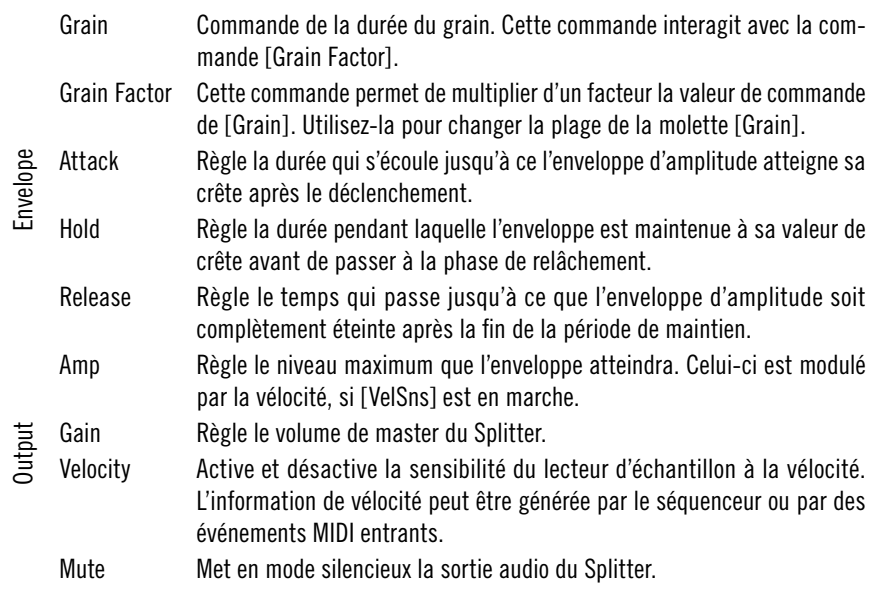

### **Vectory**

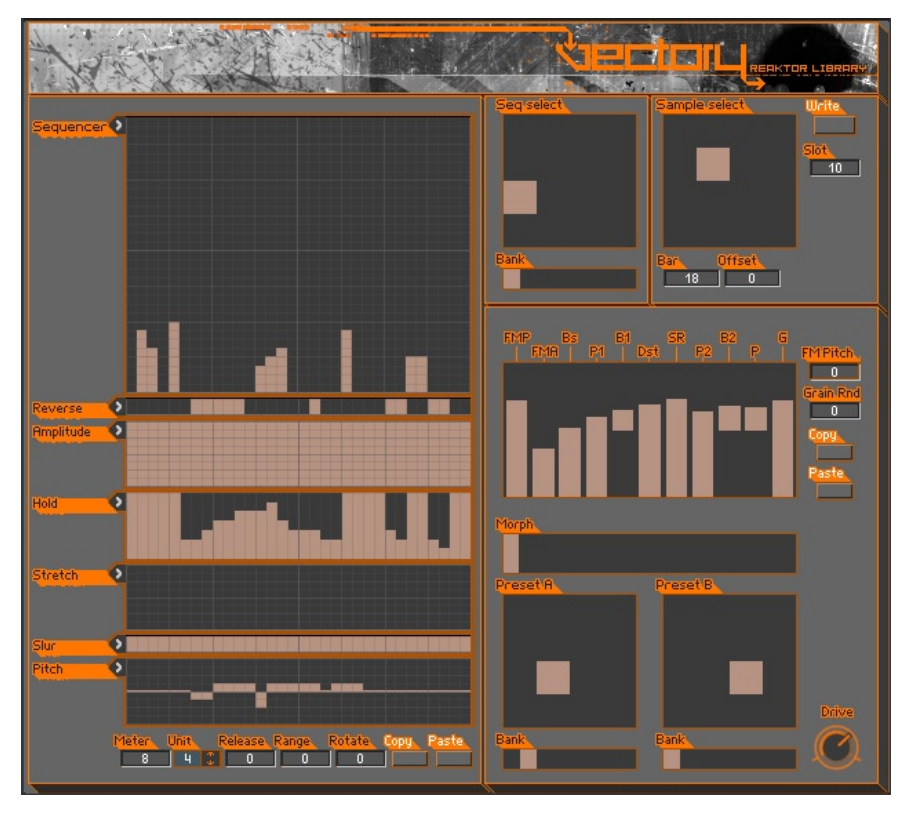

Vectory est une unité agressive de destruction d'échantillon. Il se constitue d'un échantillonneur (à gauche) possédant de vaste capacités de ré-arrangement dont le signal entre dans un multi-effet de grain (à droite) qui re-synthétise le son.

Cette structure est optimisée pour l'utilisation en direct, avec le Reaktor Core DSP bas niveau. Les réglages complets de boucles d'échantillon, de ré-arrangements et effets de grain peuvent être rappelés en déplaçant le marqueur dans les fenêtres de sélection à gros carré. Le changement s'opère instantanément sans perte audio. L'unité d'effet offre même la possibilité de morpher entre deux réglages.

L'échantillon est chargé dans un sous-instrument de Vectory appelé le Sample Loader. Appuyez sur Ctrl+2 pour ouvrir son panneau et appuyez sur Ctrl+1 pour revenir à la fenêtre principale de Vectory. Il n'est possible de charger qu'un échantillon à la fois. Cependant, cet échantillon peut être assez long et comporter plusieurs boucles discrètes.

Le deuxième panneau comporte aussi un autre sous-instrument appelé Controllers. Il est conçu pour automatiser les paramètres de Vectory via MIDI / VST.

#### **Sample**

Cette section en haut à droite du panneau sélectionne l'échantillon à partir du Sample Loader. Les gros marqueurs carrés permettent de sélectionner l'un des seize créneaux. Chaque créneau contient les données du début de la boucle d'échantillon, mesuré en mesures et doubles croches à partir du début du fichier de l'échantillon.

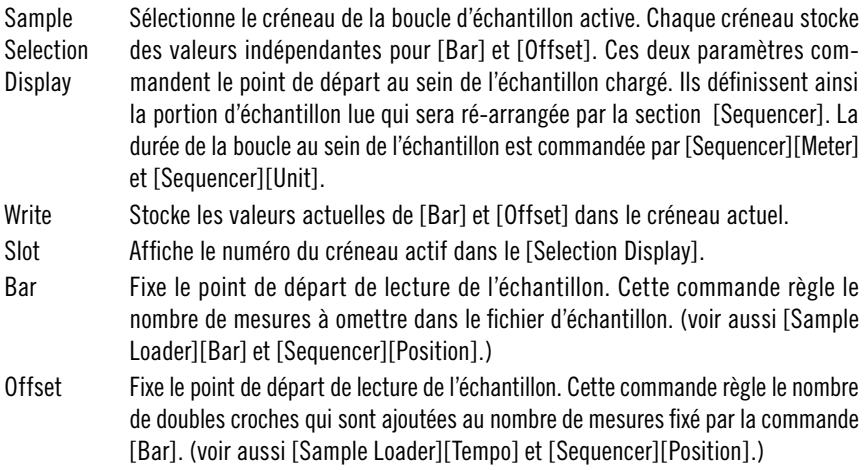

#### **Séquenceur**

Le séquenceur comporte deux sections. La partie [Seq Select] sélectionne un réglage de séquenceur parmi plusieurs; chaque réglage étant défini dans la partie principale du [Sequencer] qui occupe le côté gauche du panneau de l'instrument. Le motif du séquenceur est mappé sur la portion d'échantillon sélectionnée dans la section [Sample].

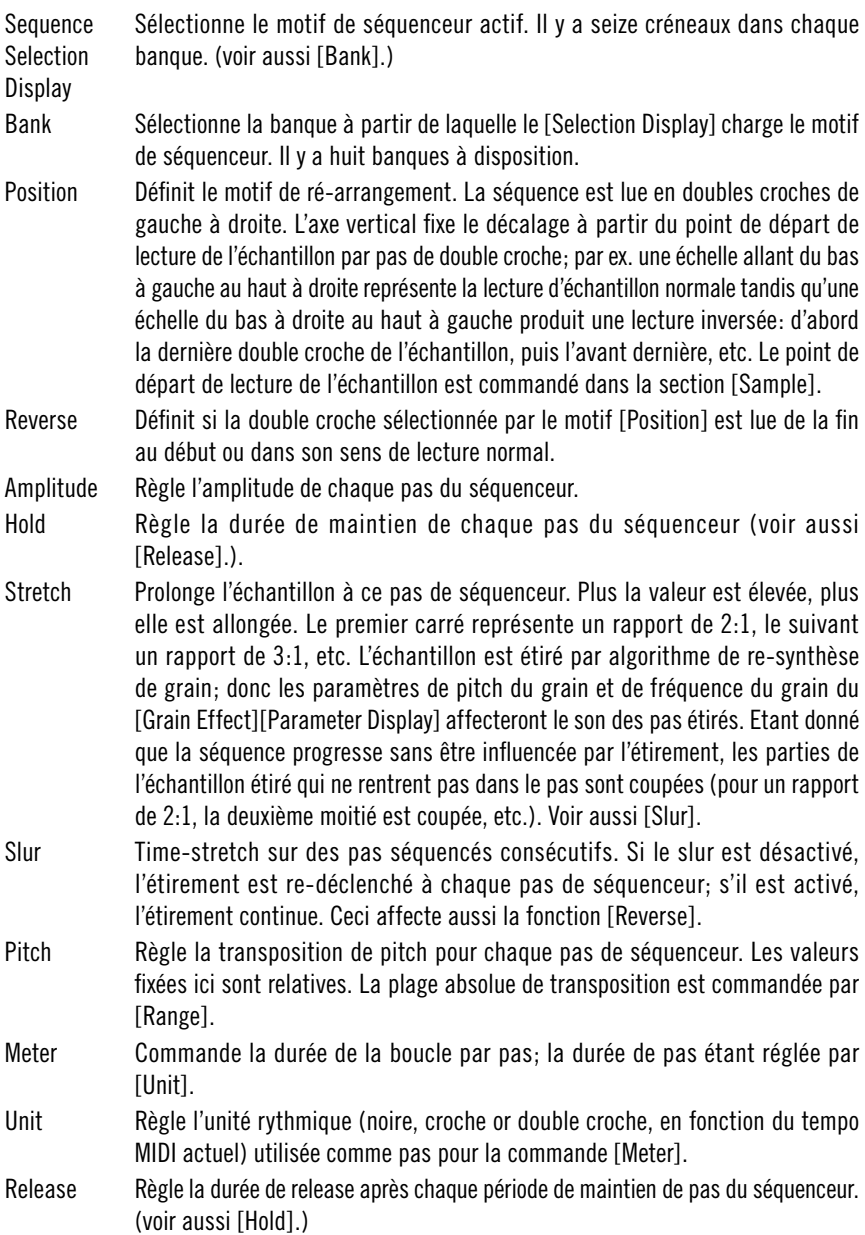

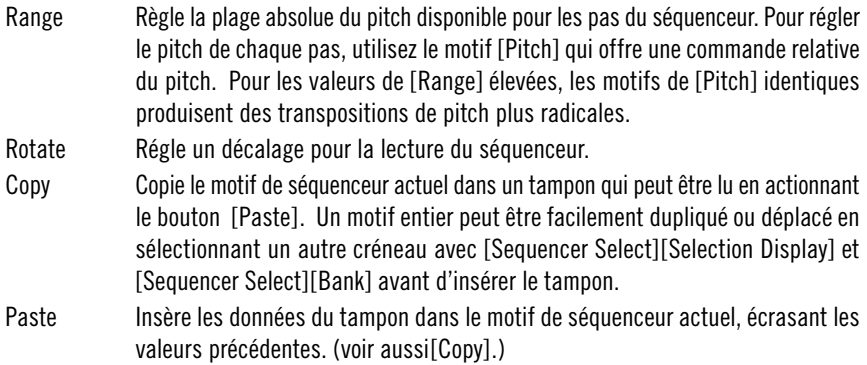

#### **Grain Effect**

Cette section commande le multi-effet placé après l'échantillonneur et le séquenceur de ré-arrangement. La séparation entre le générateur de son et l'unité d'effet n'est réelle que pour le panneau. De manière interne, ces sections sont étroitement interconnectées. Par exemple, les paramètres de modulation de fréquence et de re-synthèse du son n'ont pas d'effet dans l'unité d'effet. Mais dans l'échantillonneur lui-même, ils sont placés là parce qu'ils ont autant d'impact sur le son de l'instrument que les autres paramètres d'effet.

Il y a deux créneaux appelés A et B comportant deux différents jeux de réglages d'unité d'effet. La commande [Morph] interpole entre ces réglages pour des transitions douces dans les utilisations en direct.

Parameter **Display** Affiche les paramètres d'effet actuellement actifs. Si le [Morph] est réglé à l'extrême gauche ou droite– sélectionnant ainsi les réglages A ou B et non une interpolation – les paramètres peuvent aussi être édités. Il y a onze paramètres. FM Pitch, FM Amount, Bias, Pre-Quantize EQ Frequency, Pre-Quantize EQ Amount, Distortion (overdrive saturation), Sample Rate Reduction (frequency quantization), Post-Quantize EQ Frequency, Post-Quantize EQ Amount, Grain Pitch, Grain Frequency. Leur signification technique ne saurait être expliquée en détail ici. Leur influence sur le son s'entend cependant facilement au changement de valeurs. Grain Random Règle le taux d'effet aléatoire appliqué à la synthèse de grain. Plus la valeur est basse, plus est constante la fréquence à laquelle de nouveaux grains sont générés.

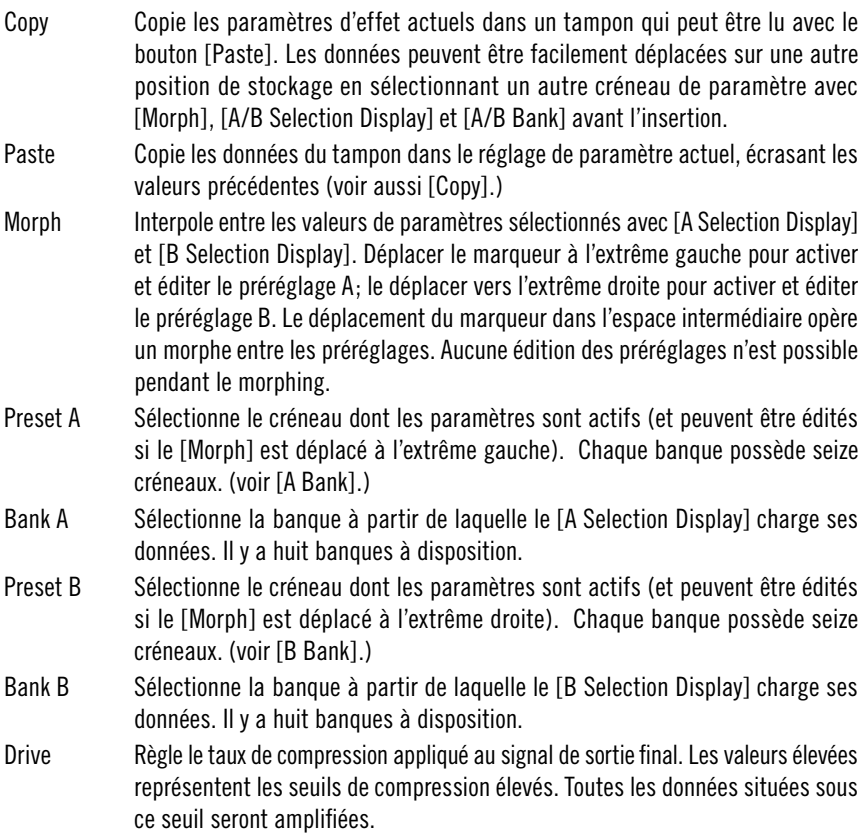

#### **Sample Loader**

Le [Sample Loader] importe le matériel audio. Un seul échantillon peut être chargé, mais vous pouvez assigner la lecture à différentes boucles et parties.

- BPM Règle le tempo de l'échantillon chargé en battements par minute. Ceci doit être fait avec précision (les trois petites boîtes à droite de la boîte BPM principale vous permettent de régler le tempo avec trois décimales) car cette valeur est utilisée pour calculer les positions au sein du fichier d'échantillon (voir [Sample][Bar] et [Sample][Offset]).
- Start Règle un décalage en millisecondes au début du fichier d'échantillon qui est omis par tous les calculs concernant les positions dans le fichier.

Bar Règle le nombre de doubles croches (en fonction du tempo réglé dans [BPM]) dans une mesure (voir [Sample][Bar]).

#### **MIDI Controller**

Ce sous-instrument de Vectory offre des possibilités d'automatisation variées pour contrôler les paramètres par MIDI ou VST. Cinq contrôleurs MIDI continus peuvent être sélectionnés comme sources de modulation [Control A] à [Control E]. En outre, deux sources bi-dimensionnelles sont disponibles comme [XY1] et [XY2]. Elles sont contrôlées par deux Cc MIDI, un pour les mouvements horizontaux, l'autre pour les mouvements verticaux. [XY2] peut aussi être un contrôleur par le biais du pitch MIDI. Ces sources de modulation peuvent être assignées à différents paramètres de Vectory dans la section [Assignment] du sous-instrument.

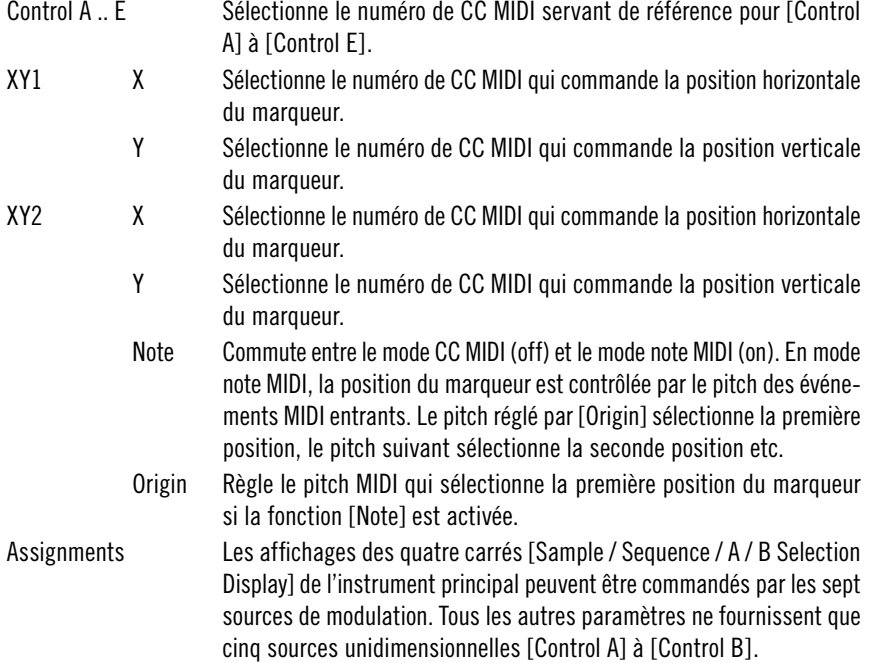
# **Effects**

## **FlatBlaster 2**

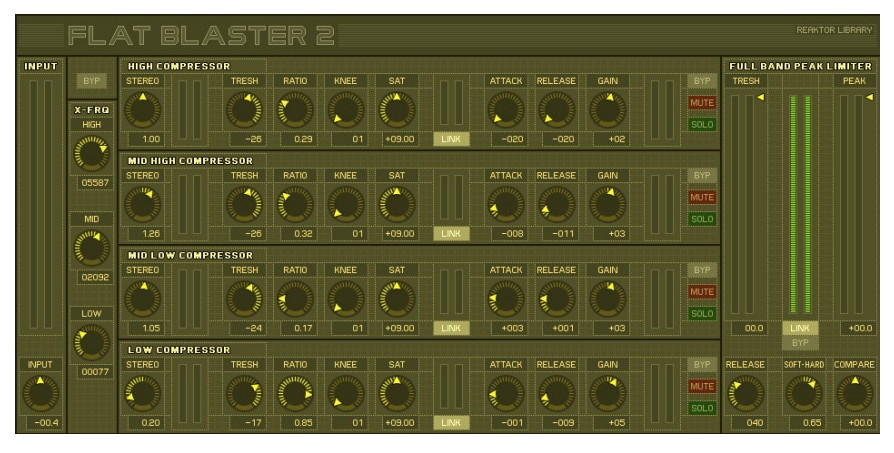

FlatBlaster 2, ce bel outil de mastering de finition, a été entièrement revu en utilisant les nouvelles fonctions Reaktor Core. Ce patch allie quatre compresseurs relatifs à la fréquence à un limiteur de pic plein spectre ; vous disposez ainsi d'un outil haut de gamme répondant à vos besoins en modelage de dynamique multibande. Il n'induit aucun retard et son usage n'est par conséquent pas limité au mastering et trouve ainsi également son utilisation dans les applications canal par canal. Les commandes vous impressionneront peutêtre au premier abord, mais elles sont simples si vous considérez la chaîne sonore. Les bandes compressées séparément sont mixées puis traitées via un limiteur de pic full band. Notez que le bypass maître destiné au patch complet est situé à gauche, au-dessus de la section X Over.

#### **Compresseur multibande**

Après avoir passé l'entrée, le signal est divisé en quatre bandes de fréquences indépendantes définies dans la section X Over. Chacune des bandes est ensuite traitée par des compresseurs indépendants et identiques et peut être désactivée, mise en solo et bypassée. Chaque bande dispose d'un saturateur particulier, ce qui vous permet par exemple d'augmenter le percutant et le mordant des médiums sans pour autant affecter la clarté des bas registres.

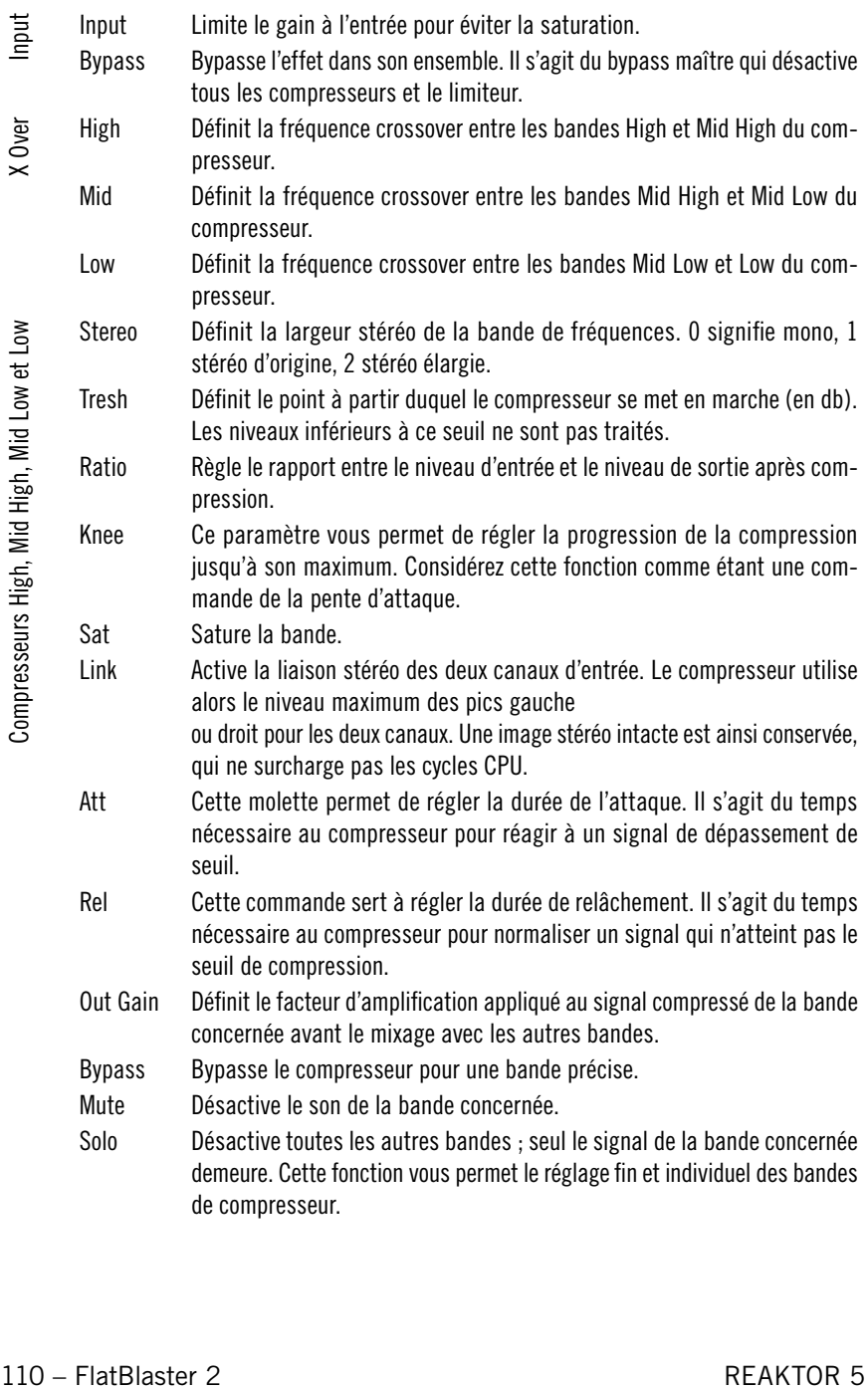

### **Limiteur de pic full band**

Le limiteur de pic affecte le signal full band. Nous vous recommandons de régler le seuil du limiteur à environ -3 à -4 db et le pic à 0 db pour obtenir un mastering net. Pour obtenir un effet de pompage, réglez le seuil sur des valeurs plus extrêmes.

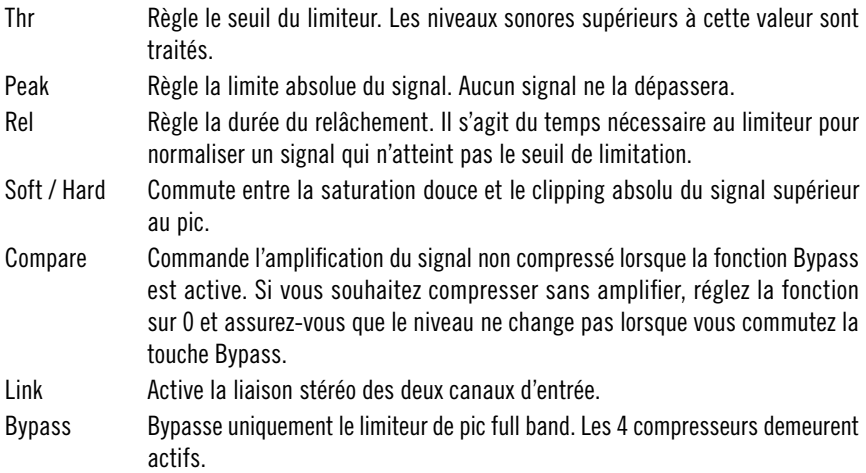

## **Lurker**

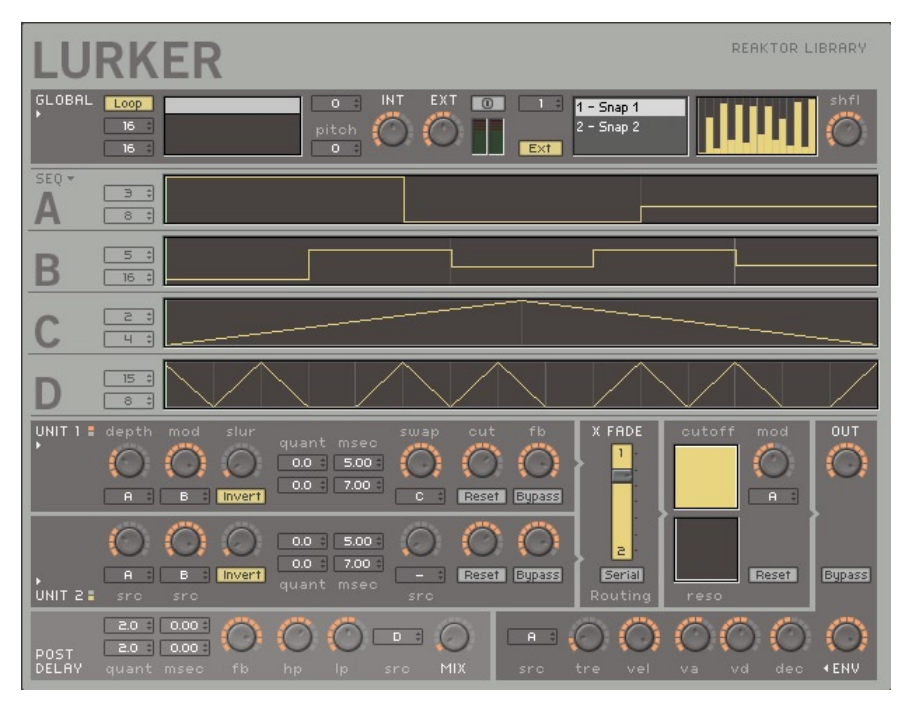

Lurker est un effet hybride capable de produire des sons classiques de phaser, des réverbérations à ressort et des échos feedback – mais sa fonction principale est la transformation de tout signal entrant en séquences rythmiques exceptionnelles, triturant les pitches et réarrangeant le son. Ceci est techniquement possible car tous ces effets reposent sur un module de retard (qui est un instrument polyvalent).

Les quatre séquenceurs internes sont la caractéristique la plus impressionnante de ce module. Ils permettent de créer des motifs musicaux rapidement de manière visuelle et de les utiliser ensuite pour moduler des paramètres comme la durée du retard des deux modules de retard indépendants. Le réglage de ces durées se fait en multiples de seizièmes de notes (pour les effets basés sur le tempo) ou en millisecondes (pour les effets de type filtre comb qui mappent un nouveau pitch sur le signal). Le son est également enrichi par un filtre, un générateur d'enveloppe et un retard final.

### **Global**

Cette section située en haut du panneau contient trois parties : la commande d'entrée (à gauche), la gestion des snapshots (au milieu) et la commande du transbordement (à droite).

La commande d'entrée fournit un échantillon simple permettant de charger des fichiers et de redéclencher leur reproduction en synchronisation avec les séquenceurs. Cette commande permet de régler le niveau des signaux extérieurs. Le maniement des snapshots et le système de transbordement sont identiques à ceux de Massive, consultez le manuel correspondant pour obtenir plus d'informations.

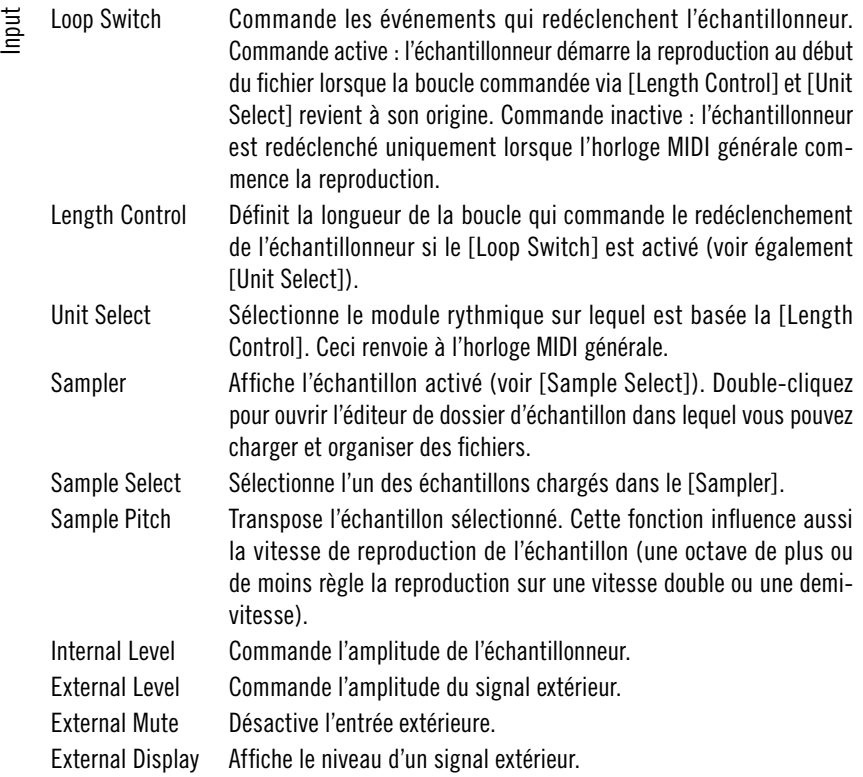

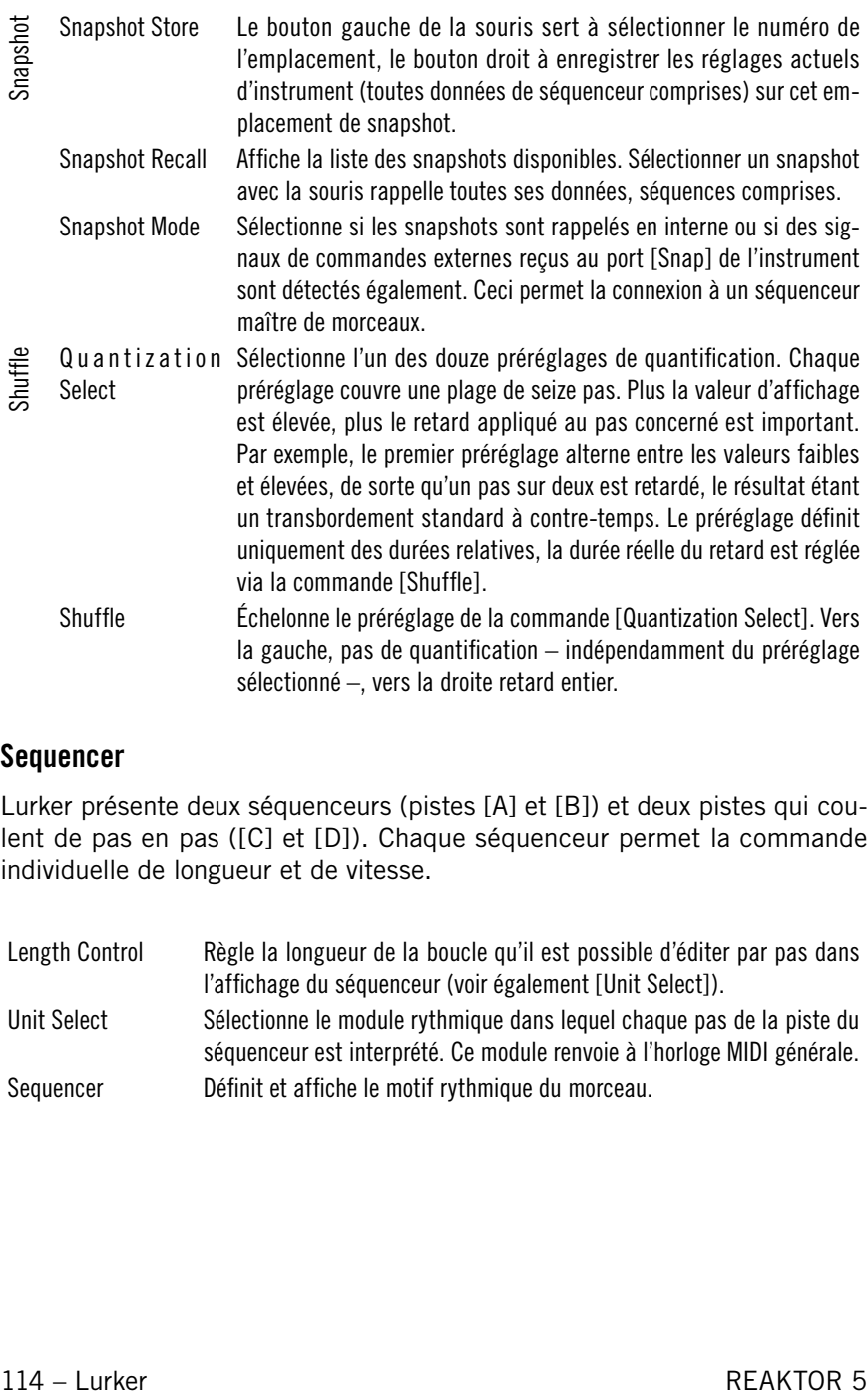

### **Sequencer**

Lurker présente deux séquenceurs (pistes [A] et [B]) et deux pistes qui coulent de pas en pas ([C] et [D]). Chaque séquenceur permet la commande individuelle de longueur et de vitesse.

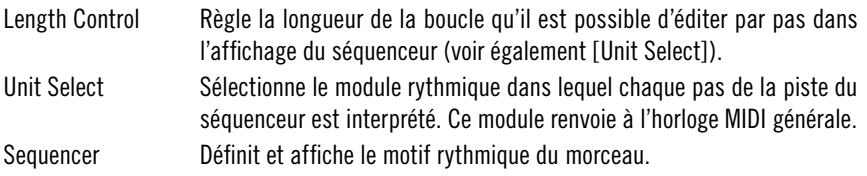

### **Delay Units**

Deux modules identiques de retard constituent le noyau de Lurker. Ils sont utilisables en parallèle ou en série. Chaque module fournit des durées différentes de retard pour les voies audio droite et gauche, ces durées étant des multiples de seizièmes de notes ou des millisecondes. La modulation des durées de retard peut être commandée via les molettes situées à gauche des réglages de la durée, tout comme la profondeur de la modulation, créant ainsi des interactions complexes entre plusieurs motifs de modulation. Les molettes situées à droite de la commande de la durée du retard permettent de définir le changement de voie, la quantité et le filtrage du feedback.

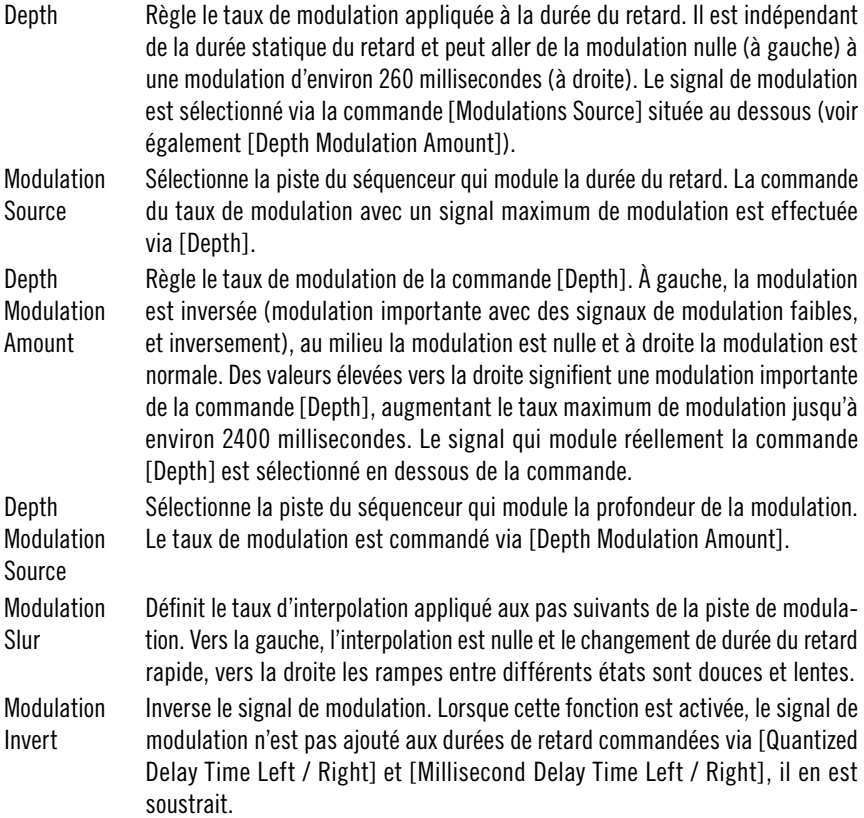

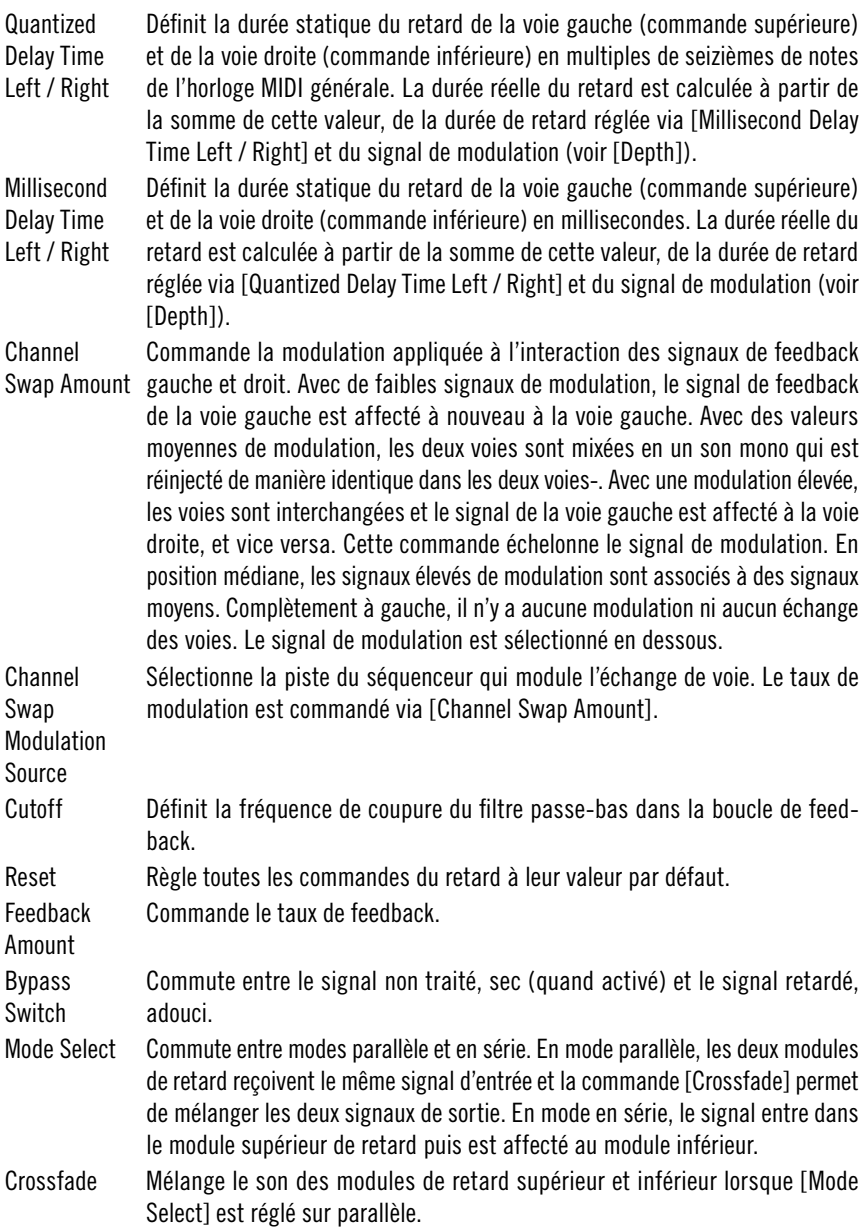

### **Filter**

Le filtre est situé après les deux modules de retard. Il est possible d'éditer la fréquence de coupure du filtre passe-bas et sa résonance (les deux voies sont réglables séparément). La fréquence de coupure peut être modulée par l'une des quatre pistes de modulation.

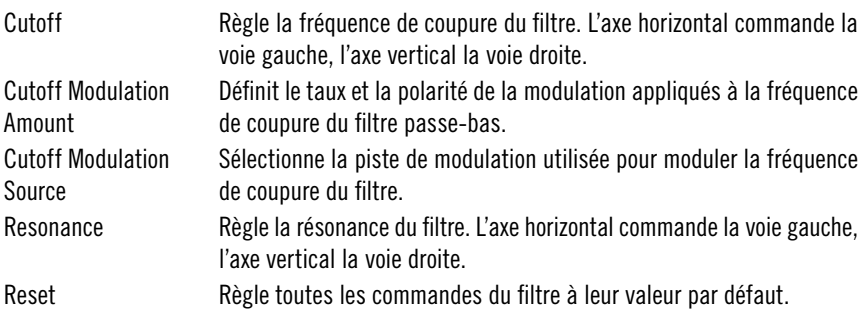

### **Master et Envelope**

La section maître commande le niveau de sortie de l'instrument avant que le retard additionnel lui soit appliqué. La commande [Env] active un générateur d'enveloppes déclenché par l'une des deux voies du séquenceur de pas. Ce qui peut vous être utile pour encadrer le signal d'instrument.

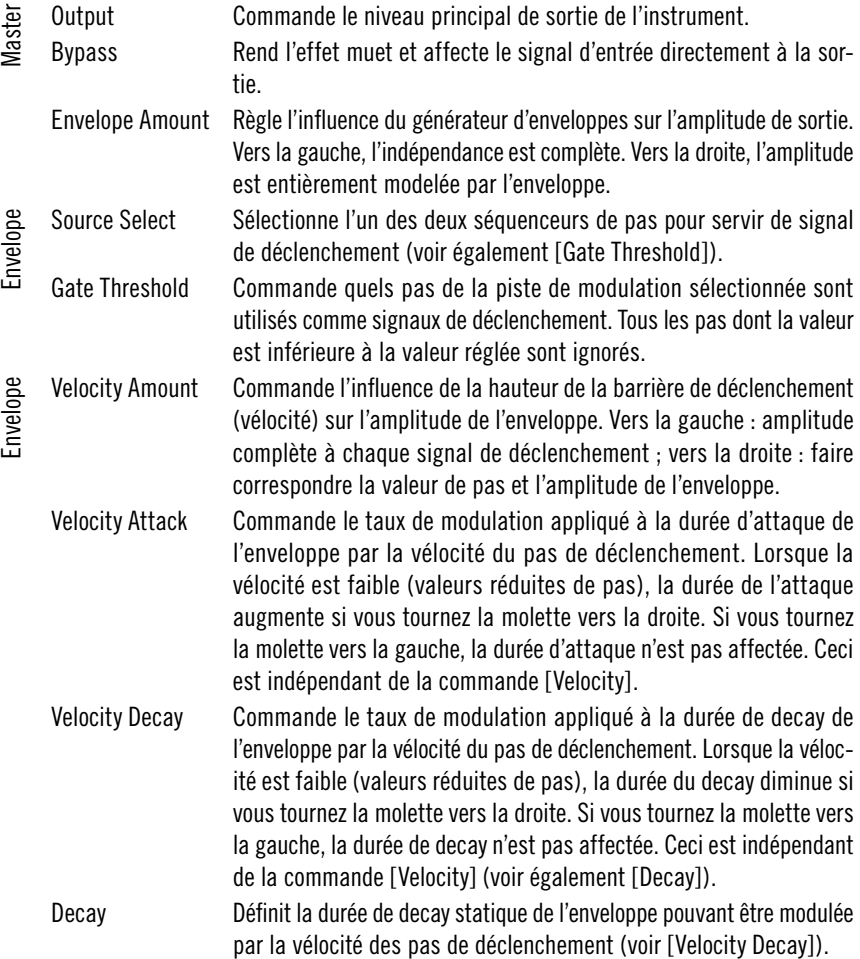

### **Additional Delay**

Le module de retard situé après la section de sortie permet des manipulations ultérieures du signal. Il est similaire aux modules principaux de retard, mais la durée des retards n'est pas modulable et les voies ne sont pas interchangeables. La boucle de feedback, par contre, contient un filtre passe-haut. Une fonction spéciale permet de moduler le rapport entre le signal sec, non traité, et le signal mouillé, retardé, à l'aide d'une des pistes de modulation.

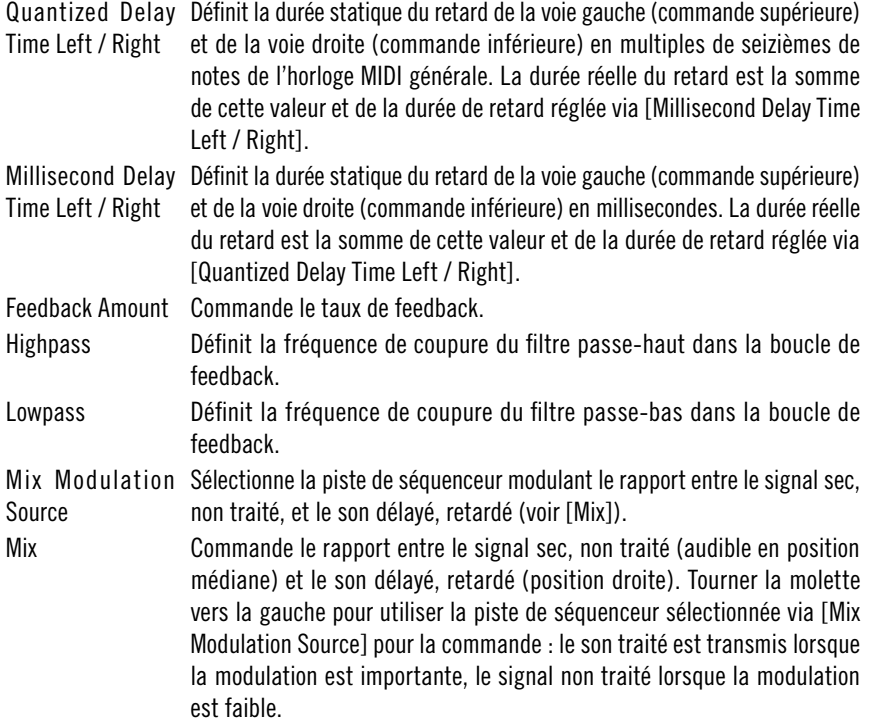

## **Space Master 2**

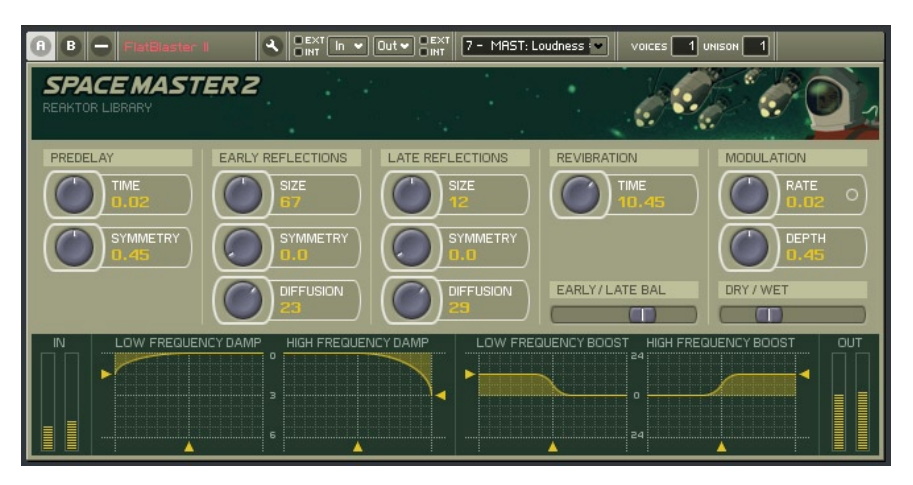

La célèbre série Space Master des générateurs de réverbération a été mise à jour pour Reaktor 5. Basé sur plusieurs délais de diffusion, Space Master 2 peut produire une large gamme d'ambiances naturelles et expérimentales de haute qualité. Le jeu de paramètres de réverbération adapté pour les patch comprend une section de réflexions primaires, un module de réflexions secondaires et un post-égaliseur. Commandes pour le temps de réverbération principale, commande de l'équilibre entre les deux étapes de réflexion et entre l'arrondissement sec et mouillé des commandes.

### **Niveau d'entrée et de sortie**

Vous pouvez appliquer un délai initial à la réverbération avec la commande predelay [Time] et contrôler la position stéréo du pré-délai avec la molette [Symmetry} . Le curseur [Early / Late Balance] sert à déplacer la source dans l'espace – plus de réflexions primaires rapproche le signal vers l'avant et plus de réflexions secondaires l'éloigne dans l'espace. A la fin de la chaîne, le curseur [Dry / Wet] applique un fondu enchaîné entre le signal sec original et le son traité.

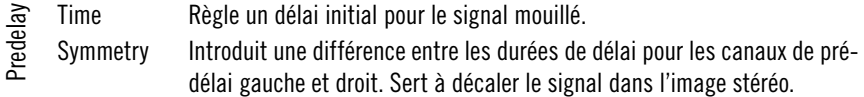

- Mixing Early/Late Balance Ce paramètre vous permet de régler la quantité de réflexions primaires et secondaires entendues à la sortie.
	- Dry / Wet Ceci contrôle l'équilibre entre le signal sec et le signal mouillé.

### **Réflexions**

Utilisez les deux paramètres [Size] et [Diffusion] pour régler les étapes primaire et secondaire de réflexions diffuses à densité variable. La réflexion primaire représente la réponse directe de l'espace virtuel tandis que les réflexions secondaires définissent le son après la disparition des réflexions primaires.

Pour obtenir des effets de réverbération dynamiques, vous pouvez utiliser la section Modulation. Elle offre un LFO (oscillateur à basse fréquence) associé aux délais avec commande de [Rate] et [Depth]. Le LFO peut améliorer votre réverbération en l'animant.

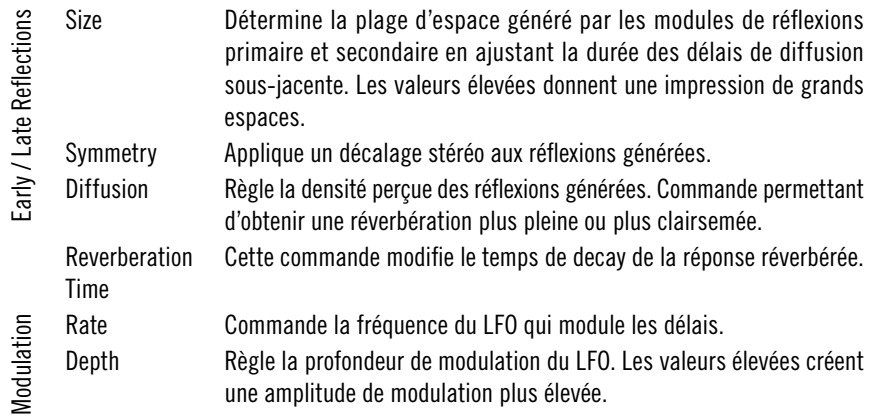

### **Réponse en fréquence**

Les deux sections d'égaliseur ont des objectifs légèrement différents. Les égaliseurs de Damping sont intégrés aux étapes de réflexion et influencent leur réponse en fréquence. Le post-égaliseur agit sur la sortie principale du patch et sert à colorer le son dans son ensemble.

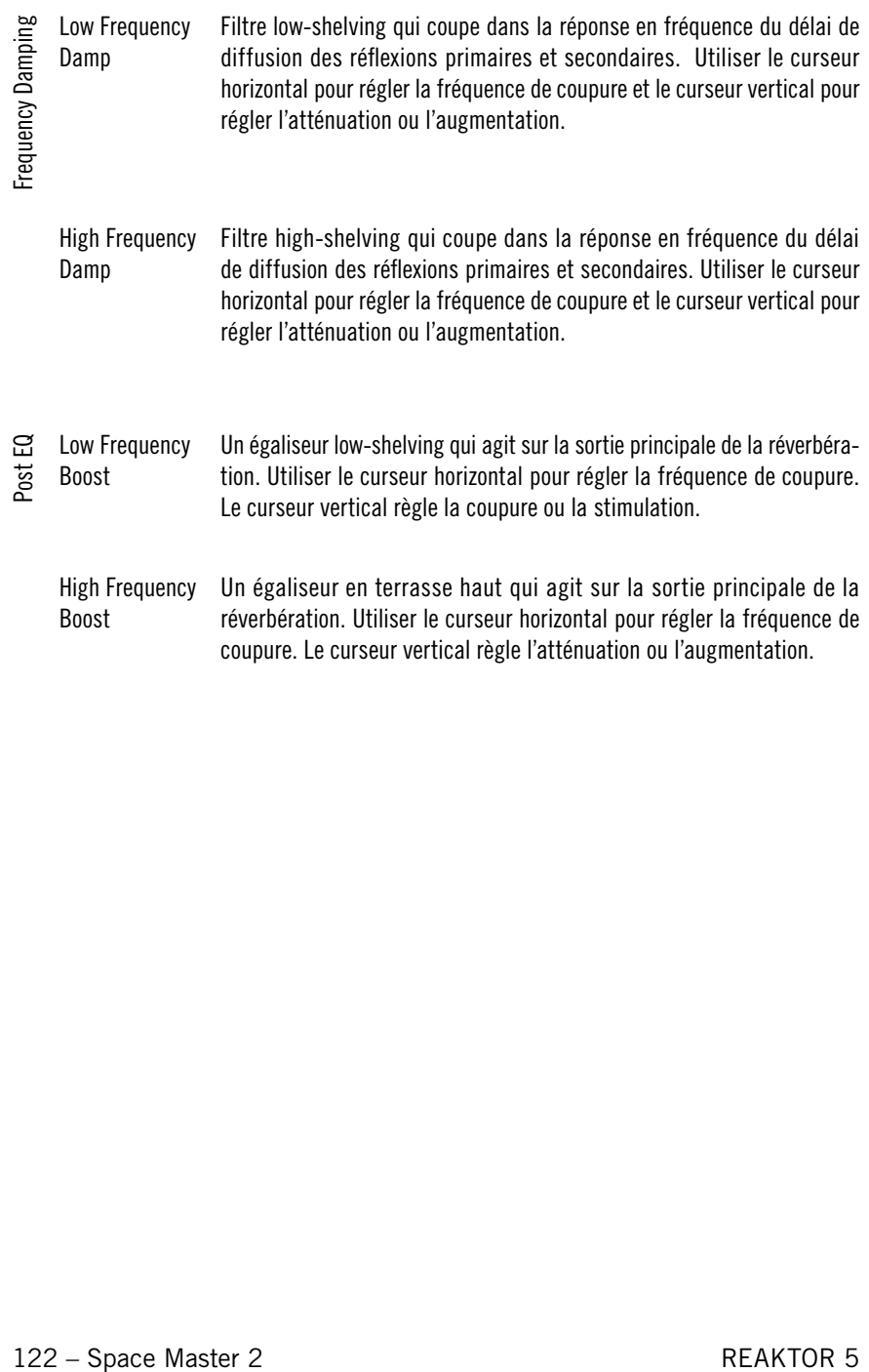

# **Sequencer**

# **SQ16**

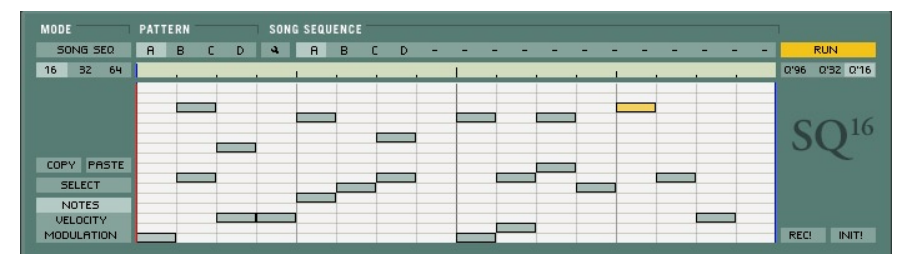

### **Description**

Le séquenceur SQ16 opère un séquençage pas à pas classique, présenté dans un set très pratique. Il offre 16 pistes de notes avec commande de vélocité et des pistes de modulation supplémentaires, un mode song et la possibilité d'enregistrer les notes MIDI entrantes.

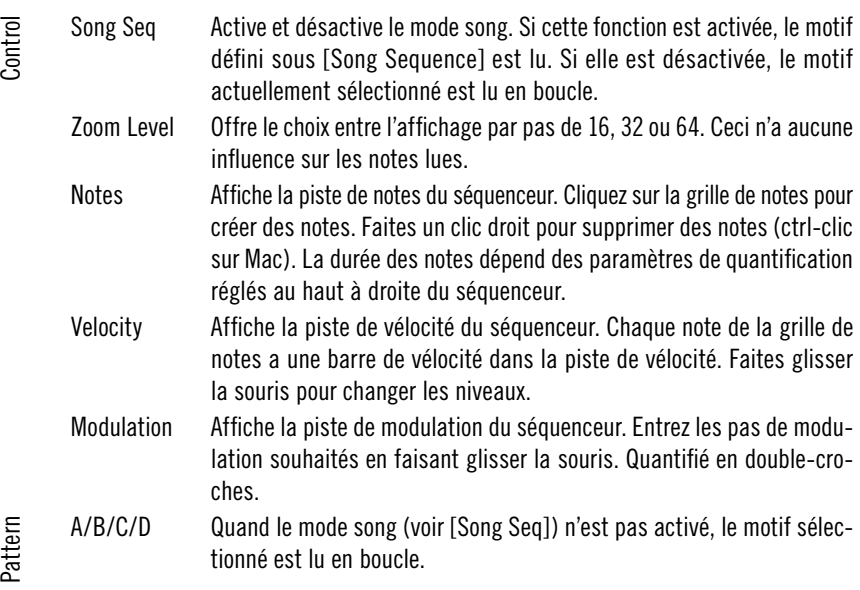

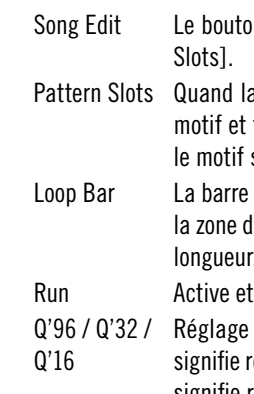

Global controls

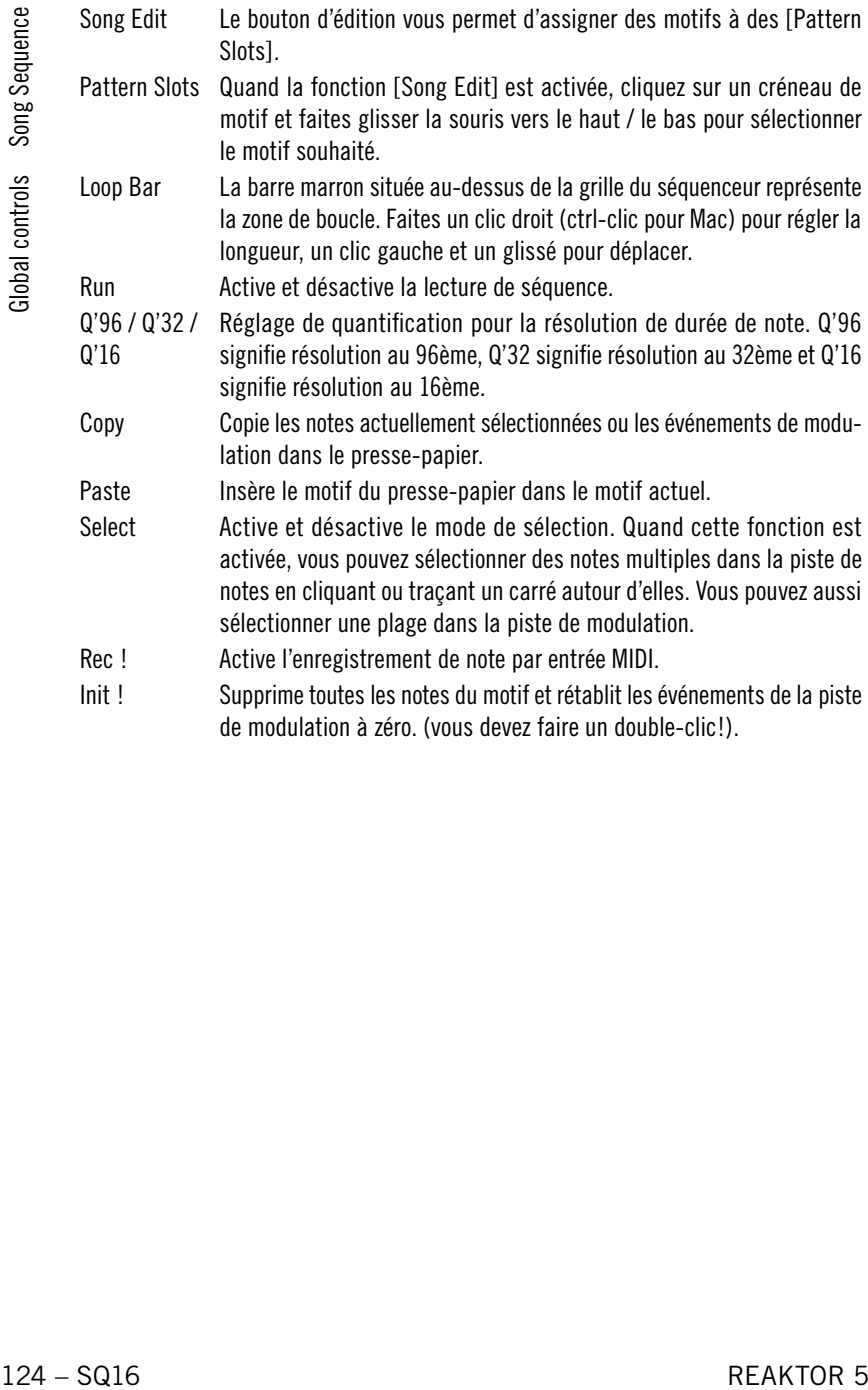

de modulation à zéro. (vous devez faire un double-clic!).

# **SQ8**

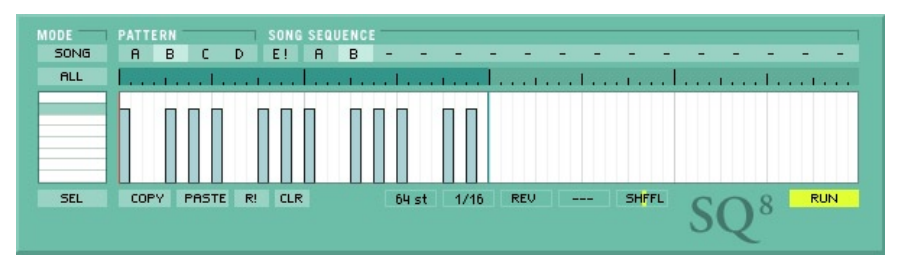

### **Description**

SQ8 est un bloc modulaire standard pour séquençage pas à pas rythmique. Il présente une interface claire: 4 motifs à 8 pistes (constituées de 64 pas chacune). Vous y trouverez aussi un bouclage variable, la lecture inversée et de multiples options d'affichage. En outre, vous pouvez enchaîner 16 motifs dans un morceau.

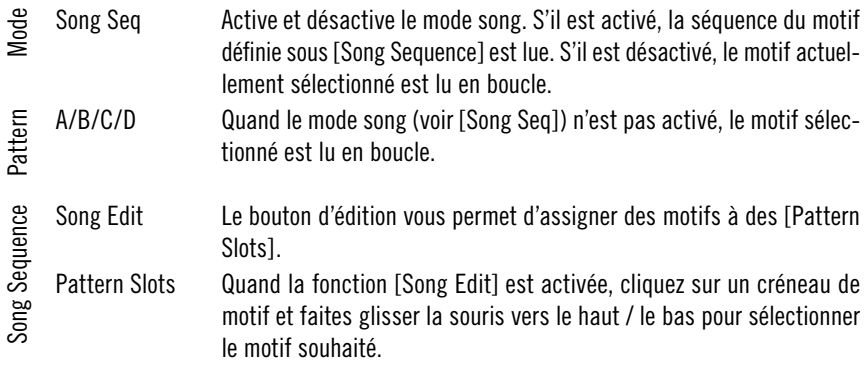

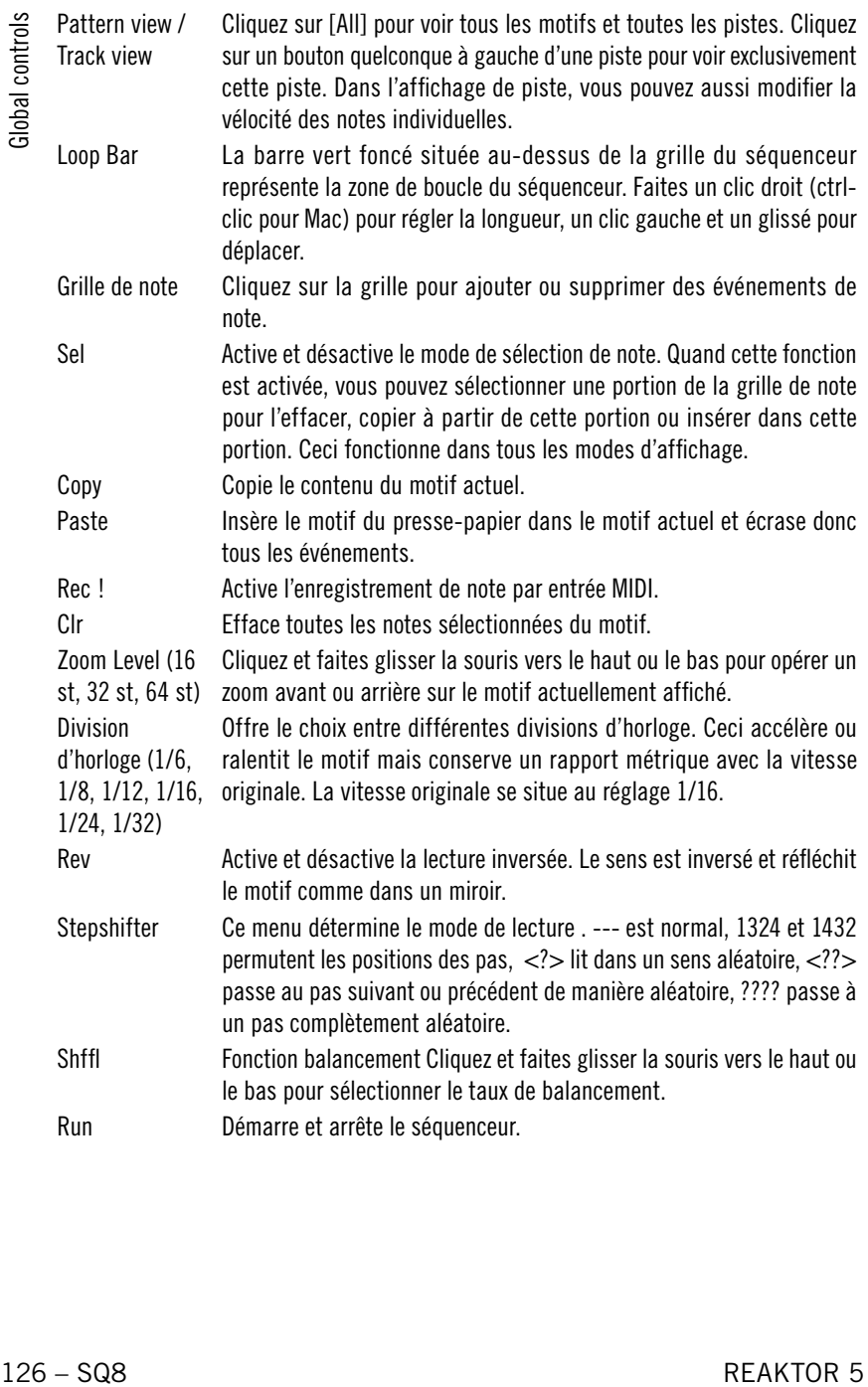

## **SQ 8x8**

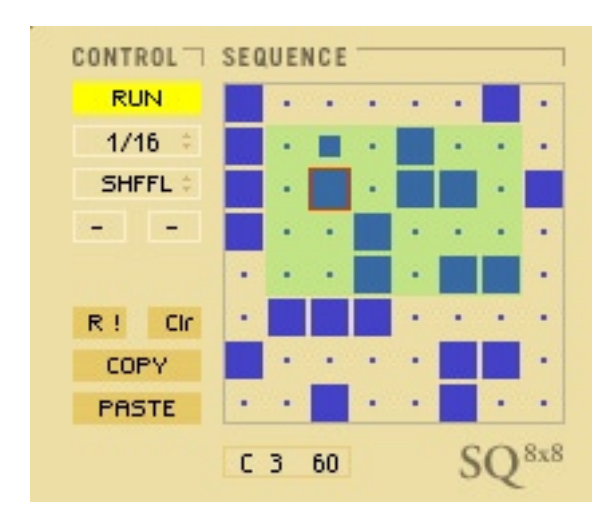

### **Description**

SQ 8x8 est un petit séquenceur pas à pas à distorsion. Vous entrez des événements dans un grille et tracez un rectangle autour de certains d'entre eux par clic droit et glissement de souris (ctrl-clic sur un Mac). Le rectangle définit la zone de boucle du séquenceur et commande ce qui est joué par ligne. Vous pouvez modifier cette zone en temps réel. Considérez cela comme un mesure de boucle bidimensionnelle. Le logiciel offre aussi des belles fonctions de décalage de pas et balancement en temps réel.

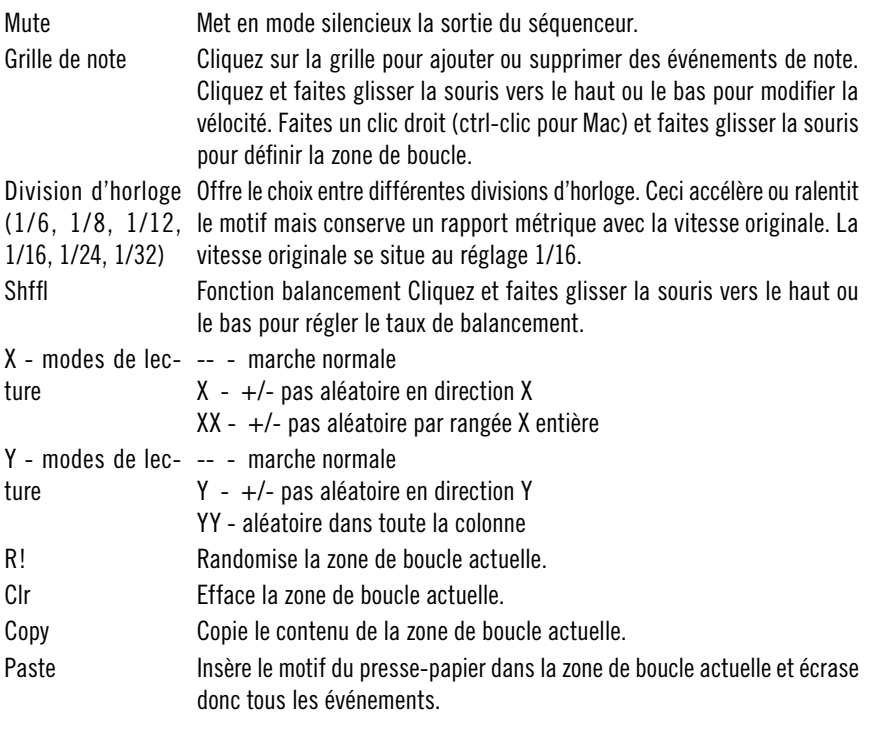

# **SQP**

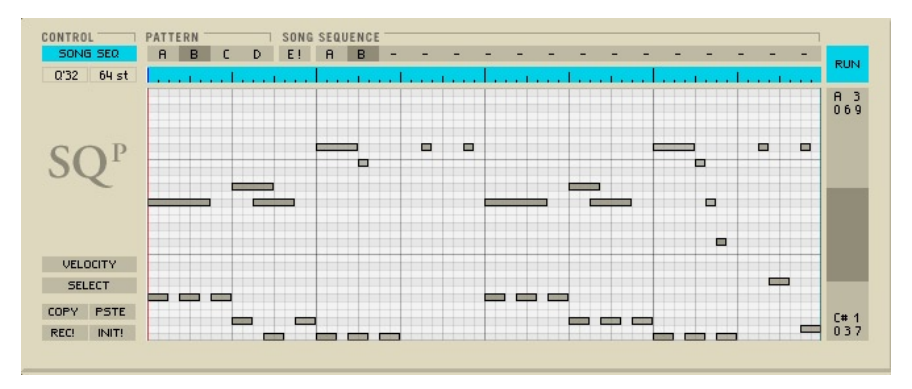

### **Description**

Le SQP est un séquenceur de type piano roll qui couvre une très large plage de notes MIDI. Vous pouvez entrer des notes avec la souris ou enregistrer des notes MIDI entrantes. Si vous souhaitez entrer des événements plus longs avec la souris, cliquez simplement et faites glisser le début ou la fin d'une note existante. Déplacez les événements en cliquant et tirant dessus. Si la fonction [Select] est active, vous pouvez déplacer les événements sélectionnés en groupe.

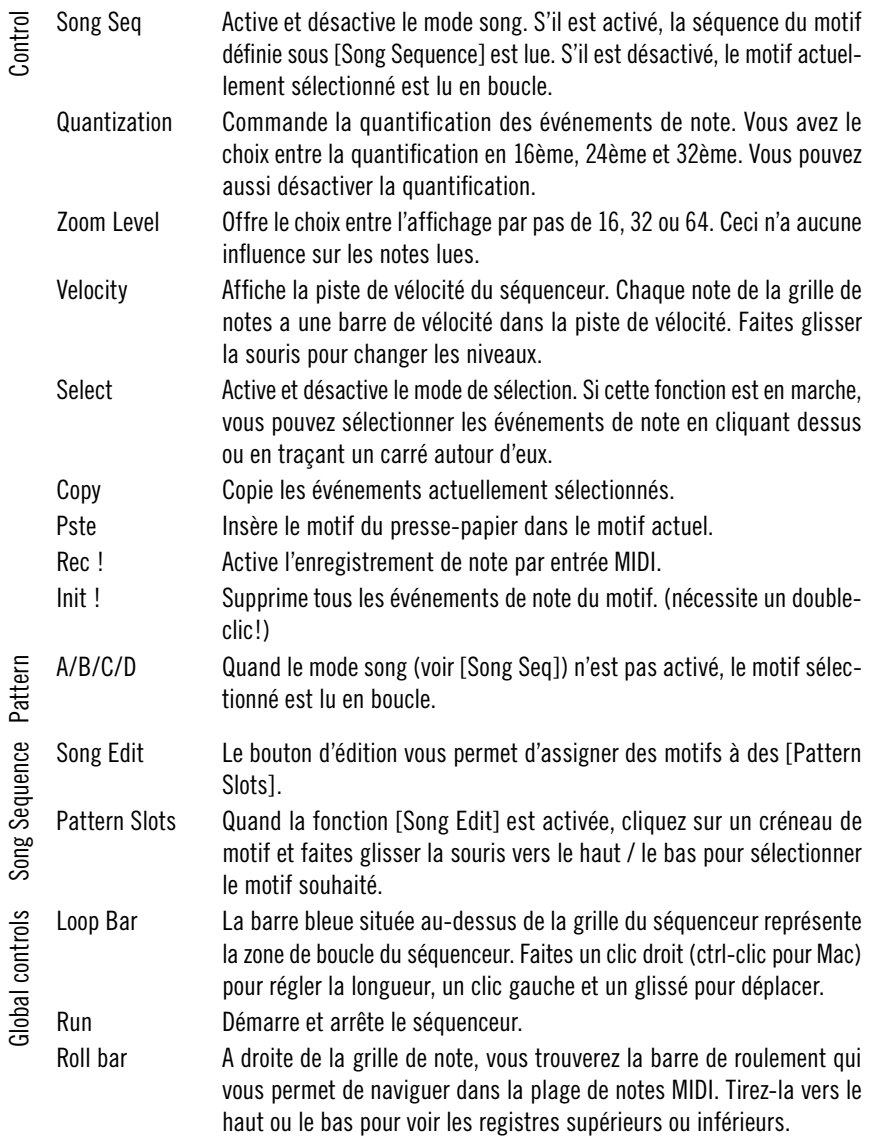